# OMRON

Inverter

**MX2/RX Series** 

# **DeviceNet Communications Unit**

**User's Manual** 

3G3AX-MX2-DRT-E 3G3AX-RX-DRT-E

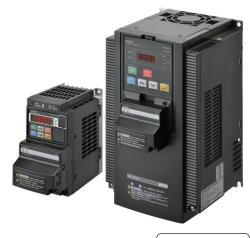

I581-E1-04

# © OMRON, 2012 All rights reserved. No part of this publication may be reproduced, stored in a retrieval system, or transmitted, in any form, or by any means, mechanical, electronic, photocopying, recording, or otherwise, without the prior written permission of OMRON. No patent liability is assumed with respect to the use of the information contained herein. Moreover, because OMRON is constantly striving to improve its high-quality products, the information contained in this manual is subject to change without notice. Every precaution has been taken in the preparation of this manual. Nevertheless, OMRON assumes no responsibility for errors or omissions. Neither is any liability assumed for damages resulting from the use of the information contained in this publication.

# Introduction

Thank you for purchasing a DeviceNet Communications Unit (Model: 3G3AX-MX2-DRT-E/3G3AX-RX-DRT-E).

This User's Manual describes the installation and wiring of the 3G3AX-MX2-DRT-E/3G3AX-RX-DRT-E and parameter setting method which is required for the operation, as well as troubleshooting and inspection methods.

#### **Intended Audience**

This manual is intended for the following personnel, who must also have knowledge of electrical systems (an electrical engineer or the equivalent).

- · Personnel in charge of introducing the control equipment
- · Personnel in charge of designing the control systems
- · Personnel in charge of installing and maintaining the control equipment
- · Personnel in charge of managing the control systems and facilities

#### **Notice**

This manual contains information you need to know to correctly use the DeviceNet Communications Unit (Model: 3G3AX-MX2-DRT-E/3G3AX-RX-DRT-E).

Before using the DeviceNet Communications Unit, read this manual and gain a full understanding of the information provided herein.

After you finished reading this manual, keep it in a convenient place so that it can be referenced at any time.

Make sure this manual is delivered to the end user.

# **Manual Configuration**

This User's Manual is compiled section by section for user's convenience as follows.

|            |                                                   | Outline                                                                                                    |
|------------|---------------------------------------------------|----------------------------------------------------------------------------------------------------|
| Section 1  | Outline                                           | This section provides an outline, features, and specifications of the DeviceNet Communications Unit.                                               |
| Section 2  | DeviceNet Communications Unit Mounting and Wiring | This section provides the part names of the DeviceNet Communications Unit and mounting/wiring methods.                                             |
| Section 3  | Network Startup                                   | This section describes inverter parameter settings and DeviceNet settings/startup.                                                                 |
| Section 4  | Remote I/O                                        | This section describes the configuration method and function of Remote I/O (DeviceNet assembly I/O).                                               |
| Section 5  | Message Communications                            | This section describes how to read/write inverter parameters by the Message communications function (DeviceNet Explicit Message).                  |
| Section 6  | Troubleshooting                                   | This section describes the troubleshooting for various problems which may occur in DeviceNet, the inverter, and the DeviceNet Communications Unit. |
| Appendices |                                                   | This section contains the general object specifications and AC drive object specifications.                                                        |

# **Manual Structure**

## **Page Structure and Symbol Icons**

The following page structure and symbol icons are used in this manual.

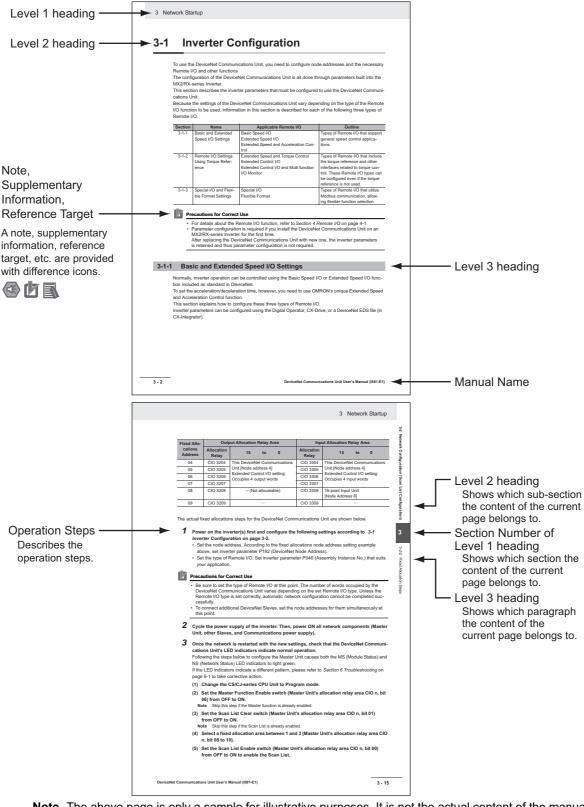

Note The above page is only a sample for illustrative purposes. It is not the actual content of the manual.

# **Special Information**

Special information in this manual is classified as follows:

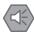

#### **Precautions for Safe Use**

Precautions on what to do and what not to do to ensure safe usage of the product.

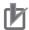

#### **Precautions for Correct Use**

Precautions on what to do and what not to do to ensure proper operation and performance.

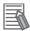

#### **Additional Information**

Additional information to read as required.

This information is provided to increase understanding or make operation easier.

# **Sections in this Manual**

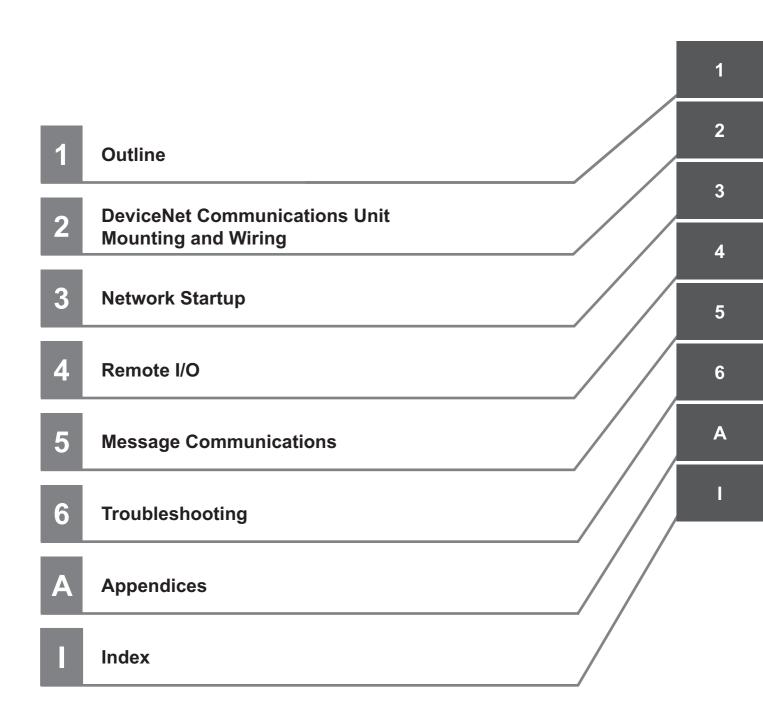

# **CONTENTS**

| Ir                     | ntroduction                                                                                                    | 1                                    |
|------------------------|----------------------------------------------------------------------------------------------------|--------------------------------------|
| M                      | Manual Configuration                                                                                                    | 2                                    |
| M                      | lanual Structure                                                                                                    | 3                                    |
| S                      | Sections in this Manual                                                                                                    | 5                                    |
| C                      | ONTENTS                                                                                                    | 6                                    |
| R                      | Read and Understand this Manual                                                                                                    | 9                                    |
| S                      | Safety Precautions                                                                                                    | 12                                   |
|                        | Precautions for Safe Use                                                                                                    |                                      |
|                        | Precautions for Correct Use                                                                                                    |                                      |
|                        | Regulations and Standards                                                                                                    |                                      |
|                        | rademarks                                                                                                    |                                      |
|                        |                                                                                                    |                                      |
|                        | tems to Check After Unpacking                                                                                                    |                                      |
|                        | Related Manuals                                                                                                    |                                      |
| R                      | Revision History                                                                                                    | 24                                   |
|                        |                                                                                                    |                                      |
| Section                |                                                                                                    |                                      |
|                        | 1 Outline  1-1 Outline of DeviceNet Communications Unit                                                                                                    |                                      |
| •                      | I-1 Outline of DeviceNet Communications Unit                                                                                                    | 1-21-51-51-51-7                      |
| 1                      | I-1 Outline of DeviceNet Communications Unit  I-2 Outline of DeviceNet Communications  1-2-1 Functions  1-2-2 Features  1-2-3 Configuration  1-2-4 Maximum Number of Inverter Connections                                                                                                    | 1-21-51-51-51-71-7                   |
| 1                      | I-1 Outline of DeviceNet Communications Unit                                                                                                    | 1-21-51-51-71-81-101-14              |
| 1<br>1<br>1<br>1       | I-1 Outline of DeviceNet Communications Unit  I-2 Outline of DeviceNet Communications  1-2-1 Functions                                                                                                    | 1-21-51-51-71-81-101-141-14          |
| 1<br>1<br>1<br>1       | I-1 Outline of DeviceNet Communications Unit  I-2 Outline of DeviceNet Communications  1-2-1 Functions  1-2-2 Features  1-2-3 Configuration  1-2-4 Maximum Number of Inverter Connections  I-3 Specifications  I-4 Restrictions on Use  1-4-1 Supported Inverters  1-4-2 Inverter Safety (ISO13849-1)  1-4-3 Restrictions  I-5 Comparison with Conventional Models | 1-21-51-51-71-101-141-141-15         |
| 1<br>1<br>1<br>Section | I-1 Outline of DeviceNet Communications Unit  I-2 Outline of DeviceNet Communications  1-2-1 Functions  1-2-2 Features  1-2-3 Configuration  1-2-4 Maximum Number of Inverter Connections  I-3 Specifications  I-4 Restrictions on Use  1-4-1 Supported Inverters  1-4-2 Inverter Safety (ISO13849-1)  1-4-3 Restrictions  I-5 Comparison with Conventional Models | 1-21-51-71-101-141-141-151-16 /iring |

|           | 2-2-2 Mounting Procedure of DeviceNet Communications Unit on RX-series Inverter |      |
|-----------|---------------------------------------------------------------------------------|------|
|           | 2-2-3 Operating Environment                                                     |      |
|           | 2-2-4 Connector Wiring                                                          | 2-14 |
| Section 3 | Network Startup                                                                 |      |
| 3-1       | Inverter Configuration                                                          | 3-2  |
|           | 3-1-1 Basic and Extended Speed I/O Settings                                     |      |
|           | 3-1-2 Remote I/O Settings Using Torque Reference                                |      |
|           | 3-1-3 Special I/O and Flexible Format Settings                                  |      |
|           | 3-1-4 Utilizing Multi-function Inputs/Outputs for Host                          |      |
| 3-2       | Network Configuration (Scan List Configuration)                                 |      |
|           | 3-2-1 EDS File Installation                                                     |      |
|           | 3-2-2 Fixed Allocation Steps                                                    |      |
| 2.2       |                                                                                 |      |
| 3-3       | Device Parameters with EDS File                                                 |      |
|           | 3-3-2 Restrictions of Edit Device Parameters Function with EDS File             |      |
| 2.4       |                                                                                 |      |
| 3-4       | Editing Parameters with CX-Drive                                                |      |
|           | 3-4-2 Outline of CX-Drive                                                       |      |
|           |                                                                                 |      |
| Section 4 | Remote I/O                                                                      |      |
| 4-1       | Remote I/O Configuration                                                        | 4-2  |
|           | 4-1-1 Remote I/O Types                                                          |      |
|           | 4-1-2 Remote I/O Selection                                                      | 4-3  |
| 4-2       | Basic and Extended Speed I/O                                                    | 4-4  |
|           | 4-2-1 Basic Speed I/O (20/70)                                                   |      |
|           | 4-2-2 Extended Speed I/O (21/71)                                                |      |
|           | 4-2-3 Extended Speed and Acceleration Control (110/111)                         |      |
| 4-3       | Remote I/O with Torque Reference Support                                        |      |
|           | 4-3-1 Torque Control Configuration                                              |      |
|           | 4-3-2 Extended Speed and Torque Control (123/173)                               |      |
|           | 4-3-4 Extended Control I/O and Multi function I/O Monitor (101/153)             |      |
| 4.4       | ` ,                                                                             |      |
| 4-4       | Special I/O and Flexible Format                                                 |      |
|           | 4-4-1 Frequency Reference/RON Command Selection                                 |      |
|           | 4-4-3 Flexible Format (139/159)                                                 |      |
| 4-5       | When to Input the RUN Command after Establishment of Communications             |      |
| Section 5 | Message Communications                                                          |      |
|           |                                                                                 |      |
| 5-1       | Outline of Explicit Message                                                     |      |
| 5-2       | Sending Messages from CS/CJ-series                                              |      |
|           | 5-2-1 How to Issue Explicit Messages by CMND Instruction                        |      |
| 5-3       | Outline of Message Function and Response                                        | 5-8  |
| 5-4       | Parameter Read/Write (Class 64 hex)                                             | 5-11 |
|           | 5-4-1 Supported Service Codes                                                   | 5-11 |
|           | 5-4-2 Parameter Data Size                                                       | _    |
|           | 5-4-3 Parameter Read/Write Data                                                 | -    |
|           | 5-4-4 Saving Changes to Holding Registers (ENTER Command)                       | 5-13 |

|        |            | 5-4-5 Parameter Class/Instance/Attribute                       |      |
|--------|------------|----------------------------------------------------------------|------|
|        |            | 5-4-6 Ladder Programming Example                               |      |
|        | 5-5        | Parameter Read/Write (Class 65 hex)                            |      |
|        |            | 5-5-1 Supported Service Codes                                  |      |
|        |            | 3-3-2 Supported instance and Attribute Godes                   | 5-10 |
| Sectio | n 6        | Troubleshooting                                                |      |
|        | 6-1        | Outline of Error Indication                                    | 6-2  |
|        | 6-2        | Errors on a Communications Line                                | 6-3  |
|        | 6-3        | Errors on Inverter or DeviceNet Communications Unit            | 6-5  |
|        |            | 6-3-1 Error Codes Related to DeviceNet Communications Error    | 6-5  |
|        |            | 6-3-2 Error Codes Related to DeviceNet Communications Unit     |      |
|        |            | 6-3-3 Parameter Setting Error in DeviceNet Communications Unit | 6-8  |
|        | 6-4        | Errors Related to Message Communications                       | 6-9  |
|        |            | 6-4-1 FINS Message Errors (CS/CJ-series)                       | 6-9  |
|        |            | 6-4-2 Explicit Message Errors                                  | 6-10 |
|        | 6-5        | Special I/O Errors                                             | 6-11 |
|        | 6-6        | Removing DeviceNet Communications Unit                         | 6-12 |
|        |            | 6-6-1 How to Remove DeviceNet Communications Unit - MX2-series |      |
|        |            | 6-6-2 How to Remove DeviceNet Communications Unit - RX-series  | 6-14 |
| Appen  | dic        | es                                                             |      |
|        | <b>A-1</b> | General Object Specifications                                  | A-2  |
|        |            | A-1-1 Identity Object (Class 01 hex)                           | A-2  |
|        |            | A-1-2 Message Router Object (Class 02 hex)                     |      |
|        |            | A-1-3 DeviceNet Object (Class 03 hex)                          |      |
|        |            | A-1-4 Assembly Object (Class 04 hex)                           |      |
|        |            | A-1-5 Connection Object (Class 05 hex)                         |      |
|        |            | A-1-7 Discrete Output Point Object (Class 09 hex)              |      |
|        |            | A-1-8 Unit Parameter Object (Class 94 hex)                     |      |
|        | A-2        | AC Drive Object Specifications                                 |      |
|        |            | A-2-1 Motor Data Object (Class 28 hex)                         |      |
|        |            | A-2-2 Control Supervisor Object (Class 29 hex)                 | A-15 |
|        |            | A-2-3 AC/DC Drive Object (Class 2A hex)                        | A-19 |
|        |            |                                                                |      |
| Index  |            |                                                                |      |
| HIUCX  |            |                                                                |      |

# Read and Understand this Manual

#### Warranty and Limitations of Liability

#### WARRANTY

OMRON's exclusive warranty is that the products are free from defects in materials and workmanship for a period of one year (or other period if specified) from date of sale by OMRON.

OMRON MAKES NO WARRANTY OR REPRESENTATION, EXPRESS OR IMPLIED, REGARDING NONIN-FRINGEMENT, MERCHANTABILITY, OR FITNESS FOR PARTICULAR PURPOSE OF THE PRODUCTS. ANY BUYER OR USER ACKNOWLEDGES THAT THE BUYER OR USER ALONE HAS DETERMINED THAT THE PRODUCTS WILL SUITABLY MEET THE REQUIREMENTS OF THEIR INTENDED USE. OMRON DISCLAIMS ALL OTHER WARRANTIES, EXPRESS OR IMPLIED.

#### LIMITATIONS OF LIABILITY

OMRON SHALL NOT BE RESPONSIBLE FOR SPECIAL, INDIRECT, OR CONSEQUENTIAL DAMAGES, LOSS OF PROFITS OR COMMERCIAL LOSS IN ANY WAY CONNECTED WITH THE PRODUCTS, WHETHER SUCH CLAIM IS BASED ON CONTRACT, WARRANTY, NEGLIGENCE, OR STRICT LIABILITY.

In no event shall the responsibility of OMRON for any act exceed the individual price of the product on which liability is asserted.

IN NO EVENT SHALL OMRON BE RESPONSIBLE FOR WARRANTY, REPAIR, OR OTHER CLAIMS REGARDING THE PRODUCTS UNLESS OMRON'S ANALYSIS CONFIRMS THAT THE PRODUCTS WERE PROPERLY HANDLED, STORED, INSTALLED, AND MAINTAINED AND NOT SUBJECT TO CONTAMINATION, ABUSE, MISUSE, OR INAPPROPRIATE MODIFICATION OR REPAIR.

#### **Application Considerations**

#### SUITABILITY FOR USE

OMRON shall not be responsible for conformity with any standards, codes, or regulations that apply to the combination of products in the customer's application or use of the products.

At the customer's request, OMRON will provide applicable third party certification documents identifying ratings and limitations of use that apply to the products. This information by itself is not sufficient for a complete determination of the suitability of the products in combination with the end product, machine, system, or other application or use. The following are some examples of applications for which particular attention must be given. This is not intended to be an exhaustive list of all possible uses of the products, nor is it intended to imply that the uses listed may be suitable for the products:

- Outdoor use, uses involving potential chemical contamination or electrical interference, or conditions or uses not described in this manual.
- Nuclear energy control systems, combustion systems, railroad systems, aviation systems, medical equipment, amusement machines, vehicles, safety equipment, and installations subject to separate industry or government regulations.
- Systems, machines, and equipment that could present a risk to life or property. Please know and observe all prohibitions of use applicable to the products.

NEVER USE THE PRODUCTS FOR AN APPLICATION INVOLVING SERIOUS RISK TO LIFE OR PROPERTY WITHOUT ENSURING THAT THE SYSTEM AS A WHOLE HAS BEEN DESIGNED TO ADDRESS THE RISKS, AND THAT THE OMRON PRODUCTS ARE PROPERLY RATED AND INSTALLED FOR THE INTENDED USE WITHIN THE OVERALL EQUIPMENT OR SYSTEM.

#### PROGRAMMABLE PRODUCTS

OMRON shall not be responsible for the user's programming of a programmable product, or any consequence thereof.

#### **Disclaimers**

#### **CHANGE IN SPECIFICATIONS**

Product specifications and accessories may be changed at any time based on improvements and other reasons. It is our practice to change model numbers when published ratings or features are changed, or when significant construction changes are made. However, some specifications of the products may be changed without any notice. When in doubt, special model numbers may be assigned to fix or establish key specifications for your application on your request. Please consult with your OMRON representative at any time to confirm actual specifications of purchased products.

#### **DIMENSIONS AND WEIGHTS**

Dimensions and weights are nominal and are not to be used for manufacturing purposes, even when tolerances are shown.

#### PERFORMANCE DATA

Performance data given in this manual is provided as a guide for the user in determining suitability and does not constitute a warranty. It may represent the result of OMRON's test conditions, and the users must correlate it to actual application requirements. Actual performance is subject to the OMRON Warranty and Limitations of Liability.

#### **ERRORS AND OMISSIONS**

The information in this manual has been carefully checked and is believed to be accurate; however, no responsibility is assumed for clerical, typographical, or proofreading errors, or omissions.

# **Safety Precautions**

To ensure that the DeviceNet Communications Unit (Model: 3G3AX-MX2-DRT-E/3G3AX-RX-DRT-E) is used safely and correctly, be sure to read this Safety Precautions section and the main text before using the product.

Learn all items you should know before use, regarding the equipment as well as required safety information and precautions.

Make an arrangement so that this manual also gets to the end user of this product.

After reading this manual, keep it in a convenient place so that it can be referenced at any time.

## **Definition of Precautionary Information**

The following notation is used in this manual to provide precautions required to ensure safe usage of a DeviceNet Communications Unit (Model: 3G3AX-MX2-DRT-E/3G3AX-RX-DRT-E). The safety precautions that are provided are extremely important to safety. Always read and heed the information provided in all safety precautions.

The following notation is used.

#### **Meaning of Warning Indication**

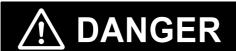

Indicates an imminently hazardous situation which, if not avoided, is likely to result in serious injury or may result in death. Additionally there may be severe property damage.

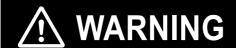

Indicates a potentially hazardous situation which, if not avoided, will result in minor or moderate injury, or may result in serious injury or death. Additionally there may be significant property damage.

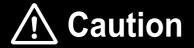

Indicates a potentially hazardous situation which, if not avoided, may result in minor or moderate injury or in property damage.

# **Explanation of Symbols**

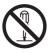

This symbol indicates a prohibited item (an item you must not do).

The specific instruction is indicated using an illustration or text inside or near  $\bigcirc$ . The symbol shown to the left indicates "disassembly prohibited."

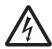

The specific instruction is indicated using an illustration or text inside or near  $\triangle$ . The symbol shown to the left indicates "beware of electric shock."

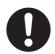

The filled circle symbol indicates operations that you must do.

The specific operation is shown in the circle and explained in text.

This example shows a general precaution for something that you must do.

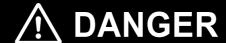

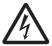

Do not attempt to remove the terminal block cover or disconnect and reconnect the DeviceNet Communications Unit during power on or within 10 minutes after power off.

Doing so may result in severe injury due to electric shock.

#### **Security Measures**

# **∕ !** WARNING

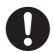

#### Anti-virus protection

Install the latest commercial-quality antivirus software on the computer connected to the control system and maintain to keep the software up-to-date.

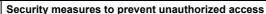

Take the following measures to prevent unauthorized access to our products.

- Install physical controls so that only authorized personnel can access control systems and equipment.
- Reduce connections to control systems and equipment via networks to prevent access from untrusted devices.

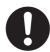

- Install firewalls to shut down unused communications ports and limit communications hosts and isolate control systems and equipment from the IT network.
- Use a virtual private network (VPN) for remote access to control systems and equipment.
- Adopt multifactor authentication to devices with remote access to control systems and equipment.
- · Set strong passwords and change them frequently.
- Scan virus to ensure safety of USB drives or other external storages before connecting them to control systems and equipment.

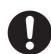

#### Data input and output protection

Validate backups and ranges to cope with unintentional modification of input/output data to control systems and equipment.

- · Checking the scope of data
- · Checking validity of backups and preparing data for restore in case of falsification and abnormalities
- Safety design, such as emergency shutdown and fail-soft operation in case of data tampering and abnormalities

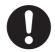

#### Data recovery

Backup data and keep the data up-to-date periodically to prepare for data loss.

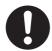

When using an intranet environment through a global address, connecting to an unauthorized terminal such as a SCADA, HMI or to an unauthorized server may result in network security issues such as spoofing and tampering. You must take sufficient measures such as restricting access to the terminal, using a terminal equipped with a secure function, and locking the installation area by yourself.

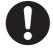

When constructing an intranet, communication failure may occur due to cable disconnection or the influence of unauthorized network equipment. Take adequate measures, such as restricting physical access to network devices, by means such as locking the installation area.

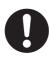

When using a device equipped with the SD Memory Card function, there is a security risk that a third party may acquire, alter, or replace the files and data in the removable media by removing the removable media or unmounting the removable media.

Please take sufficient measures, such as restricting physical access to the Controller or taking appropriate management measures for removable media, by means of locking the installation area, entrance management, etc., by yourself.

# **!** Caution

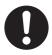

Inverters contain high voltage parts and short-circuits may sometimes cause product damage or property damage. Measures must be taken to prevent chips, lead-wire pieces, or other metal waste from entering the product, for example, by installing a cover.

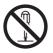

Do not attempt to disassemble, repair, or modify the DeviceNet Communications Unit. Doing so may result in injury.

# **Precautions for Safe Use**

#### Installation and Storage

Do not store or use the DeviceNet Communications Unit in the following environment:

- · Locations subject to direct sunlight
- · Locations subject to ambient temperatures outside the range specified in the specifications
- · Locations subject to relative humidity outside the range specified in the specifications
- · Locations subject to condensation as the result of severe temperature fluctuations
- · Locations subject to corrosive or flammable gases
- · Locations near flammable materials
- · Locations subject to dust, salt spray, or iron powder
- · Locations subject to water, oil, or chemical splashes
- · Locations subject to direct shock or vibration

#### Transportation, Installation, and Wiring

- Do not drop or apply strong impact on the product. Doing so may result in damaged parts or malfunction
- When transporting the inverter with a mounted DeviceNet Communications Unit, do not hold the DeviceNet Communications Unit.
- Do not remove the cover of the DeviceNet Communications Unit. Tighten an Unit fixation screw to the specified torque.
- Install an appropriate stopping device to ensure safety. In particular, if configured to operate continuously even in the event of a communications error, the inverter may not stop, resulting in equipment damage.
- If the DeviceNet Communications Unit is used in the following locations, provide sufficient shielding measures. Using the DeviceNet Communications Unit in any of these locations may result in equipment damage.

Locations subject to static electricity or other forms of noise

Locations subject to strong electromagnetic fields

Locations close to power lines

- During installation, wiring, and network setting on the DeviceNet Communications Unit, please refer to applicable sections of this manual to ensure the correct connection and configuration procedures.
- When removing the DeviceNet Communications Unit, do not pull the flat cable.
- When mounting the DeviceNet Communications Unit, be sure that the flat cable is not pinched.
- When mounting the DeviceNet Communications Unit, be careful about burrs of the break-outs on the inverter.

# **Operation and Adjustment**

- Be sure to confirm the permissible range of motors and machines before operation because the speed can be set from low to high.
- Before starting the CPU Unit and inverter programs, check the program contents as well as the interactions between these programs.

## **Maintenance and Inspection**

- Be sure to confirm safety before conducting maintenance, inspection or parts replacement.
- Invalid parameter configuration may result in a communications error, interrupting the communications function of other units. Before participating in the network, make sure that the communications configuration parameters are set properly.
- Using a support tool to write all inverter parameters causes the DeviceNet configuration parameters to be overwritten. Before reconnecting to DeviceNet, make sure that the address and I/O allocations are correct.

# **Precautions for Correct Use**

#### Installation

Be sure to meet the constraints on the mounting direction of the inverter.

#### **Modbus-RTU Communication**

Mounting the DeviceNet Communications Unit disables the inverter's Modbus-RTU communication capability.

## **Product Disposal**

Comply with the local ordinance and regulations when disposing of the product.

## **Warning Labels**

- The product's warning label is located in the following position when the DeviceNet Communications Unit is mounted on the inverter.
- For the model 3G3AX-RX-DRT-E, the warning label is attached to the inverter.
- · Be sure to follow the instructions.

**Note** The appearance differs depending on the capacity of the inverter.

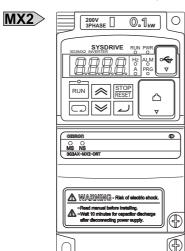

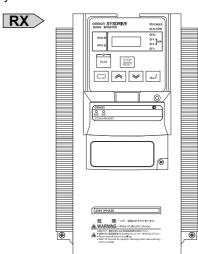

## **Warning Description**

The model 3G3AX-MX2-DRT-E (for the MX2-series) has an English warning label attached when shipped from the factory.

Affix an appropriate language label included with the product on it if necessary.

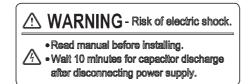

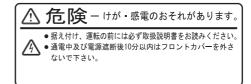

# **Supported Inverter Versions**

There is a restriction on the unit version of the inverter that can be used with the DeviceNet Communications Unit.

MX2 Make sure that your inverter's unit version is 1.1 or later.

**RX** Make sure that your inverter is 3G3RX-V1 series (unit version 2.0 or later).

Note The inverter unit version is indicated on the nameplate attached to the inverter.

# **Regulations and Standards**

To export (or provide to nonresident aliens) any part of this product that falls under the category of goods (or technologies) for which an export certificate or license is mandatory according to the Foreign Exchange and Foreign Trade Control Law of Japan, an export certificate or license (or service transaction approval) according to this law is required.

Therefore, for the DeviceNet Communications Unit which is an EC-compliant product, it is the user's responsibility to check and ensure the compliance of the equipment and the entire system with the applicable EC Directives.

#### **EC Directives**

| EC Directives         | Applicable Standard |
|-----------------------|---------------------|
| EMC Directive         | EN61800-3           |
| Low Voltage Directive | EN61800-5-1         |

#### **UL and cUL Standards**

| Standard | Applicable standards |
|----------|----------------------|
| UL/cUL   | UL508                |

# **Machinery Directive**

Mounting the DeviceNet Communications Unit to an inverter will void the certification of the inverter under Machinery Directive.

# **Trademarks**

- DeviceNet is a registered trademark of the Open DeviceNet Vendor Association (ODVA).
- Windows is a registered trademark of Microsoft Corporation in the United States and other countries.
- Other company names and product names in this document are the trademarks or registered trademarks of their respective companies.

# **Items to Check After Unpacking**

On delivery, be sure to check that the delivered product is what you ordered. In case that you find any problems with the product, immediately contact your nearest local sales representative or OMRON sales office.

## **Checking the Nameplate**

The product has a nameplate on its rear face.

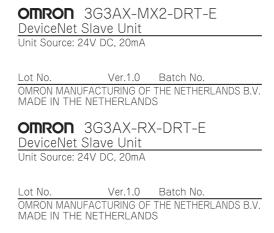

# **Checking the Model**

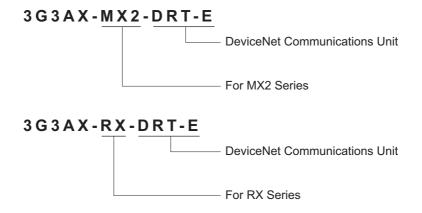

# **Checking the Accessories**

The DeviceNet Communications Unit (Model: 3G3AX-MX2-DRT-E and 3G3AX-RX-DRT-E) comes with the following accessories.

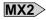

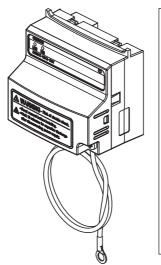

OMRON
DeviceNet Communications Unit
3G3AX-MX2-DRT-E
(For MX2 Series)

Manual

Thank you for purchasing an OMRON product.
Please check that this is the one you intended and read this manual carefully before use.
Always keep this manual in a safe and handy place.

Catalog Type

Catalog Type

Catalog Number

3G3AX-MX2-DRT-E/3G3AX-MX2-DRT-E
User's Manual

OMRON Corporation
©OMRON Corporation
©OMRON Corporation 2011 All Right Reserved.

AVERTISSEMENT "circle blearingue de l'accident sont le selection de l'étable des l'étables des l'étables de l'étables de l'étables

DeviceNet Communications Unit (supplied with a DeviceNet connector)

Instruction Sheet

Warning Labels

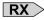

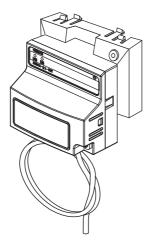

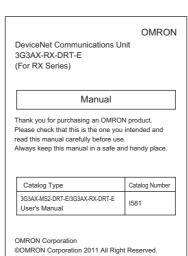

DeviceNet Communications Unit (supplied with a DeviceNet connector)

Instruction Sheet

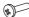

DeviceNet Communications Unit fixation screw (M3x40)

# **Related Manuals**

To operate this DeviceNet Communications Unit, you must be familiar with the equipment connected to it. Please refer to the following manuals for information on the related products.

## **Inverter Manuals**

| Model and Name                                                  | Catalog No. |
|-----------------------------------------------------------------|-------------|
| Multi-function Compact Inverter MX2 User's Manual               | 1570        |
| High-function General-purpose Inverter 3G3RX-□-V1 User's Manual | 1578        |

Note For inverter operation, please refer to the manual for the inverter.

## **DeviceNet Communications Unit Manuals**

| Model and Name                                | Catalog No. |
|-----------------------------------------------|-------------|
| CS/CJ-series DeviceNet Units Operation Manual | W380        |
| DeviceNet Operation Manual                    | W267        |

# **Revision History**

The manual revision code is a number appended to the end of the catalog number found in the bottom right-hand corner of the front and back covers.

## **Example**

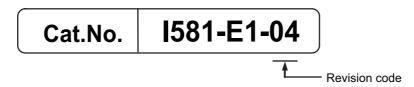

| Revision<br>Code | Revision Date  | Revised Content                                                                              |
|------------------|----------------|----------------------------------------------------------------------------------------------|
| 01               | January 2012   | Original production                                                                          |
| 02               | April 2012     | Corrected mistakes.                                                                          |
| 03               | October 2012   | Descriptions about 3G3AX-RX-DRT-E were added.  The revised parts are marked with <b>RX</b> . |
| 04               | September 2022 | Revisions for adding safety precautions regarding security.                                  |

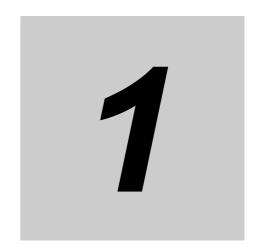

# **Outline**

This section provides an outline, features, and specifications of the DeviceNet Communications Unit.

| 1-1 | Outlin         | e of DeviceNet Communications Unit                                          | . 1-2        |
|-----|----------------|-----------------------------------------------------------------------------|--------------|
| 1-2 | Outlin         | e of DeviceNet Communications                                               |              |
|     | 1-2-2<br>1-2-3 | Features                                                                    | . 1-5        |
|     | 1-2-4          | Maximum Number of Inverter Connections                                      |              |
| 1-3 | Specif         | fications                                                                   | 1-10         |
| 1-4 | 1-4-1          | Ctions on Use Supported Inverters Inverter Safety (ISO13849-1) Restrictions | 1-14<br>1-14 |
| 1-5 | Comp           | arison with Conventional Models                                             | 1-16         |

# **Outline of DeviceNet Communications** Unit

The DeviceNet Communications Unit (Model: 3G3AX-MX2-DRT-E) is used in conjunction with a multi-function compact inverter, the MX2-series. On the other hand, the DeviceNet Communications Unit (Model: 3G3A-RX-DRT-E) is intended for high-function general-purpose inverter, the RX-series.

The DeviceNet Communications Unit is an interface unit that realizes data communications between an inverter and a CS/CJ-series Programmable Controller.

By connecting the DeviceNet Communications Unit to your inverter, you can start and stop the inverter, monitor its operation status, and change various settings from a CS/CJ-series to support a wide range of applications.

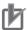

#### **Precautions for Correct Use**

Connecting the DeviceNet Communications Unit disables the RS-422/485 communications function of the inverter.

## Communications Functions as if using I/O Function

In DeviceNet Communications with a CS/CJ-series and Inverters, the following two communications functions can be used concurrently.

#### Remote I/O

Remote I/O is a function that enables a Slave (Inverter) to exchange I/O data with the CPU Unit that has no program running. For example, you can send inverter control inputs such as run/stop automatically from the CS/CJ-series to your inverter and return the operation status, output frequency monitor, or other data from the inverter to the CS/CJ-series.

#### Messaging

Messaging is a function that enables you to use specific instructions such as CMND and IOWR in a program to exchange data between a CPU Unit with the Master Unit and Slaves (Inverters). These specific instructions vary depending on the CS/CJ-series model.

Unless you configure certain parameters, monitor the output frequency, output voltage, output current, or other parameter data of the inverter, or use Remote I/O communications, you can also use the Messaging function to send inverter control inputs such as run/stop.

The Remote I/O function of the DeviceNet Communications Unit communicates via the I/O area word address 4 to 20 of the CS/CJ-series. Because the Remote I/O function offers the basic control input and output, frequency setting, and output frequency monitor functions, you can control your inverter as if you were handling ordinary I/O control data.

#### **Communications with CS/CJ-series**

A DeviceNet communications system can be used in conjunction with a CS/CJ-series programmable controller. You can connect up to 63 Inverters to a DeviceNet communications system and control them.

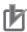

#### **Precautions for Correct Use**

- The maximum number of inverter connections depends on the operating conditions. Refer to 1-2-4 Maximum Number of Inverter Connections on page 1-8.
- Specifically, "CS/CJ-series" represents the following models of programmable controllers. CS1G/H-CPU□H, CS1G/H-CPU□(-V1), CJ1G/H-CPU□□H, CJ1M-CPU□□, CJ1G-CPU□□, CJ2H-CPU6□(-EIP), CJ2H-CPU□□

#### **Multi-vendor Network**

This DeviceNet Communications Unit conforms to the DeviceNet specifications and can be connected to a third party device (Master or Slave).

It also supports the AC/DC drive object defined in the DeviceNet specifications.

# **Options for Communications Functions**

The DeviceNet Communications Unit offers a wide range of communications options that address your inverter application.

#### Support for the Master's Communication Method

The DeviceNet Communications Unit supports Poll which is one of the DeviceNet I/O connection methods.

#### Remote I/O

The Remote I/O function is available in one of the following eight types. Configure the function that suits your application.

| Function Name                                       | Description                                                                                                    |
|-----------------------------------------------------|----------------------------------------------------------------------------------------------------|
| Basic Speed I/O                                     | Remote I/O function included as standard in DeviceNet.                                                                                                    |
| Extended Speed I/O                                  | Remote I/O function included as standard in DeviceNet. This is the default of this DeviceNet Communications Unit.                                                                                         |
| Extended Speed and Acceleration Control             | Extended Speed I/O function with an additional acceleration/deceleration time configuration function.                                                                                                    |
| Extended Speed and Torque Control                   | Extended Speed I/O function with an additional torque control function.                                                                                                    |
| Extended Control I/O                                | Remote I/O optimized for the actual input/output functions of the inverter. It includes a torque control function.                                                                                        |
| Extended Control I/O and Multi function I/O Monitor | Extended Control I/O function with an additional Multi-function Input Monitor function.  It enables you to use the inverter inputs as general-purpose PLC inputs by configuring an appropriate parameter. |
| Special I/O                                         | Remote I/O function that provides functions similar to those available in Modbus communication.                                                                                                    |
| Flexible Format                                     | Remote I/O function that allows you to select and allocate up to 10 words of parameter data for input and output.                                                                                         |

#### Messaging

You can use the Explicit Message function of DeviceNet to control and monitor your inverter. It supports messages that conform to the AC/DC drive object defined in the DeviceNet specifications. In addition, you can use the Parameter Read/Write message object (Class 64), a unique enhancement by OMRON, to read/write the parameter settings and monitor values stored in the inverter. Using the Explicit Message function in conjunction with Remote I/O enables the use of data not allocated to Remote I/O because these function can be used independent of each other.

## Support for a Wide Range of System Configurations

The DeviceNet Communications Unit provides two communications functions, Remote I/O and Messaging. You can use the Remote I/O function for control inputs normally and the Messaging function as required to monitor each inverter. These communications functions also allow you to control whether to enable the control inputs from the communications line or the local control inputs.

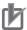

#### **Precautions for Correct Use**

For each inverter's DeviceNet Communications Unit, use a T-branch tap and fine wire communications cables (Model: DCA1-5C10) to provide T-branching.

## **Automatic Baud Rate Recognition**

The DeviceNet Communications Unit automatically detects the Master Unit's communication baud rate, so no user configuration is required.

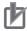

#### **Precautions for Correct Use**

To change the DeviceNet Master Unit's baud rate, be sure to reset the Master Unit first. Then, turn power supply OFF and ON the inverter (DeviceNet Communications Unit) to have the new bard rate detected.

# Parameter Edit Using CX-Drive via DeviceNet

Connecting the Inverter/Servo parameter support tool CX-Drive via DeviceNet communications enables editing of inverter parameters. You can change parameters for all Slaves without switching the connection of the software.

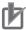

#### **Precautions for Correct Use**

This DeviceNet Communications Unit is supported in CX-Drive Ver.2.6 or higher.

# 1-2 Outline of DeviceNet Communications

#### 1-2-1 Functions

DeviceNet is a multi-vendor network optimized for multi-bit communications systems such as machineand line-control systems, where control data and other information are mixed. DeviceNet is one of the network families that implements the Common Industrial Protocol (CIP) at its upper layer. DeviceNet communications are broadly divided into the following two types.

| <b>Communications Function</b>  | Description                                                                                                    |
|---------------------------------|----------------------------------------------------------------------------------------------------|
| Remote I/O communications       | Enable automatic data exchange between a PLC (Master Unit/CPU Unit) and Slave Units in a cyclic manner.                                                                                |
| Explicit Message communications | Enable low-priority communications where messages are sent from a PLC to Slave Units. It enables you to read/write parameters, read the operation status, or perform other operations. |

#### 1-2-2 Features

#### **Multi-vendor Network**

This DeviceNet Communications Unit conforms to the DeviceNet specifications and can be connected to a third party device (Master or Slave). When used in conjunction with DeviceNet-compliant products including valves and various sensors, it can support a wide range of field-level applications.

# Concurrent Execution of Remote I/O and Messaging Services

The DeviceNet Communications Unit supports concurrent execution of the Remote I/O function that enables constant data exchange between a CS/CJ-series unit and Slaves and the Message communications function that enables sending/receiving of data from a CS/CJ-series unit as needed. Therefore, by using a DeviceNet network, you can flexibly support applications that require sending/receiving of bit information and data (a message). Note that, Message communications provide the function of issuing DeviceNet Explicit Messages, in addition to OMRON FINS commands.

# Connection of Multiple CS/CJ-series Units on a Single Network

With the network configuration tool CX-Integrator (sold separately), you can connect two or more Master Units on a single network to establish Messaging communications between CS/CJ-series units and Remote I/O communications between a CS/CJ-series unit and Slaves in two or more groups. This enables integration of various control devices with reduced wire connections using DeviceNet as a kind of a common bus.

## Multi-layer Network to Support Multi-point Control and Line Expansion

With the network configuration tool CX-Integrator (sold separately), you can mount two or more Master Units on a single CS/CJ-series unit to provide multi-point Remote I/O control. Furthermore, you can easily address line expansion or other needs.

## Flexible Remote I/O Allocation

With the network configuration tool CX-Integrator (sold separately), you can configure Remote I/O allocations flexibly in any areas in any order of node addresses. This enables area allocation depending on your application to facilitate programming, resulting in efficient area utilization in the CS/CJ-series unit.

## **Support of Slaves with Various Response Speeds**

With the network configuration tool CX-Integrator (sold separately), you can configure the communications cycle time to support Slaves with slow response speeds.

# Wide Variety of Connection Options for Flexible Line Expansion/Changes

In addition to multi-drop connections, the DeviceNet Communications Unit supports multi-branching of up to three branches and branching lines. These connection options can be combined according to your floor configuration, enabling the construction of a highly flexible system.

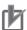

#### **Precautions for Correct Use**

For each Inverter's DeviceNet Communications Unit, use a T-branch tap and fine wire communications cables (Model: DCA1-5C10) to provide T-branching.

## 1-2-3 Configuration

# **Configuration (Example)**

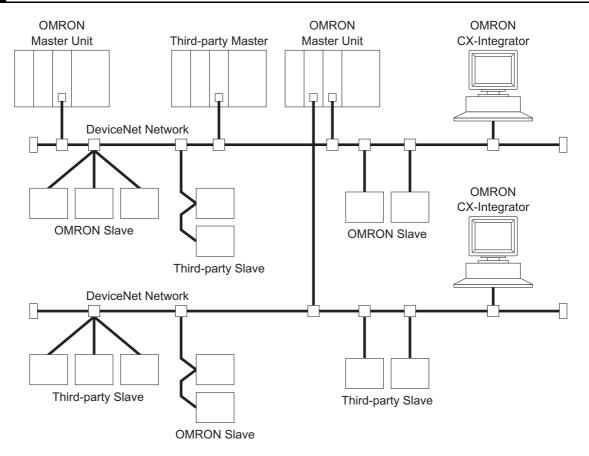

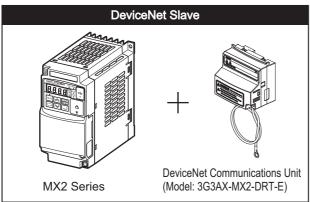

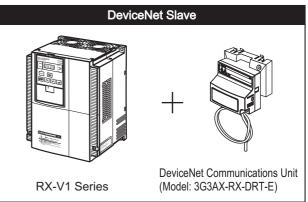

#### 1-2-4 **Maximum Number of Inverter Connections**

The maximum number of inverters you can connect depends on the following factors.

- Type of the CS/CJ-series Master Unit connected
- Type of the inverter's Remote I/O function
- · Type of Remote I/O allocations

Refer to the following tables for details.

# When the Master Unit is CS1W-DRM21 (-V1) or CJ1W-DRM21

## ● Not Using CX-Integrator (Remote I/O fixed allocation)

| Item                                        | CS-series                                                                                                    | CJ-series  |
|---------------------------------------------|----------------------------------------------------------------------------------------------------|------------|
| Master Unit model                           | CS1W-DRM21 (-V1)                                                                                                    | CJ1W-DRM21 |
| Supported communications                    | Remote I/O, Messaging                                                                                                    |            |
| Maximum number of slaves per<br>Master      | 63 nodes                                                                                                    |            |
| Maximum number of control points per Master | 2048 points                                                                                                    |            |
| Allocation areas                            | Select one of the following ranges of areas.*1  1: OUT: CIO 3200 to CIO 3263/IN: CIO 3300 to CIO 3363 (Default)  2: OUT: CIO 3400 to CIO 3463/IN: CIO 3500 to CIO 3563  3: OUT: CIO 3600 to CIO 3663/IN: CIO 3700 to CIO 3763                                                 |            |
| Allocation type                             | Slaves are allocated to the above areas in a fixed order of node addresses.  • 8-point slaves: Occupies 1 word (1 node address)  • 16-point slaves: Occupies 1 word (1 node address)  • Slaves with more than 16 points: Occupies more than 1 word (more than 1 node address) |            |
| Maximum number of inverter connections      | 32 (when Remote I/O occupies 4 words) 21 (when Remote I/O occupies 6 words) 16 (when Remote I/O occupies 8 words) 6 (when Remote I/O occupies 20 words)                                                                                                    |            |

<sup>\*1</sup> Select with the soft switch (fixed area setting 1/2/3 switch) in the Master Unit allocation relay area.

## • Using allocation DM areas or CX-Integrator (User allocations)

| Item                                                                  | CS-series                                                                                                    | CJ-series                              |
|-----------------------------------------------------------------------|----------------------------------------------------------------------------------------------------|----------------------------------------|
| Master Unit model                                                     | CS1W-DRM21 (-V1)                                                                                                    | CJ1W-DRM21                             |
| Supported communications                                              | Remote I/O, Messaging                                                                                                    |                                        |
| Maximum number of slaves per<br>Master                                | 63 nodes                                                                                                    |                                        |
| Maximum number of control points per Master                           | Using allocation DM areas: 16000 points (IN 500 words x 1 block, OUT 500 words x 1 block) Using CX-Integrator: 32000 points (IN 500 words x 2 block, OUT 500 words x 2 block)                                                                                                    |                                        |
| Allocation areas                                                      | CIO: CIO 0000 to CIO 6143 WR: W000 to W511 HR: HR000 to HR511 DM: D00000 to D32767 EM: E00000 to E32767                                                                                                    |                                        |
| Allocation type                                                       | <ul> <li>EM: E00000 to E32767</li> <li>Slaves can be allocated freely node by node to the above areas using CX-Integrator.</li> <li>However, the following restrictions apply.</li> <li>Using allocation DM areas  If you use the allocation DM areas of the Master Unit to perform user allocations, the following restrictions apply.</li> <li>An allocation area must consist of two contiguous blocks of words, OUT1 and IN1.</li> <li>In an allocated area, words of each slave must be allocated in order of node addresses. However, unused node addresses need not be allocated.</li> <li>8-point slaves cannot be allocated to the high byte.</li> <li>Using CX-Integrator  If you use CX-Integrator, more flexible allocation than using allocation DM areas is possible, with less restrictions as follows.</li> <li>An allocation area must consist of four contiguous blocks of words, OUT1, OUT2, IN1, and IN2.</li> <li>In an allocated area, words of each slave can be allocated flexibly in any order, regardless of node addresses.</li> <li>Restrictions commonly applied to both allocation types</li> <li>The following restrictions apply commonly to both types of allocation, using allocation DM areas and using CX-Integrator.</li> <li>A block must consist of 500 words or less.</li> <li>For slaves with more than 8 points, the starting byte cannot be set to the high byte (7 to 15).</li> <li>The same Slave cannot be shared by more than 1 Master Unit.</li> <li>Each type of Slave occupies words as follows.</li> <li>8-point slaves: Occupies the high or low byte of 1 word.</li> <li>16-point slaves: Occupies 1 word.</li> <li>Slaves with more than 16 points: Occupies more than 1 word. For</li> </ul> |                                        |
| Maximum number of inverter con-                                       | the low byte.                                                                                                    | contacts, the last Slave occupies only |
| nections for a single Master Unit                                     |                                                                                                    |                                        |
| Maximum number of inverter con-<br>nections for multiple Master Units | Calculate based on the number of words in the above allocation area and the number of words occupied by the Inverters (4 to 8 words).*1                                                                                                    |                                        |

<sup>\*1</sup> Bit operation cannot be performed in the DM (Data Memory) area. In other words, this area is not appropriate for the Remote I/O allocation area for an inverter because it cannot be used as a contact.

## **Specifications** 1-3

## DeviceNet Communications Unit

|                            | Item                          | Specification                                                                       |  |
|----------------------------|-------------------------------|-------------------------------------------------------------------------------------|--|
| Installation               | Unit type                     | MX2-series DeviceNet Communications Unit                                            |  |
| <b>MX2</b> >               | Model                         | 3G3AX-MX2-DRT-E                                                                     |  |
|                            | Dimensions (W x H x D)        | 68 x 60 x 45 mm                                                                     |  |
|                            | Weight                        | 100 g or less (Shipping weight: Approx. 170 g)                                      |  |
| Installation               | Unit type                     | RX-series DeviceNet Communications Unit                                             |  |
| RX                         | Model                         | 3G3AX-RX-DRT-E                                                                      |  |
|                            | Dimensions (W x H x D)        | 80 x 67 x 49 mm                                                                     |  |
|                            | Weight                        | 100 g or less (Shipping weight: Approx. 170 g)                                      |  |
| Environment                | Ambient operating temperature | -10 to 50°C                                                                         |  |
|                            | Ambient operating humidity    | 20 to 90%RH (no condensation)                                                       |  |
|                            | Ambient storage temperature   | -20 to 65°C                                                                         |  |
|                            | Vibration resistance          | 5.9 m/s <sup>2</sup> (0.6G) at 10 to 55 Hz                                          |  |
|                            | Dielectric strength           | 500 VAC (between isolated circuits)                                                 |  |
|                            | Location of use               | 1,000 m above sea level, indoor (No corrosive gas or dust)                          |  |
|                            | EC Directives                 | EN61800-3: 2004 (2004/108/EC) Second environment, Category C3                       |  |
|                            |                               | EN61800-5-1: 2007 (2006/95/EC) SELV                                                 |  |
|                            | UL/cUL standards              | UL508                                                                               |  |
|                            | Enclosure rating              | IP 20                                                                               |  |
| DeviceNet<br>Interface     | Communications protocol       | DeviceNet                                                                           |  |
|                            | Certification                 | DeviceNet Conformance Test                                                          |  |
|                            | DeviceNet profile             | AC Drive (0x02)                                                                     |  |
|                            | Supported connections         | Remote I/O: Master-Slave connection                                                 |  |
|                            |                               | Poll                                                                                |  |
|                            |                               | Bitstrobe Change of state                                                           |  |
|                            |                               | Cyclic                                                                              |  |
|                            |                               | Expricit Message                                                                    |  |
|                            |                               | Conform to the DeviceNet specifications                                             |  |
|                            | Communications power supply   | 11 to 25 VDC (max. 50 mA, typ. 20 mA)                                               |  |
|                            | Unit device address range     | Node address MAC ID 0 to 63, set with inverter parameter P192                       |  |
|                            | Supported baud rates          | 125, 250, or 500 kbps                                                               |  |
|                            | D ( )                         | Automatically detects baud rate of Master Unit.                                     |  |
| DeviceNet<br>Configuration | Default connection path       | Supported, set with inverter parameter P046                                         |  |
| Comiguration               | Supported assemblies          | Basic Speed I/O (Output assembly 20, Input assembly 70) Extended Speed I/O (21, 71) |  |
|                            |                               | Extended Speed and Torque Control (123, 173)                                        |  |
|                            |                               | Special I/O (100, 150)                                                              |  |
|                            |                               | Extended Control I/O (101, 151)                                                     |  |
|                            |                               | Extended Control I/O and Multi-function Input Monitor (101, 153)                    |  |
|                            |                               | Flexible Format (139, 159) Extended Speed and Acceleration Control (110, 111)       |  |
|                            |                               | In case the DeviceNet Master Unit is configured using user                          |  |
|                            |                               | allocation, only the input/output pairs can be configured.                          |  |
|                            | EDS file                      | Depends on the inverter model. (See the next page.)                                 |  |

The required EDS file for the DeviceNet Communications Unit depends on the model of the MX2/RX-series Inverter.

#### MX2-series Device List

| Inverter Model               | Product Name              | ID Code | Name of EDS File              |
|------------------------------|---------------------------|---------|-------------------------------|
| 3G3MX2-AB001<br>3G3MX2-A2001 | 3G3AX-MX2-DRT-AB001_A2001 | 1920    | 3G3AX-MX2-DRT-AB001_A2001.eds |
| 3G3MX2-AB002<br>3G3MX2-A2002 | 3G3AX-MX2-DRT-AB002_A2002 | 1921    | 3G3AX-MX2-DRT-AB002_A2002.eds |
| 3G3MX2-AB004<br>3G3MX2-A2004 | 3G3AX-MX2-DRT-AB004_A2004 | 1922    | 3G3AX-MX2-DRT-AB004_A2004.eds |
| 3G3MX2-AB007<br>3G3MX2-A2007 | 3G3AX-MX2-DRT-AB007_A2007 | 1924    | 3G3AX-MX2-DRT-AB007_A2007.eds |
| 3G3MX2-AB015<br>3G3MX2-A2015 | 3G3AX-MX2-DRT-AB015_A2015 | 1926    | 3G3AX-MX2-DRT-AB015_A2015.eds |
| 3G3MX2-AB022<br>3G3MX2-A2022 | 3G3AX-MX2-DRT-AB022_A2022 | 1927    | 3G3AX-MX2-DRT-AB022_A2022.eds |
| 3G3MX2-A2037                 | 3G3AX-MX2-DRT-A2037       | 1929    | 3G3AX-MX2-DRT-A2037.eds       |
| 3G3MX2-A2055                 | 3G3AX-MX2-DRT-A2055       | 1931    | 3G3AX-MX2-DRT-A2055.eds       |
| 3G3MX2-A2075                 | 3G3AX-MX2-DRT-A2075       | 1932    | 3G3AX-MX2-DRT-A2075.eds       |
| 3G3MX2-A2110                 | 3G3AX-MX2-DRT-A2110       | 1933    | 3G3AX-MX2-DRT-A2110.eds       |
| 3G3MX2-A2150                 | 3G3AX-MX2-DRT-A2150       | 1934    | 3G3AX-MX2-DRT-A2150.eds       |
| 3G3MX2-A4004                 | 3G3AX-MX2-DRT-A4004       | 1942    | 3G3AX-MX2-DRT-A4004.eds       |
| 3G3MX2-A4007                 | 3G3AX-MX2-DRT-A4007       | 1944    | 3G3AX-MX2-DRT-A4007.eds       |
| 3G3MX2-A4015                 | 3G3AX-MX2-DRT-A4015       | 1946    | 3G3AX-MX2-DRT-A4015.eds       |
| 3G3MX2-A4022                 | 3G3AX-MX2-DRT-A4022       | 1947    | 3G3AX-MX2-DRT-A4022.eds       |
| 3G3MX2-A4030                 | 3G3AX-MX2-DRT-A4030       | 1948    | 3G3AX-MX2-DRT-A4030.eds       |
| 3G3MX2-A4040                 | 3G3AX-MX2-DRT-A4040       | 1950    | 3G3AX-MX2-DRT-A4040.eds       |
| 3G3MX2-A4055                 | 3G3AX-MX2-DRT-A4055       | 1951    | 3G3AX-MX2-DRT-A4055.eds       |
| 3G3MX2-A4075                 | 3G3AX-MX2-DRT-A4075       | 1952    | 3G3AX-MX2-DRT-A4075.eds       |
| 3G3MX2-A4110                 | 3G3AX-MX2-DRT-A4110       | 1953    | 3G3AX-MX2-DRT-A4110.eds       |
| 3G3MX2-A4150                 | 3G3AX-MX2-DRT-A4150       | 1954    | 3G3AX-MX2-DRT-A4150.eds       |

#### • RX-series Device List

| Inverter Model | Product Name          | ID Code | Name of EDS File          |
|----------------|-----------------------|---------|---------------------------|
| 3G3RX-A2004    | 3G3AX-RX-DRT-A2004-V1 | 2203    | 3G3AX-RX-DRT-A2004-V1.eds |
| 3G3RX-A2007    | 3G3AX-RX-DRT-A2007-V1 | 2204    | 3G3AX-RX-DRT-A2007-V1.eds |
| 3G3RX-A2015    | 3G3AX-RX-DRT-A2015-V1 | 2205    | 3G3AX-RX-DRT-A2015-V1.eds |
| 3G3RX-A2022    | 3G3AX-RX-DRT-A2022-V1 | 2206    | 3G3AX-RX-DRT-A2022-V1.eds |
| 3G3RX-A2037    | 3G3AX-RX-DRT-A2037-V1 | 2207    | 3G3AX-RX-DRT-A2037-V1.eds |
| 3G3RX-A2055    | 3G3AX-RX-DRT-A2055-V1 | 2208    | 3G3AX-RX-DRT-A2055-V1.eds |
| 3G3RX-A2075    | 3G3AX-RX-DRT-A2075-V1 | 2209    | 3G3AX-RX-DRT-A2075-V1.eds |
| 3G3RX-A2110    | 3G3AX-RX-DRT-A2110-V1 | 2210    | 3G3AX-RX-DRT-A2110-V1.eds |
| 3G3RX-A2150    | 3G3AX-RX-DRT-A2150-V1 | 2211    | 3G3AX-RX-DRT-A2150-V1.eds |
| 3G3RX-A2185    | 3G3AX-RX-DRT-A2185-V1 | 2212    | 3G3AX-RX-DRT-A2185-V1.eds |
| 3G3RX-A2220    | 3G3AX-RX-DRT-A2220-V1 | 2213    | 3G3AX-RX-DRT-A2220-V1.eds |
| 3G3RX-A2300    | 3G3AX-RX-DRT-A2300-V1 | 2214    | 3G3AX-RX-DRT-A2300-V1.eds |
| 3G3RX-A2370    | 3G3AX-RX-DRT-A2370-V1 | 2215    | 3G3AX-RX-DRT-A2370-V1.eds |
| 3G3RX-A2450    | 3G3AX-RX-DRT-A2450-V1 | 2216    | 3G3AX-RX-DRT-A2450-V1.eds |
| 3G3RX-A2550    | 3G3AX-RX-DRT-A2550-V1 | 2217    | 3G3AX-RX-DRT-A2550-V1.eds |

| Inverter Model | Product Name          | ID Code | Name of EDS File          |
|----------------|-----------------------|---------|---------------------------|
| 3G3RX-A4004    | 3G3AX-RX-DRT-A4004-V1 | 2230    | 3G3AX-RX-DRT-A4004-V1.eds |
| 3G3RX-A4007    | 3G3AX-RX-DRT-A4007-V1 | 2231    | 3G3AX-RX-DRT-A4007-V1.eds |
| 3G3RX-A4015    | 3G3AX-RX-DRT-A4015-V1 | 2232    | 3G3AX-RX-DRT-A4015-V1.eds |
| 3G3RX-A4022    | 3G3AX-RX-DRT-A4022-V1 | 2233    | 3G3AX-RX-DRT-A4022-V1.eds |
| 3G3RX-A4037    | 3G3AX-RX-DRT-A4037-V1 | 2234    | 3G3AX-RX-DRT-A4037-V1.eds |
| 3G3RX-A4055    | 3G3AX-RX-DRT-A4055-V1 | 2235    | 3G3AX-RX-DRT-A4055-V1.eds |
| 3G3RX-A4075    | 3G3AX-RX-DRT-A4075-V1 | 2236    | 3G3AX-RX-DRT-A4075-V1.eds |
| 3G3RX-A4110    | 3G3AX-RX-DRT-A4110-V1 | 2237    | 3G3AX-RX-DRT-A4110-V1.eds |
| 3G3RX-A4150    | 3G3AX-RX-DRT-A4150-V1 | 2238    | 3G3AX-RX-DRT-A4150-V1.eds |
| 3G3RX-A4185    | 3G3AX-RX-DRT-A4185-V1 | 2239    | 3G3AX-RX-DRT-A4185-V1.eds |
| 3G3RX-A4220    | 3G3AX-RX-DRT-A4220-V1 | 2240    | 3G3AX-RX-DRT-A4220-V1.eds |
| 3G3RX-A4300    | 3G3AX-RX-DRT-A4300-V1 | 2241    | 3G3AX-RX-DRT-A4300-V1.eds |
| 3G3RX-A4370    | 3G3AX-RX-DRT-A4370-V1 | 2242    | 3G3AX-RX-DRT-A4370-V1.eds |
| 3G3RX-A4450    | 3G3AX-RX-DRT-A4450-V1 | 2243    | 3G3AX-RX-DRT-A4450-V1.eds |
| 3G3RX-A4550    | 3G3AX-RX-DRT-A4550-V1 | 2244    | 3G3AX-RX-DRT-A4550-V1.eds |
| 3G3RX-B4750    | 3G3AX-RX-DRT-B4750-V1 | 2245    | 3G3AX-RX-DRT-B4750-V1.eds |
| 3G3RX-B4900    | 3G3AX-RX-DRT-B4900-V1 | 2246    | 3G3AX-RX-DRT-B4900-V1.eds |
| 3G3RX-B411K    | 3G3AX-RX-DRT-B411K-V1 | 2247    | 3G3AX-RX-DRT-B411K-V1.eds |
| 3G3RX-B413K    | 3G3AX-RX-DRT-B413K-V1 | 2248    | 3G3AX-RX-DRT-B413K-V1.eds |

## **Dimensions of the DeviceNet Communications Unit**

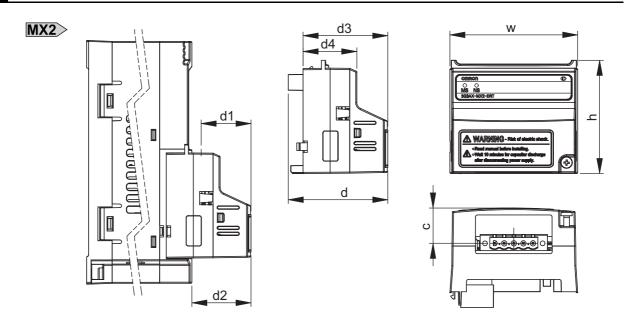

#### • Dimensions of DeviceNet Communications Unit (when Mounted on MX2-series Inverter)

| Item | Dimension | Item             | Dimension | Item | Dimension |
|------|-----------|------------------|-----------|------|-----------|
| h    | 60.0 mm   | С                | 18.7 mm   | d2   | 31.3 mm   |
| W    | 67.6 mm   | d                | 52.6 mm   | d3   | 44.8 mm   |
|      | _         | d1 <sup>*1</sup> | 26.4 mm   | d4   | 28.4 mm   |

<sup>\*1</sup> Dimension d1 gives the increase in the depth of the MX2-series Inverter when the DeviceNet Communications Unit is mounted.

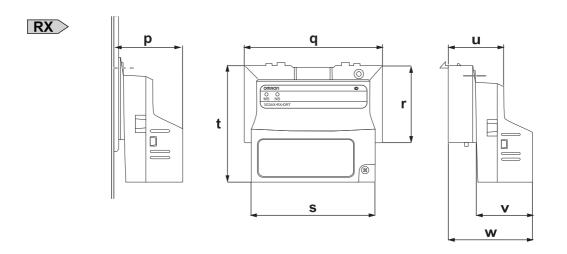

#### • Dimensions of DeviceNet Communications Unit (when Mounted on RX-series Inverter)

| Item | Dimension | Item | Dimension | Item | Dimension |
|------|-----------|------|-----------|------|-----------|
| p*1  | 35.1 mm   | r    | 43.9 mm   | u    | 31.7 mm   |
| q    | 79.8 mm   | s    | 66.5 mm   | V    | 32.7 mm   |
|      |           | t    | 66.1 mm   | W    | 48.1 mm   |

<sup>\*1</sup> Dimension p gives the increase in the depth of the RX-series Inverter when the DeviceNet Communications Unit is mounted.

## 1-4 Restrictions on Use

#### 1-4-1 Supported Inverters

MX2>

The DeviceNet Communications Unit (Model: 3G3AX-MX2-DRT-E) supports the MX2-series Inverters with Ver. 1.1 or later. The MX2-series inverter version can be identified by the inverter type label. Please check that your inverter type label indicates Ver.1.1 or later in the position displayed in this illustration.

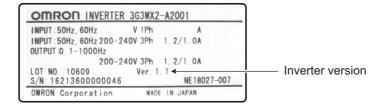

RX

The DeviceNet Communications Unit (Model: 3G3AX-RX-DRT-E) supports the RX-series Inverters with Ver.2.0 or later. The RX-series Inverter version can be identified by the inverter type label. Please check that your inverter type label indicates Ver.2.0 or later version number in the position displayed in this illustration.

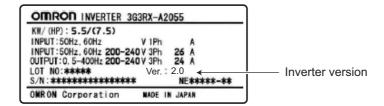

#### 1-4-2 Inverter Safety (ISO13849-1)

The MX2-series Inverters provide a safety function to perform a safe stop according to EN60204, stop category 0. Note that the Inverters are not covered by this safety standard when connected to a DeviceNet Communications Unit.

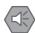

#### **Precautions for Safe Use**

The built-in safety function of the MX2-series inverter does not meet (accurately, is not certified by any third-party body regarding) the safety standard ISO13849-1 when combined with this option unit.

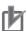

#### **Precautions for Correct Use**

The 3G3AX-MX2-DRT-E is not a safety device and does not implement any safety protocols.

#### 1-4-3 Restrictions

#### **Restriction on Inverter Control Mode**

The following modes are disabled when the DeviceNet Communications Unit is used with an inverter.

- · PM Motor mode
- · High Frequency mode

## Restrictions on RS485 Communications and MX2-series Unit's RJ45 Connector

When the DeviceNet Communications Unit is used, MX2/RX-series RS485 communications (Modbus) port is disabled.

In addition, when the MX2-series is used with an inverter, the external Digital Operator is disabled with RJ45 connector function.

#### **Restrictions on Inverter Light Load Mode**

The MX2/RX-series Inverter can be set to the Heavy Load or Light Load mode.

Switching from the default Heavy Load mode to the Light Load mode disables the vector control, torque control, and other functions.

As a result, in the Light Load mode, the following restrictions arise.

- The Light Load mode disallows writing of the torque reference, configuring a Remote I/O allocation that includes torque reference data results in an error.
- In CX-Integrator, download of parameters using the EDS file fails. Because the Light Load mode disallows writing of some parameter data, you cannot use the EDS file to download parameters. If you execute a download, an error will occur when a write-prohibit parameter is encountered, causing the process to be terminated.

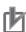

#### **Precautions for Correct Use**

To edit parameters via network, use the Inverter/Servo support software CX-Drive to establish connection via an OMRON PLC and DeviceNet.

### **Restrictions on Editing Device Parameters**

If you use CX-Integrator to edit device parameters with an EDS file, you cannot edit the second and third control parameters of the inverter.

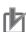

#### **Precautions for Correct Use**

To edit parameters via network, use the Inverter/Servo support software CX-Drive to establish connection via an OMRON PLC and DeviceNet.

## 1-5 Comparison with Conventional Models

| 0-4                 | gory Function                                                     |                  | This Unit       | This Unit      | Conventional Units |             |
|---------------------|-------------------------------------------------------------------|------------------|-----------------|----------------|--------------------|-------------|
| Category            |                                                                   |                  | 3G3AX-MX2-DRT-E | 3G3AX-RX-DRT-E | □-PDRT2            | □-PDRT1-SIN |
| Remote I/O          | Basic Speed I/O                                                   |                  | √               | V              | V                  | V           |
|                     | Extended Speed I/O                                                |                  | V               | V              | V                  | V           |
|                     | Extended Speed tion Control                                       | and Accelera-    | V               | V              | _                  | -           |
|                     | Extended Speed Control                                            | and Torque       | V               | V              | _                  | _           |
|                     | Advanced Remo                                                     | te I/O           | -               | -              | _                  | V           |
|                     | Special I/O                                                       |                  | √               | V              | -                  | _           |
|                     | Extended Contro                                                   | I I/O            | √               | V              | V                  | V           |
|                     | Unit Status                                                       |                  | -               | _              | V                  | _           |
|                     | Extended Contro<br>function I/O Mon                               |                  | V               | V              | $\sqrt{}$          | _           |
|                     | Flexible Format                                                   |                  | √               | V              | _                  | _           |
| DeviceNet<br>Master | Connection<br>Support                                             | Poll             | V               | V              | V                  | √           |
| Support             | Switching of Con<br>(Selection of I/O<br>inverter paramet         | allocation with  | √*1             | √*1            | V                  | V           |
|                     | Switching to Defau<br>(Selection of I/O al<br>ately after power-o | location immedi- | V               | V              | V                  | V           |
|                     | Automatic Baud cations Speed) F                                   | •                | V               | V              | $\sqrt{}$          | _           |
| Inverter            | Parameter Configuration                                           |                  | √               | √              | $\sqrt{}$          | V           |
| Smart               | Average Power Monitor                                             |                  | _               | _              | V                  | _           |
| Slave               | Warning Torque                                                    | Detection        | _               | _              | $\sqrt{}$          | _           |
| Function            | Current Tracing                                                   |                  | _               | _              | $\sqrt{}$          | _           |
|                     | Operation Time I                                                  | Monitoring       | _               | _              | V                  | _           |
|                     | Accumulated Op<br>Monitoring                                      | erating Time     | -               | -              | V                  | -           |
|                     | Contact Operation toring                                          | n Count Moni-    | -               | -              | $\sqrt{}$          | -           |
|                     | Power-ON Time                                                     | Monitoring       | _               | _              | √                  | _           |
|                     | Network Power S<br>Monitoring                                     | Supply Voltage   | -               | -              | √                  | -           |
|                     | Unit Comment                                                      |                  | _               | _              | V                  | _           |
|                     | Connection Devi                                                   | ce Comment       | _               | _              | $\sqrt{}$          | _           |
|                     | Communications toring                                             | Error Log Moni-  | -               | -              | V                  | -           |
|                     | Last Maintenanc nance function)                                   | e Date (Mainte-  | _               | -              | $\sqrt{}$          | _           |

<sup>\*1</sup> Switch using inverter parameter P046 for Remote I/O devices. After changes, cycle the power supply.

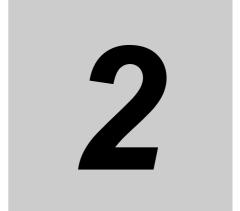

# **DeviceNet Communications Unit Mounting and Wiring**

This section provides the part names of the DeviceNet Communications Unit and mounting/wiring methods.

| 2-1 | Name   | and Setting of Each Component              | 2-2 |
|-----|--------|--------------------------------------------|-----|
|     | 2-1-1  | Name and Setting of Each Component         | 2-2 |
|     | 2-1-2  | LED Indicators                             | 2-4 |
|     | 2-1-3  | Node Address Setting                       | 2-4 |
| 2-2 | Instal | lation                                     | 2-5 |
|     | 2-2-1  | Mounting Procedure of DeviceNet            |     |
|     |        | Communications Unit on MX2-series Inverter | 2-6 |
|     | 2-2-2  | Mounting Procedure of DeviceNet            |     |
|     |        | Communications Unit on RX-series Inverter  | 2-9 |
|     | 2-2-3  | Operating Environment                      |     |
|     | 2-2-4  | Connector Wiring                           |     |

#### 2-1 Name and Setting of Each Component

#### Name and Setting of Each Component 2-1-1

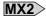

- A Inverter connector
- B LED indicators (MS, NS)
- C Warning label
- D DeviceNet connector
- E Grounding cable
- F Housing
- G Mounting screw

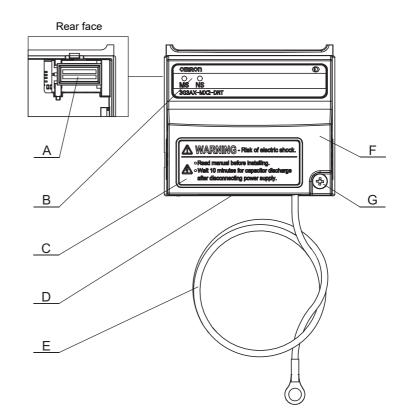

- The LED indicators (B) allow easy diagnosis.
- An attached grounding cable (E) is sized to reach the ground terminals on all MX2-series models.
- The DeviceNet connector is located on the bottom of the DeviceNet Communications Unit.
- The inverter connector (A) must be properly connected with the inverter's connector.

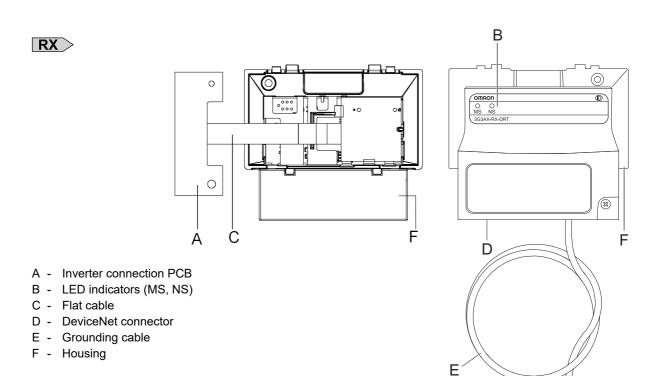

- Before use, cut the FG cable into an appropriate length for the distance to the Inverter's ground terminal and the size of terminal block, and crimp the crimp terminal.
- For the position of ground terminal and the size of terminal block, refer to Arrangement of Main Circuit Terminal Block and External Dimensions in the user's manual for MX2 or RX-V1 Inverters.

#### 2-1-2 **LED Indicators**

The LED indicators on the front face indicate the operational mode and status of the DeviceNet Communications Unit and the network.

#### LED Indicators

| Indicator             | Color | Status   | Meaning                                                                                                    |
|-----------------------|-------|----------|----------------------------------------------------------------------------------------------------|
| MS                    | Green | Lit      | Normal operation                                                                                                    |
| (Module status)       | Red   | Lit      | Unrecoverable fault     DeviceNet Communications Unit hardware error     Unsupported inverter version                                                                                                    |
|                       |       | Flashing | Recoverable fault  Network power supply is OFF.  Node address was changed.  Illegal Flexible Format configuration  DeviceNet Communications Unit parameters are out of range or cannot be read.  DeviceNet Communications Unit detected consecutive communication errors. |
|                       | _     | Not lit  | <ul> <li>Power is not supplied to DeviceNet Communications Unit.</li> <li>DeviceNet Communications Unit is not properly connected with inverter.</li> <li>DeviceNet Communications Unit is reset.</li> </ul>                                                              |
| NS                    | Green | Lit      | Network is operating normally (communications established).                                                                                                    |
| (Network sta-<br>tus) |       | Flashing | Network is operating normally, but communications have not been established.                                                                                                    |
|                       | Red   | Lit      | DeviceNet Communications Unit detects that network communications are disabled due to some communications error:  Node address duplication  Bus-off error                                                                                                    |
|                       |       | Flashing | DeviceNet Communications Unit detected a communications timeout error.                                                                                                    |
|                       | _     | Not lit  | <ul> <li>Power is not supplied to DeviceNet Communications Unit. (Check Module Status LED.)</li> <li>Network power supply is OFF or DeviceNet connector is unplugged.</li> <li>Checking for node address duplication (intermediate state)</li> </ul>                      |

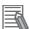

#### **Additional Information**

Refer to Section 6 Troubleshooting on page 6-1 for troubleshooting using LED indicators.

#### 2-1-3 **Node Address Setting**

The DeviceNet node address can be set using the following DeviceNet Communications Unit parameter, instead of the conventional method of using rotary switches. Set the DeviceNet node address using inverter parameter P192.

| Parameter | Description            | Setting               |
|-----------|------------------------|-----------------------|
| P192      | DeviceNet Node Address | 0 to 63 (Default: 63) |

## 2-2 Installation

## **⚠** DANGER

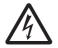

Do not attempt to remove the terminal block cover or disconnect and reconnect the DeviceNet Communications Unit during power on or within 10 minutes after power off.

Doing so may result in severe injury due to electric shock.

## <u>∕!</u>\ Caution

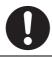

Inverters contain high voltage parts and short-circuits may sometimes cause product damage or property damage. Measures must be taken to prevent chips, lead-wire pieces, or other metal waste from entering the product, for example, by installing a cover.

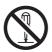

Do not attempt to disassemble, repair, or modify the DeviceNet Communications Unit. Doing so may result in injury.

#### Installation and Storage

Do not store or use the DeviceNet Communications Unit in the following environment:

- · Locations subject to direct sunlight
- · Locations subject to ambient temperatures outside the range specified in the specifications
- · Locations subject to relative humidity outside the range specified in the specifications
- · Locations subject to condensation as the result of severe temperature fluctuations
- · Locations subject to corrosive or flammable gases
- · Locations near flammable materials
- · Locations subject to dust, salt spray, or iron powder
- · Locations subject to water, oil, or chemical splashes
- · Locations subject to direct shock or vibration

### Transportation, Installation, and Wiring

- Do not drop or apply strong impact on the product. Doing so may result in damaged parts or malfunction
- When transporting the inverter with a mounted DeviceNet Communications Unit, do not hold the DeviceNet Communications Unit.
- Do not remove the cover of the DeviceNet Communications Unit. Tighten all unit fixation screws to the specified torque.
- Install an appropriate stopping device to ensure safety. In particular, if configured to operate continuously even in the event of a communications error, the inverter may not stop, resulting in equipment damage.

• If the DeviceNet Communications Unit is used in the following locations, sufficient isolation measures must be provided to prevent equipment damage.

Locations subject to static electricity or other forms of noise

Locations subject to strong electromagnetic fields

Locations close to power lines

- · During installation, wiring, and network setting on the DeviceNet Communications Unit, please refer to applicable sections of this manual to ensure the correct connection and configuration procedures.
- When removing the DeviceNet Communications Unit, do not pull the flat cable.
- · When mounting the DeviceNet Communications Unit, be sure that the flat cable is not pinched.
- · When mounting the DeviceNet Communications Unit, be careful about burrs of the break-outs on the inverter.

#### 2-2-1 **Mounting Procedure of DeviceNet Communications Unit on MX2-series Inverter**

Loosen the screw of the option cover. Remove the cover.

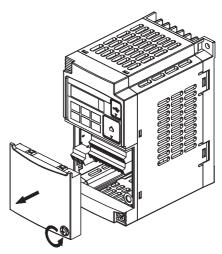

**2** For Inverters up to 4.0 kW only: Loosen the screws of the terminal block cover.

This is for the ground terminal wiring.

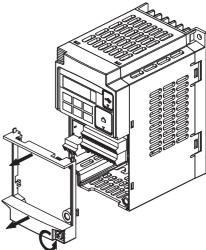

3 Connect the DeviceNet Communications Unit's grounding cable to inverter with a mounting screw.

1-phase 200 V 0.1 to 2.2 kW 3-phase 200 V 0.1 to 3.7 kW 3-phase 400 V 0.4 to 4.0 kW 3-phase 200 V 5.5 to 15 kW 3-phase 400 V 5.5 to 15 kW

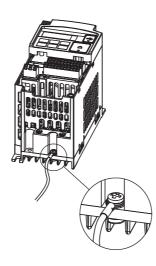

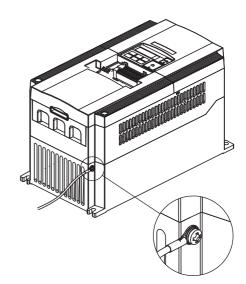

4 If removed in Step 2, reinstall the terminal cover and tighten the screw.

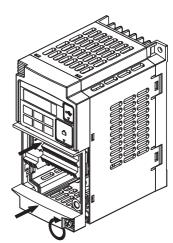

**5** Push the DeviceNet Communications Unit into the previous location of the DeviceNet Communications Unit cover until it clicks into place.

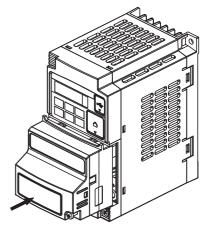

6 Press down on the indicated corner of the **DeviceNet Communications Unit housing to ensure** proper connection of the DeviceNet Communications Unit connector.

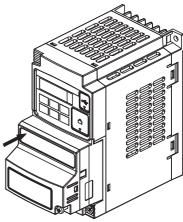

7 Check that there is no gap between the top edges of the DeviceNet **Communications Unit and the** inverter casing.

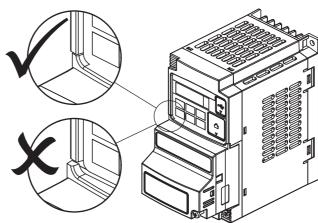

8 Secure the DeviceNet Communications Unit in place to the inverter with the mounting screw.

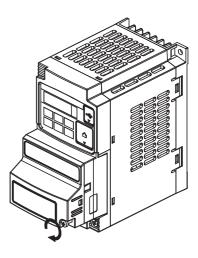

Select an appropriate language from the warning label sheet and affix it on the English warning if necessary.

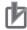

#### **Precautions for Correct Use**

Some inverter models do not include a screw for the grounding cable. Please supply the recommended screw, lock-washer, and washer to attach the grounding cable.

#### Ground cable screw selection - MX2-series

| Inverter Model            | Grounding Cable Attachment Screw |
|---------------------------|----------------------------------|
| 3-phase 200V 5.5to 7.5 kW | M4 x 6                           |
| 3-phase 400V 5.5to 7.5 kW |                                  |
| 3-phase 200V 11 to 15 kW  | M5 x 6                           |
| 3-phase 400V 11 to 15 kW  |                                  |

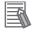

#### **Additional Information**

For how to remove the DeviceNet Communications Unit, refer to 6-6 Removing DeviceNet Communications Unit on page 6-12.

## 2-2-2 Mounting Procedure of DeviceNet Communications Unit on RX-series Inverter

#### [Preparation]

- Before use, cut the FG cable into an appropriate length for the distance to the Inverter's ground terminal and the size of terminal block, and crimp the crimp terminal.
- For the position of ground terminal and the size of terminal block, refer to Arrangement of Main Circuit Terminal Block and External Dimensions in the user's manual for MX2 or RX-V1 Inverters.

#### 1

## Remove the following parts from the RX-series Inverter:

- A. Digital Operator
- B. Spacer cover
- C. Terminal cover
- D. Front cover
- E. Operator connector

Remove the operator connector (E) only if you connect the LED operator via a cable.

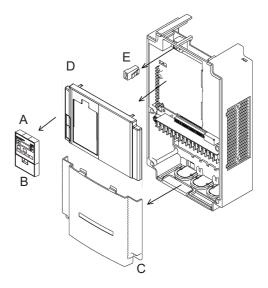

 $oldsymbol{2}$  Cut out the two plastic break-outs from the front cover.

Make sure no sharp edges remain.

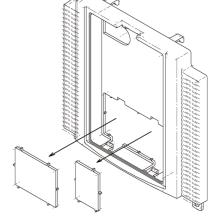

Reinstall the front cover and tighten the screws.

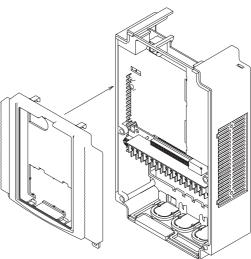

Connect the connector of inverter connection PCB of DeviceNet Communications Unit to the connector of inverter.

#### Method:

First align the small hole (B) on the Inverter connection PCB with the guide-post (D) in the Inverter.

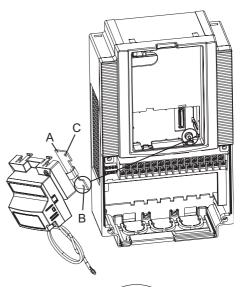

Then, align the larger hole on the Inverter connection PCB (C) with the threaded hole (F) in the Inverter. Push the Inverter connector into place.

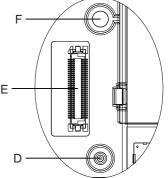

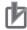

#### **Precautions for Correct Use**

The Inverter connector is fixed with a sufficient binding force against vibration. It is not necessary to secure the Inverter connection PCB with screws.

5

Fold the flat cable (B) into the middle of the Unit so that the flat cable will not be pinched between the DeviceNet Communications Unit and the front cover of inverter. (As shown with A)

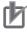

#### **Precautions for Correct Use**

- When mounting the DeviceNet Communications
  Unit, be sure that the flat cable is not pinched.
- When mounting the DeviceNet Communications
   Unit, be careful about burrs of the break-outs on the
   inverter.
- When removing the DeviceNet Communications Unit, do not pull the flat cable.

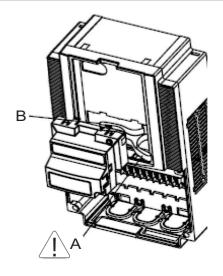

## 6 Install DeviceNet Communications Unit on the Inverter.

- (a) Insert two locking pins of the upper DeviceNet Communications Unit in the break-outs and push it up.
- (b) Insert the bottom part of the DeviceNet Communications Unit while pushing it up.
- (c) Push the DeviceNet Communications Unit down and fix it.

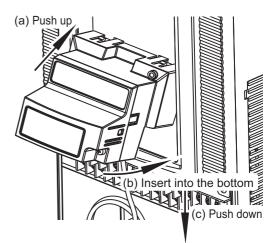

**Insert the DeviceNet Communications Unit fixation** screw into the hole shown in the right figure, and tighten it to fix the Unit.

Be careful not to overtighten the screw.

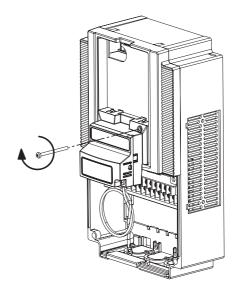

 $m{8}$  Connect the grounding cable of the DeviceNet Communications Unit to the ground terminal of the inverter.

Make sure that the ground terminal is marked with grounding symbol.

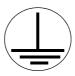

The position of grounding symbol differs depending on the capacity of inverter. The figure is just an example.

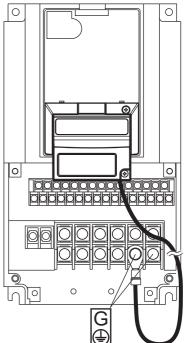

Reinstall the terminal cover and tighten the two screws to fix it in position.

Reinstall the terminal cover under the DeviceNet Communications Unit onto the Inverter (B). Tighten the two screws (A).

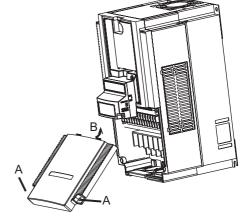

10 Install the Digital Operator above the DeviceNet Communications Unit.

Keep the spacer cover you removed in a safe place.

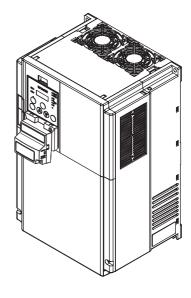

## If You Use the LCD Digital Operator

11 Connect the Digital Operator via a straight Ethernet cable to the RJ45 connector in the Inverter.

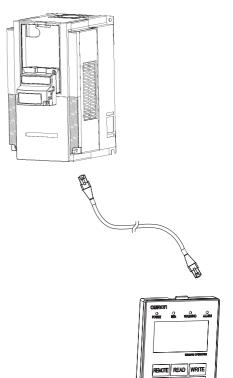

12 Set the required Inverter parameters.

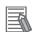

#### **Additional Information**

Please refer to Section 3 Network Startup on page 3-1 and Section 4 Remote I/O on page 4-1.

13 When the required inverter parameters are set properly, remove the straight Ethernet cable from the Inverter.

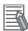

#### **Additional Information**

For how to remove the DeviceNet Communications Unit, refer to 6-6 Removing DeviceNet Communications Unit on page 6-12.

#### 2-2-3 **Operating Environment**

For information on the installation environment, refer to Section 2 Design of the MX2 User's Manual (Cat. No. I570) or RX User's Manual (Cat. No. I578). In addition to this, provide sufficient clearance to allow connection and removal of the DeviceNet connector. When connecting a cable, provide a sufficient allowance to prevent it from being pulled or bent.

#### 2-2-4 **Connector Wiring**

The DeviceNet Communications Unit is supplied with a connector with seals (color chips) corresponding to the wire colors. Connect each wire of the cable to the connector terminal according to the seal colors. No termination is provided inside the DeviceNet Communications Unit.

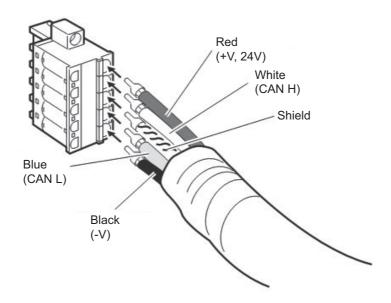

#### DeviceNet connector signals

| Color | Signal | Description                           |  |
|-------|--------|---------------------------------------|--|
| Red   | +V     | Communications power supply (+24 VDC) |  |
| White | CAN H  | Communications data line (High)       |  |
| _     | Shield | Cable shielding                       |  |
| Blue  | CAN L  | Communications data line (Low)        |  |
| Black | -V     | Communications power supply GND       |  |

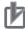

#### **Precautions for Correct Use**

- For DeviceNet systems, use DeviceNet cables that conform to the DeviceNet specifications.
- Connect a termination resistance at each end of the trunk line. Be sure to use  $121\Omega$  termination resistances.
- · Connect cable shielding to the connector at each end of the cable.
- For details about cables and connectors, refer to 2-3 Cables, Connectors, and Related Devices of DeviceNet Operation Manual (Cat. No. W267).

#### **Connection of Thin Cables with the Multi-drop Connector**

To connect thin cables by using the multi-drop connector, use a crimp terminal as shown below to insert two wires with the same color into the same connector hole.

#### Example. When using a non-screw type connector

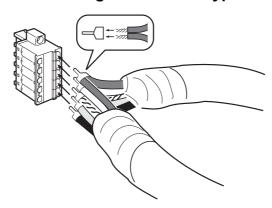

Use a dedicated crimp terminal to crimp the two wires inserted into the same hole, as shown below.

2-wire crimping

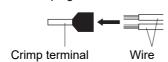

OMRON recommends the following crimp terminal and crimping tool. Both products are manufactured by PHOENIX CONTACT.

| Crimp terminal                                   | Crimping tool                        |  |
|--------------------------------------------------|--------------------------------------|--|
| Model: AI-TWIN2x0.5-8WH (Product number 3200933) | Model: UD06 (Product number 1204436) |  |

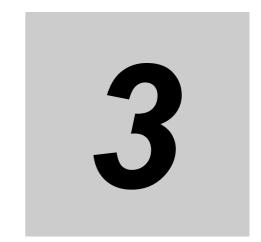

## **Network Startup**

This section describes inverter parameter settings and DeviceNet settings/startup.

| 3-1 | Invert | er Configuration                                              | 3-2    |
|-----|--------|---------------------------------------------------------------|--------|
|     | 3-1-1  | Basic and Extended Speed I/O Settings                         | 3-2    |
|     | 3-1-2  | Remote I/O Settings Using Torque Reference                    | 3-6    |
|     | 3-1-3  | Special I/O and Flexible Format Settings                      | 3-9    |
|     | 3-1-4  | Utilizing Multi-function Inputs/Outputs for Host              | 3-12   |
| 3-2 | Netwo  | ork Configuration (Scan List Configuration)                   | . 3-14 |
|     | 3-2-1  | EDS File Installation                                         |        |
|     | 3-2-2  | Fixed Allocation Steps                                        | 3-14   |
|     | 3-2-3  | User Allocation Steps (Scan List Configuration)               | 3-16   |
| 3-3 | Devic  | e Parameters with EDS File                                    | . 3-21 |
|     | 3-3-1  | How to Edit Device Parameters with EDS File                   | 3-21   |
|     | 3-3-2  | Restrictions of Edit Device Parameters Function with EDS File | 3-22   |
| 3-4 | Editin | g Parameters with CX-Drive                                    | . 3-25 |
|     | 3-4-1  | Connecting CX-Drive (via DeviceNet)                           | 3-25   |
|     | 3-4-2  | Outline of CX-Drive                                           |        |

## **Inverter Configuration**

To use the DeviceNet Communications Unit, you need to configure node addresses and the necessary Remote I/O and other functions

The configuration of the DeviceNet Communications Unit is all done through parameters built into the MX2/RX-series Inverter.

This section describes the inverter parameters that must be configured to use the DeviceNet Communications Unit.

Because the settings of the DeviceNet Communications Unit vary depending on the type of the Remote I/O function to be used, information in this section is described for each of the following three types of Remote I/O.

| Section | Name                   | Applicable Remote I/O                   | Outline                           |
|---------|------------------------|-----------------------------------------|-----------------------------------|
| 3-1-1   | Basic and Extended     | Basic Speed I/O                         | Types of Remote I/O that support  |
|         | Speed I/O Settings     | Extended Speed I/O                      | general speed control applica-    |
|         |                        | Extended Speed and Acceleration Con-    | tions.                            |
|         |                        | trol                                    |                                   |
| 3-1-2   | Remote I/O Settings    | Extended Speed and Torque Control       | Types of Remote I/O that include  |
|         | Using Torque Refer-    | Extended Control I/O                    | the torque reference and other    |
|         | ence                   | Extended Control I/O and Multi function | interfaces related to torque con- |
|         |                        | I/O Monitor                             | trol. These Remote I/O types can  |
|         |                        |                                         | be configured even if the torque  |
|         |                        |                                         | reference is not used.            |
| 3-1-3   | Special I/O and Flexi- | Special I/O                             | Types of Remote I/O that utilize  |
|         | ble Format Settings    | Flexible Format                         | Modbus communication, allow-      |
|         |                        |                                         | ing flexible function selection.  |

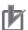

#### **Precautions for Correct Use**

- For details about the Remote I/O function, refer to Section 4 Remote I/O on page 4-1.
- · Parameter configuration is required if you install the DeviceNet Communications Unit on an MX2/RX-series Inverter for the first time.

After replacing the DeviceNet Communications Unit with new one, the inverter parameters is retained and thus parameter configuration is not required.

#### 3-1-1 **Basic and Extended Speed I/O Settings**

Normally, inverter operation can be controlled using the Basic Speed I/O or Extended Speed I/O function included as standard in DeviceNet.

To set the acceleration/deceleration time, however, you need to use OMRON's unique Extended Speed and Acceleration Control function.

This section explains how to configure these three types of Remote I/O.

Inverter parameters can be configured using the Digital Operator, CX-Drive, or a DeviceNet EDS file (in CX-Integrator).

#### **Complete Parameter Display**

By default, you cannot view all parameters. To display all parameters, set Display Selection (b037) to 00: Complete display.

| Parameter No. | Function Name     | Monitor or Data Range               |
|---------------|-------------------|-------------------------------------|
| b037          | Display Selection | 00: Complete display                |
|               |                   | 01: Individual display of functions |
|               |                   | 02: User setting + b037             |
|               |                   | 03: Data comparison display         |
|               |                   | 04: Basic display                   |
|               |                   | 05: Monitor display only            |

### **DeviceNet Node Address Setting**

Inverter parameter P192 sets the DeviceNet node address MAC ID.

| Parameter Description |                        | Setting               |  |  |
|-----------------------|------------------------|-----------------------|--|--|
| P192                  | DeviceNet Node Address | 0 to 63 (Default: 63) |  |  |

#### Remote I/O Setting

Inverter parameter P046 (Assembly Instance No.) sets the type of Remote I/O.

Select the combination of output and input that fits your application requirements.

The settings for Basic Speed I/O, Extended Speed I/O, and Extended Speed and Acceleration Control are shown below.

Basic Speed I/O: P046 = 00
 Extended Speed I/O: P046 = 01
 Extended Speed and Acceleration Control: P046 = 07

| Parameter | Description           | Setting                                     | Assem (he | •     | No. of occu<br>(No. of | -     |
|-----------|-----------------------|---------------------------------------------|-----------|-------|------------------------|-------|
|           |                       |                                             | Output    | Input | Output                 | Input |
| P046      | Assembly Instance No. | 00: Basic Speed I/O                         | 20        | 70    | 4 (2)                  | 4 (2) |
|           |                       | 01: Extended Speed I/O                      | 21        | 71    | 4 (2)                  | 4 (2) |
|           |                       | 07: Extended Speed and Acceleration Control | 110       | 111   | 8 (4)                  | 8 (4) |

### **Reset Mode Setting**

For the MX2/RX-series, by default, the Reset mode is set to Always enabled. This means that resetting the inverter also resets the DeviceNet Communications Unit, which in turn causes the communication connection to be reset.

To prevent the communication connection from being reset when the inverter is reset, OMRON recommends the following setting.

For the details of this parameter, refer to the MX2 User's Manual (Cat. No. I570) or RX User's Manual (Cat. No. I578).

| Parameter | Description     | Setting                                   |
|-----------|-----------------|-------------------------------------------|
| <br>C102  | Reset Selection | 03: Trip reset only (recommended setting) |

### Detailed DeviceNet Communications Unit Settings

The DeviceNet Communications Unit can be configured in more detail using inverter parameters P044, P045, P048, and P049.

Set these parameters according to the following explanation.

#### Detailed DeviceNet Communications Unit Settings

| Parameter | Description                                                                                                    | Setting                                                                                                    |
|-----------|----------------------------------------------------------------------------------------------------|----------------------------------------------------------------------------------------------------|
| P044      | Communications Error Detection Timer Setting                                                                             | Monitors data exchange between the inverter and the DeviceNet Communications Unit.  Normally, this parameter is not required.  0 to 9999 in units of 0.01 s . (Default: 1.00)  0: Disabled                                                                                                    |
| P045      | Operation at Host Communications Error Selection                                                                         | Sets the inverter operation if a network error such as Busoff occurs.  00: Trip (Default)  01: Trip after deceleration stop  02: Ignore  03: Free-run stop  04: Deceleration stop                                                                                                    |
| P048      | Operation at Idle Mode Detection Setting                                                                                 | Sets the inverter operation in Network Idle mode. OMRON's DeviceNet Master Units do not support transition to the Network Idle mode and therefore this parameter is not required.  00: Trip (Default) 01: Trip after deceleration stop 02: Ignore 03: Free-run stop 04: Deceleration stop                                    |
| P049      | Number of Poles for Rotation<br>Speed Setting  (For conversion to the rpm<br>unit used in DeviceNet com-<br>munications) | Sets the number of poles on the motor. Use this parameter to execute inverter commands on DeviceNet in rpm.  0/2/4/6/8/10/12/14/16/18/20/22/24/26/28/30/34/36/38/40/42/ 44/46/48  0 (Default): Frequency setting (in units of 0.01 Hz)  Not 0: rpm (in units of rpm)  Conversion equation: rpm = 120 x Frequency (Hz) / P049 |

#### Frequency Reference/RUN Command Settings

Inverter parameters A001 and A002 set Frequency reference selection and RUN command selection. When P046 = 0 (Basic Speed I/O), 1 (Extended Speed I/O), or 7 (Extended Speed and Acceleration Control), set these parameters according to the following table.

#### Destination Selection Parameter Settings

| Parameter | Description                       | Setting    |
|-----------|-----------------------------------|------------|
| A001      | 1st Frequency Reference Selection | 04: Option |
| A002      | 1st RUN Command Selection         |            |

#### RX • Destination Selection Parameter Settings

| Parameter | Description                       | Setting      |
|-----------|-----------------------------------|--------------|
| A001      | 1st Frequency Reference Selection | 05: Option 2 |
| A002      | 1st RUN Command Selection         |              |

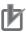

#### **Precautions for Correct Use**

To switch the Control Method using the REF (Net.Ref.) or CTR (Net.Ctrl.) bit signal, set as follows.

| Bit | Name      | Description                                                                  |
|-----|-----------|------------------------------------------------------------------------------|
| CTR | Net.Ctrl. | Follow the setting of parameter A002.     Follow the reference from network. |
| REF | Net.Ref.  | Follow the setting of parameter A001.     Follow the reference from network. |

Set the Control Method to which you want to switch in parameter A001/A002.

### **Restarting the Inverter**

Be sure to cycle the power supply of the MX2/RX-series inverter to enable the changes.

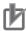

#### **Precautions for Correct Use**

- Be sure that the POWER LED indicator is not lit before cycling the power supply when restarting the MX2/RX-series Inverter. The time until the light turns off varies with the inverter model.
- Some DeviceNet Master Units in market may send Idle messages during specific events (start-up, PLC program mode, etc). In this case, consider to set Operation at Idle Mode Detection Setting (P048) to 2 (Ignore).

#### 3-1-2 Remote I/O Settings Using Torque Reference

The MX2/RX-series Inverter provides the torque control function.

To enable torque control, use OMRON's unique Extended Speed and Torque Control, Extended Control I/O, or Extended Control I/O and Multi function I/O Monitor.

This section explains how to configure the Remote I/O settings using the torque reference.

Inverter parameters can be configured using the Digital Operator, CX-Drive, or a DeviceNet EDS file (in CX-Integrator).

### **DeviceNet Node Address Setting**

Inverter parameter P192 sets the DeviceNet node address MAC ID.

| Parameter Description |                        | Setting               |  |  |
|-----------------------|------------------------|-----------------------|--|--|
| P192                  | DeviceNet Node Address | 0 to 63 (Default: 63) |  |  |

#### Remote I/O Setting

Inverter parameter P046 (Assembly Instance No.) sets the type of Remote I/O.

Select the combination of output and input that fits your application requirements.

Here, you configure the settings of Extended Speed and Torque Control, Extended Control I/O, or Extended Control I/O and Multi function I/O Monitor.

• Extended Speed and Torque Control: P046 = 02• Extended Control I/O: P046 = 04• Extended Control I/O and Multi function I/O Monitor: P046 = 05

| Parameter | Description           | Setting                                               | Assembly No.<br>(hex) |       | No. of occupied bytes (No. of words) |         |
|-----------|-----------------------|-------------------------------------------------------|-----------------------|-------|--------------------------------------|---------|
|           |                       |                                                       |                       | Input | Output                               | Input   |
| P046      | Assembly Instance No. | 02: Extended Speed and Torque Control                 | 123                   | 173   | 6 (3)                                | 6 (3)   |
|           |                       | 04: Extended Control I/O                              | 101                   | 151   | 8 (4)                                | 8 (4)   |
|           |                       | 05: Extended Control I/O and Multi function I/O Monit | 101                   | 153   | 8 (4)                                | 9 (4.5) |

#### **Reset Mode Setting**

For the MX2/RX-series, by default, the Reset mode is set to Always enabled. This means that resetting the inverter also resets the DeviceNet Communications Unit, which in turn causes the communication connection to be reset.

To prevent the communication connection from being reset when the inverter is reset, OMRON recommends the following setting.

For the details of this parameter, refer to the MX2 User's Manual (Cat. No. I570) or RX User's Manual (Cat. No. I578).

| Parameter | Description     | Setting                                   |
|-----------|-----------------|-------------------------------------------|
| C102      | Reset Selection | 03: Trip reset only (recommended setting) |

#### **Detailed DeviceNet Communications Unit Settings**

The DeviceNet Communications Unit can be configured in more detail using inverter parameters P044, P045, P048, and P049.

Set these parameters according to the following explanation.

#### Detailed DeviceNet Communications Unit Settings

| Parameter | Description                                                                                                    | Setting                                                                                                    |
|-----------|----------------------------------------------------------------------------------------------------|----------------------------------------------------------------------------------------------------|
| P044      | Communications Error Detection Timer Setting                                                                             | Monitors data exchange between the inverter and the DeviceNet Communications Unit.  Normally, this parameter is not required.  0 to 9999 in units of 0.01 s . (Default: 1.00)  0: Disabled                                                                                                    |
| P045      | Operation at Host Communications Error Selection                                                                         | Sets the inverter operation if a network error such as bus-off occurs.  00: Trip (Default)  01: Trip after deceleration stop  02: Ignore  03: Free-run stop  04: Deceleration stop                                                                                                    |
| P048      | Operation at Idle Mode Detection Setting                                                                                 | Sets the inverter operation in Network Idle mode. OMRON's DeviceNet Master Units do not support transition to the Network Idle mode and therefore this parameter is not required.  00: Trip (Default) 01: Trip after deceleration stop 02: Ignore 03: Free-run stop 04: Deceleration stop                               |
| P049      | Number of Poles for Rotation<br>Speed Setting  (For conversion to the rpm<br>unit used in DeviceNet com-<br>munications) | Sets the number of poles on the motor. Use this parameter to execute inverter commands on DeviceNet in rpm. 0/2/4/6/8/10/12/14/16/18/20/22/24/26/28/30/34/36/38/40/42/44/46/48 0 (Default): Frequency setting (in units of 0.01 Hz) Not 0: rpm (in units of rpm) Conversion equation: rpm = 120 x Frequency (Hz) / P049 |

#### Frequency Reference/RUN Command Settings

Inverter parameters A001 and A002 set Frequency reference selection and RUN command selection. When P046 = 2 (Extended Speed and Torque Control), 4 (Extended Control I/O), or 5 (Extended Control I/O and Multi function I/O Monitor), set the these parameters according to the following table.

#### MX2 ■ Destination Selection Parameter Settings

| Parameter | Description                       | Setting    |
|-----------|-----------------------------------|------------|
| A001      | 1st Frequency Reference Selection | 04: Option |
| A002      | 1st RUN Command Selection         |            |

#### RX • Destination Selection Parameter Settings

| Parameter | Description                       | Setting      |
|-----------|-----------------------------------|--------------|
| A001      | 1st Frequency Reference Selection | 05: Option 2 |
| A002      | 1st RUN Command Selection         |              |

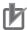

#### **Precautions for Correct Use**

To switch the Control Method using the REF (Net.Ref.) or CTR (Net.Ctrl.) bit signal, set as fol-

| Bit | Name      | Description                                                                  |
|-----|-----------|------------------------------------------------------------------------------|
| CTR | Net.Ctrl. | Follow the setting of parameter A002.     Follow the reference from network. |
| REF | Net.Ref.  | Follow the setting of parameter A001.     Follow the reference from network. |

Set the Control Method to which you want to switch in parameter A001/A002.

### **Torque Control Settings**

To use torque control, configure the parameters related to torque control according to the MX2/RX-series User's Manual.

Configure the torque control parameters as follows if you want to use the Torque Reference or Torque Bias Mode on DeviceNet Remote I/O.

#### MX2 ■ Torque Control Parameter Settings

| Parameter | Description                      | Setting    |  |
|-----------|----------------------------------|------------|--|
| P033      | Torque Reference Input Selection | 06: Option |  |
| P036      | Torque Bias Mode                 | 05: Option |  |

#### **RX** ● Torque Control Parameter Settings

| Parameter | Description                      | Setting      |
|-----------|----------------------------------|--------------|
| P033      | Torque Reference Input Selection | 07: Option 2 |
| P036      | Torque Bias Mode                 | 06: Option 2 |

#### **Restarting the Inverter**

Be sure to cycle the power supply of the MX2/RX-series Inverter to enable the changes.

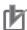

#### **Precautions for Correct Use**

- Be sure that the POWER LED indicator is not lit before cycling the power supply when restarting the MX2/RX-series Inverter. The time until the light turns off varies with the inverter model.
- Some DeviceNet Master Units in market may send Idle messages during specific events (start-up, PLC program mode, etc). In this case, consider to set Operation at Idle Mode Detection Setting (P048) to 2 (Ignore).

#### 3-1-3 Special I/O and Flexible Format Settings

Special I/O and Flexible Format that utilize the Modbus communication method enable you to control various inverter functions and parameters through the Remote I/O function.

This section describes how to configure these types of Remote I/O.

Inverter parameters can be configured using the Digital Operator, CX-Drive, or a DeviceNet EDS file (in CX-Integrator).

#### **DeviceNet Node Address Setting**

Inverter parameter P192 sets the DeviceNet node address MAC ID.

| Parameter | Description            | Setting               |  |
|-----------|------------------------|-----------------------|--|
| P192      | DeviceNet Node Address | 0 to 63 (Default: 63) |  |

### Remote I/O Setting

Inverter parameter P046 (Assembly Instance No.) sets the type of Remote I/O. Select the combination of output and input that fits your application requirements.

Special I/O: P046 = 03
 Flexible Format: P046 = 06

| Parameter    | Description | Setting             | Assembly N (hex) |       | No. of occupied bytes (No. of words) |                       |
|--------------|-------------|---------------------|------------------|-------|--------------------------------------|-----------------------|
|              |             |                     | Output           | Input | Output                               | Input                 |
| P046         | Assembly    | 03: Special I/O*1   | 100              | 150   | 8 (4)                                | 8 (4)                 |
| Instance No. |             | 06: Flexible Format | 139              | 159   | 20 (10) <sup>*2</sup>                | 20 (10) <sup>*2</sup> |

<sup>\*1</sup> The format of Special I/O is different from that of the conventional Advanced Remote I/O.

<sup>\*2</sup> If you select Flexible Format, the number of occupied bytes (words) will change depending on the number of Modbus registers set in parameters P160 to 179.

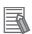

#### **Additional Information**

The DeviceNet Communications Unit supports read/write of double-word data. Refer to 4-4-2 Special I/O (100/150) on page 4-17.

#### **Reset Mode Setting**

For the MX2/RX-series, by default, the Reset mode is set to Always enabled. This means that resetting the inverter also resets the DeviceNet Communications Unit, which in turn causes the communication connection to be reset.

To prevent the communication connection from being reset when the inverter is reset, OMRON recommends the following setting.

For the details of this parameter, refer to the MX2 User's Manual (Cat. No. I570) or RX User's Manual (Cat. No. 1578).

| Parameter | Description     | Setting                                   |
|-----------|-----------------|-------------------------------------------|
| C102      | Reset Selection | 03: Trip reset only (recommended setting) |

#### **Detailed DeviceNet Communications Unit Settings**

The DeviceNet Communications Unit can be configured in more detail using inverter parameters P044, P045, P048, and P049.

Set these parameters according to the following explanation.

#### Detailed DeviceNet Communications Unit Settings

| Parameter | Description                                                                                                    | Setting                                                                                                    |
|-----------|----------------------------------------------------------------------------------------------------|----------------------------------------------------------------------------------------------------|
| P044      | Communications Error Detection Timer Setting                                                                             | Monitors data exchange between the Inverter and the DeviceNet Communications Unit.  Normally, this parameter is not required.  0 to 9999 in units of 0.01 s . (Default: 1.00)  0: Disabled                                                                                                    |
| P045      | Operation at Host Communications Error Selection                                                                         | Sets the inverter operation if a network error such as bus-off occurs.  00: Trip (Default)  01: Trip after deceleration stop  02: Ignore  03: Free-run stop  04: Deceleration stop                                                                                                    |
| P048      | Operation at Idle Mode Detection Setting                                                                                 | Sets the inverter operation in Network Idle mode. OMRON's DeviceNet Master Units do not support transition to the Network Idle mode and therefore this parameter is not required.  00: Trip (Default) 01: Trip after deceleration stop 02: Ignore 03: Free-run stop 04: Deceleration stop                                         |
| P049      | Number of Poles for Rotation<br>Speed Setting  (For conversion to the rpm<br>unit used in DeviceNet com-<br>munications) | For other types of Remote I/O that use DeviceNet communications, the number of poles on the motor is set for the Rotation Speed Reference.  However, this setting is disabled for Remote I/O types that utilizes Modbus communication.  This parameter is fixed to the frequency value (0.01 Hz) regardless of the value you set. |

#### Frequency Reference/RUN Command Settings

Inverter parameters A001 and A002 set Frequency reference selection and RUN command selection. When P046 is set to 3: Special I/O or 6: Flexible Format, Modbus communication is used. Set these parameters according to the following table.

#### MX2 ■ Destination Selection Parameter Settings

| Parameter | Description                       | Setting                               |
|-----------|-----------------------------------|---------------------------------------|
| A001      | 1st Frequency Reference Selection | 03: Modbus communication (Modbus-RTU) |
| A002      | 1st RUN Command Selection         |                                       |

#### **RX** ● Destination Selection Parameter Settings

| Parameter | Description                       | Setting                               |
|-----------|-----------------------------------|---------------------------------------|
| A001      | 1st Frequency Reference Selection | 03: Modbus communication (Modbus-RTU) |
| A002      | 1st RUN Command Selection         |                                       |

### **Torque Control Settings**

To use torque control, configure parameters according to the MX2/RX User's Manual.

To configure the Torque reference and Torque bias settings through the Remote I/O function, set torque control parameters as follows.

#### $\overline{\mathsf{MX2}}$

#### Torque Control Parameter Settings

| Parameter | Description                         | Setting                                                                                                    |
|-----------|-------------------------------------|----------------------------------------------------------------------------------------------------|
| P033      | Torque Reference Input<br>Selection | 03: Operator To input the torque reference through Special I/O or Flexible Format, allocate P034 to the torque reference. |
| P036      | Torque Bias Mode                    | 01: Operator To input the Torque Bias mode through Special I/O or Flexible Format, allocate 037 to the torque bias.       |

#### RX • Torque Control Parameter Settings

| Parameter | Description                         | Setting                                                                                                    |
|-----------|-------------------------------------|----------------------------------------------------------------------------------------------------|
| P033      | Torque Reference Input<br>Selection | 03: Operator To input the torque reference through Special I/O or Flexible Format, allocate P034 to the torque reference. |
| P036      | Torque Bias Mode                    | 01: Operator To input the Torque Bias mode through Special I/O or Flexible Format, allocate 037 to the torque bias.       |

#### **Flexible Format Settings**

The Flexible Format (Assembly 139/159) gives you the freedom to allocate inverter Modbus registers to Remote I/O devices. A maximum of 10 words can be allocated for input and output.

Please refer to 4-4 Special I/O and Flexible Format on page 4-17 for details.

| Parameter | Description                 | Setting                                                     |  |  |
|-----------|-----------------------------|-------------------------------------------------------------|--|--|
| P160      | Output Register 1 Contents  | Modbus register allocated to general-purpose output word 1  |  |  |
| P161      | Output Register 2 Contents  | Modbus register allocated to general-purpose output word 2  |  |  |
| P162      | Output Register 3 Contents  | Modbus register allocated to general-purpose output word 3  |  |  |
| P163      | Output Register 4 Contents  | Modbus register allocated to general-purpose output word 4  |  |  |
| P164      | Output Register 5 Contents  | Modbus register allocated to general-purpose output word 5  |  |  |
| P165      | Output Register 6 Contents  | Modbus register allocated to general-purpose output word 6  |  |  |
| P166      | Output Register 7 Contents  | Modbus register allocated to general-purpose output word 7  |  |  |
| P167      | Output Register 8 Contents  | Modbus register allocated to general-purpose output word 8  |  |  |
| P168      | Output Register 9 Contents  | Modbus register allocated to general-purpose output word 9  |  |  |
| P169      | Output Register 10 Contents | Modbus register allocated to general-purpose output word 10 |  |  |
| P170      | Input Register 1 Contents   | Modbus register allocated to general-purpose input word 1   |  |  |
| P171      | Input Register 2 Contents   | Modbus register allocated to general-purpose input word 2   |  |  |
| P172      | Input Register 3 Contents   | Modbus register allocated to general-purpose input word 3   |  |  |
| P173      | Input Register 4 Contents   | Modbus register allocated to general-purpose input word 4   |  |  |
| P174      | Input Register 5 Contents   | Modbus register allocated to general-purpose input word 5   |  |  |
| P175      | Input Register 6 Contents   | Modbus register allocated to general-purpose input word 6   |  |  |
| P176      | Input Register 7 Contents   | Modbus register allocated to general-purpose input word 7   |  |  |
| P177      | Input Register 8 Contents   | Modbus register allocated to general-purpose input word 8   |  |  |
| P178      | Input Register 9 Contents   | Modbus register allocated to general-purpose input word 9   |  |  |
| P179      | Input Register 10 Contents  | Modbus register allocated to general-purpose input word 10  |  |  |

#### **Restarting the Inverter**

Be sure to cycle the power supply of the MX2/RX-series Inverter to enable the changes.

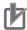

#### **Precautions for Correct Use**

- · Be sure that the POWER LED indicator is not lit before cycling the power supply when restarting the MX2/RX-series Inverter. The time until the light turns off varies with the inverter model.
- Some DeviceNet Master Units in market may send Idle messages during specific events (start-up, PLC program mode, etc). In this case, consider to set Operation at Idle Mode Detection Setting (P048) to 2 (Ignore).

#### 3-1-4 **Utilizing Multi-function Inputs/Outputs for Host**

The multi-function inputs and multi-function outputs built into the inverter can be used as general-purpose inputs and outputs for the host.

Configure a type of Remote I/O that includes the multi-function input monitor and multi-function output commands (Extended Control I/O, Extended Control I/O and Multi function I/O Monitor, Special I/O, or Flexible Format) and set parameters as follows.

## **Multi-function Input Settings**

#### MX2 ● Multi-function Input Monitor Settings

| Parameter | Description                      | Setting                                                              |  |  |
|-----------|----------------------------------|----------------------------------------------------------------------|--|--|
| C001      | Multi-function Input 1 Selection | No (255): No allocation                                              |  |  |
| C002      | Multi-function Input 2 Selection | Set these parameters to use the inverter inputs as the PLC's inputs. |  |  |
| C003      | Multi-function Input 3 Selection |                                                                      |  |  |
| C004      | Multi-function Input 4 Selection |                                                                      |  |  |
| C005      | Multi-function Input 5 Selection |                                                                      |  |  |
| C006      | Multi-function Input 6 Selection |                                                                      |  |  |
| C007      | Multi-function Input 7 Selection |                                                                      |  |  |

#### **RX** ● Multi-function Input Monitor Settings

| Parameter | Description                      | Setting                                  |  |  |
|-----------|----------------------------------|------------------------------------------|--|--|
| C001      | Multi-function Input 1 Selection | No (255): No allocation                  |  |  |
| C002      | Multi-function Input 2 Selection | Set these parameters to use the inverter |  |  |
| C003      | Multi-function Input 3 Selection | inputs as the PLC's inputs.              |  |  |
| C004      | Multi-function Input 4 Selection |                                          |  |  |
| C005      | Multi-function Input 5 Selection |                                          |  |  |
| C006      | Multi-function Input 6 Selection |                                          |  |  |
| C007      | Multi-function Input 7 Selection |                                          |  |  |
| C008      | Multi-function Input 8 Selection |                                          |  |  |

## **Multi-function Output Settings**

#### MX2 ● Multi-function Output Terminal Parameter Settings

| Parameter | Description                                     | Setting                                  |
|-----------|-------------------------------------------------|------------------------------------------|
| C021      | Multi-function Output Terminal P1/EDM Selection | 63: OPO (Option)                         |
| C022      | Multi-function Output Terminal P2 Selection     | Set these parameters to use the inverter |
| C026      | Multi-function Relay Output Selection           | outputs as the PLC's outputs.            |

#### **RX** ● Multi-function Output Terminal Parameter Settings

| Parameter | Description                                     | Setting                                  |
|-----------|-------------------------------------------------|------------------------------------------|
| C021      | Multi-function Output Terminal P1/EDM Selection | 63: OPO (Option)                         |
| C022      | Multi-function Output Terminal P2 Selection     | Set these parameters to use the inverter |
| C023      | Multi-function Output Terminal P3 Selection     | outputs as the PLC's outputs.            |
| C024      | Multi-function Output Terminal P4 Selection     |                                          |
| C025      | Multi-function Output Terminal P5 Selection     |                                          |
| C026      | Multi-function Relay Output Selection           |                                          |

## **Network Configuration** (Scan List Configuration)

Network configuration is the process to set the DeviceNet Master Unit using CX-Integrator. Basically, you allocate each slave's Remote I/O functionality to the I/O Memory of the PLC or CPU Unit. There are two ways to do this, as follows.

- Fixed allocations (Automatic allocation)
- User allocations (Arbitrary, individual allocation)

For details about configuring the Master Unit (Model: CS1W-DRM21 (-V1)/CJ1W-DRM21) using the network configuration software CX-Integrator, refer to the CX-Integrator Operation Manual (Cat. No.W464).

#### **EDS File Installation** 3-2-1

For each combination of the MX2/RX-series Inverter model and the DeviceNet Communications Unit, a dedicated EDS file is required. EDS files provide the parameter data (defaults and ranges) for each inverter that CX-Integrator utilizes.

EDS files for DeviceNet Communications Units are installed on a CX-Integrator with the following version or higher.

Note that EDS files are not installed on a CX-Integrator with a version lower than the following version. Please update CX-ONE or CX-Integrator.

- CX-ONE Ver. 4.26
- CX-Integrator Ver. 2.55

#### 3-2-2 Fixed Allocation Steps

Fixed allocation is the method of allocating each Slave to the allocation relay area based on the idea that "a single Slave node address occupies a single input word and a single output word." In this allocation method, each Slave's node address must be set according to the following rules.

- Node addresses must be set in a sequence starting with "0".
- · If the maximum number of occupied input or output words is greater than 1 word, the Slave occupies more than one node address.
- If the maximum number of occupied input or output words is less than 1 word, the Slave occupies a single word (node address).

An example of fixed allocation is shown below. For each slave, set the node address enclosed in brackets [ ].

| Fixed Allo-        | Output Allocation Relay Area |                                                                           | Input Allocation Relay Area |                                                                          |                                        |
|--------------------|------------------------------|---------------------------------------------------------------------------|-----------------------------|--------------------------------------------------------------------------|----------------------------------------|
| cations<br>Address | Allocation<br>Relay          | 15 to 0                                                                   | Allocation<br>Relay         | 15                                                                       | to 0                                   |
| 00                 | CIO 3200                     | 16-point Output Unit [Node Address 0]                                     | CIO 3300                    | – (No                                                                    | t allocatable)                         |
| 01                 | CIO 3201                     | <ul><li>– (Not allocatable)</li></ul>                                     | CIO 3301                    | <ul><li>– (Not allo-<br/>catable)</li></ul>                              | 8-point Input Unit<br>[Node Address 1] |
| 02                 | CIO 3202                     | This DeviceNet Communications                                             | CIO 3302                    | This DeviceNet Communications                                            |                                        |
| 03                 | CIO 3203                     | Unit [Node address 2] Extended Speed I/O setting: Occupies 2 output words | CIO 3303                    | Unit [Node address 2] Extended Speed I/O setting: Occupies 2 input words |                                        |

| Fixed Allo-        | Outp                | out Allocation Relay Area                             | Input Allocation Relay Area |                                                      |  |  |
|--------------------|---------------------|-------------------------------------------------------|-----------------------------|------------------------------------------------------|--|--|
| cations<br>Address | Allocation<br>Relay | 15 to 0                                               | Allocation<br>Relay         | 15 to 0                                              |  |  |
| 04                 | CIO 3204            | This DeviceNet Communications                         | CIO 3304                    | This DeviceNet Communications                        |  |  |
| 05                 | CIO 3205            | Unit [Node address 4]                                 | CIO 3305                    | Unit [Node address 4]                                |  |  |
| 06                 | CIO 3206            | Extended Control I/O setting: Occupies 4 output words | CIO 3306                    | Extended Control I/O setting: Occupies 4 input words |  |  |
| 07                 | CIO 3207            | Occupies 4 output words                               | CIO 3307                    | Coodpies 4 input words                               |  |  |
| 08                 | CIO 3208            | – (Not allocatable)                                   | CIO 3308                    | 16-point Input Unit                                  |  |  |
|                    |                     |                                                       |                             | [Node Address 8]                                     |  |  |
| 09                 | CIO 3209            |                                                       | CIO 3309                    |                                                      |  |  |

The actual fixed allocations steps for the DeviceNet Communications Unit are shown below.

- 1 Power on the inverter(s) first and configure the following settings according to 3-1 *Inverter Configuration* on page 3-2.
  - Set the node address. According to the fixed allocations node address setting example above, set inverter parameter P192 (DeviceNet Node Address).
  - Set the type of Remote I/O. Set inverter parameter P046 (Assembly Instance No.) that suits your application.

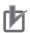

#### **Precautions for Correct Use**

- Be sure to set the type of Remote I/O at this point. The number of words occupied by the
  DeviceNet Communications Unit varies depending on the set Remote I/O type. Unless the
  Remote I/O type is set correctly, automatic network configuration cannot be completed successfully.
- To connect additional DeviceNet Slaves, set the node addresses for them simultaneously at this point.
- 2 Cycle the power supply of the inverter. Then, power ON all network components (Master Unit, other Slaves, and Communications power supply).
- 3 Once the network is restarted with the new settings, check that the DeviceNet Communications Unit's LED indicators indicate normal operation.

Following the steps below to configure the Master Unit causes both the MS (Module Status) and NS (Network Status) LED indicators to light green.

If the LED indicators indicate a different pattern, please refer to *Section 6 Troubleshooting* on page 6-1 to take corrective action.

- (1) Change the CS/CJ-series CPU Unit to Program mode.
- (2) Set the Master Function Enable switch (Master Unit's allocation relay area CIO n, bit 06) from OFF to ON.

Note Skip this step if the Master function is already enabled.

(3) Set the Scan List Clear switch (Master Unit's allocation relay area CIO n, bit 01) from OFF to ON.

Note Skip this step if the Scan List is already enabled.

- (4) Select a fixed allocation area between 1 and 3 (Master Unit's allocation relay area CIO n, bit 08 to 10).
- (5) Set the Scan List Enable switch (Master Unit's allocation relay area CIO n, bit 00) from OFF to ON to enable the Scan List.

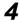

4 Once the Scan List is completed, check each Slave's MS and NS LED indicator pattern to verify that the network has been established successfully.

If all the Slaves are correctly configured, the MS and NS LED indicators light green. If the LED indicators indicate a different pattern, please refer to Section 6 Troubleshooting on page 6-1 to take corrective action.

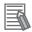

#### **Additional Information**

The fixed allocation method requires no DeviceNet configuration tool. The Master Unit checks the connection information on each slave and automatically allocates the output and input data of the Slaves to the data areas of the OMRON CS/CJ-series.

#### **User Allocation Steps (Scan List Configuration)** 3-2-3

User allocation is the method of allocating each Slave to the allocation relay area using CX-Integrator. This allocation method allows a maximum of 63 node addresses to be used, thus ensuring efficient allocation of the allocation relay areas.

In addition, it allows up to two blocks of allocation relay areas to be set for input and output, in which you can allocate the Slaves flexibly in any order as follows:

- · If the maximum number of occupied input or output words is greater than 1 word, the Slave occupies more than one node address.
- If the maximum number of occupied input or output words is less than 1 word, the Slave occupies only the low byte of that single word.

An example of user allocation is shown below. For each slave, you can set the node address enclosed in brackets [], regardless of the allocation relay area.

| Fixed Allo-       | Outp                | out Allocation Relay Area                                                  | Inp                 | ut Allocation Relay Area                                                    |  |  |
|-------------------|---------------------|----------------------------------------------------------------------------|---------------------|-----------------------------------------------------------------------------|--|--|
| cation<br>Address | Allocation<br>Relay | 15 to 0                                                                    | Allocation<br>Relay | 15 to 0                                                                     |  |  |
| 00                | CIO 3200            | 16-point Output Unit [Node Address 0]                                      | CIO 3300            | 16-point Input Unit<br>[Node Address 10]                                    |  |  |
| 01                | CIO 3201            | 16-point Output Unit<br>[Node Address 1]                                   | CIO 3301            | 8-point Input Unit 8-point Input Unit [Node Address 12] [Node Address 11]   |  |  |
| 02                | CIO 3202            | This DeviceNet Communications                                              | CIO 3302            | This DeviceNet Communications                                               |  |  |
| 03                | CIO 3203            | Unit [Node address 21] Extended Speed I/O setting: Occupies 2 output words | CIO 3303            | Unit [Node address 21] Extended Speed I/O setting: Occupies 2 input words   |  |  |
| 04                | CIO 3204            | This DeviceNet Communications                                              | CIO 3304            | This DeviceNet Communications                                               |  |  |
| 05                | CIO 3205            | Unit [Node address 22]                                                     | CIO 3305            | Unit [Node address 22] Extended Control I/O setting: Occupies 4 input words |  |  |
| 06                | CIO 3206            | Extended Control I/O setting: Occupies 4 output words                      | CIO 3306            |                                                                             |  |  |
| 07                | CIO 3207            | Coodpies 4 output words                                                    | CIO 3307            | Coodpies 4 input words                                                      |  |  |
| 08                | CIO 3208            | 16-point Output Unit<br>[Node Address 2]                                   | CIO 3308            | 16-point Input Unit<br>[Node Address 13]                                    |  |  |
| 09                | CIO 3209            |                                                                            | CIO 3309            |                                                                             |  |  |

The actual user allocation steps for the DeviceNet Communications Unit using CX-Integrator are shown below.

- 1 Power on the inverter(s) first and configure the following settings according to 3-1 *Inverter Configuration* on page 3-2.
  - Set the node address. According to the user allocations node address setting example above, set inverter parameter P192 (DeviceNet Node Address).
  - Set the type of Remote I/O. Set inverter parameter P046 (Assembly Instance No.) that suits your application.

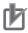

#### **Precautions for Correct Use**

- Be sure to set the type of Remote I/O at this point. The number of words occupied by the DeviceNet Communications Unit varies depending on the set Remote I/O type.
   Unless the Remote I/O type is set correctly, automatic network configuration cannot be completed successfully.
- To connect additional DeviceNet Slaves, set the node addresses for them simultaneously at this point.
- 2 Cycle the power supply of the inverter. Then, power ON all network components (Master Unit, other Slaves, and Communications power supply).

Then, to configure the network, start the network configuration tool CX-Integrator.

3 In CX-Integrator, right-click New Project, select Insert Network and register the DeviceNet network.

If more than one Master Unit is mounted on a single CPU Unit, in CX-Integrator, select [Tools] - [Start Routing table] to set their network addresses.

However, if there is only a single Master Unit, select No network address.

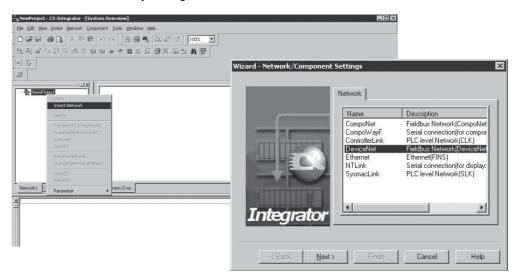

Right-click in the network configuration window of CX-Integrator and select the required Master and Slave from the Components list to display all the network components.

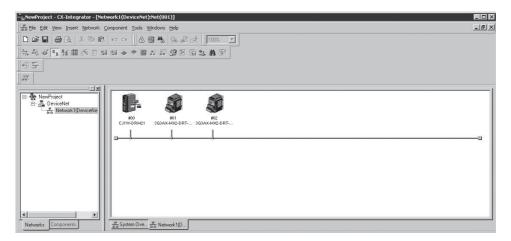

Double-click the Master Unit displayed in the window. The [Edit Device Parameters] screen opens.

In the [General] tab, select each Slave listed under Unregistered Device List and click the Reg-) button. The Slave is now registered and listed under Registered Device istration ( List.

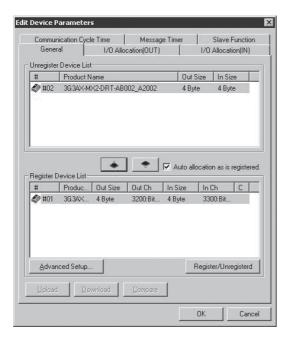

6 In the [I/O Allocation (OUT)] tab, click the [Edit] button and enter the number of output words occupied by the inverter's Remote I/O function and its allocation relay area.

If you change the Remote I/O function by editing the inverter's Assembly Instance No. (parameter P046), also change the number of occupied bytes according to the number of output words occupied by that changed Remote I/O.

In the box "Allocated", enter the start word of the allocation relay area to which the Slave's output is allocated.

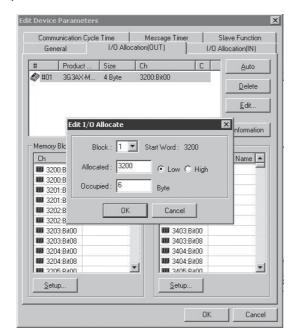

In the [I/O Allocation (IN)] tab, click the [Edit] button and enter the number of input words occupied by the inverter's Remote I/O function and its allocation relay area.

If you have changed the Remote I/O selection by editing the inverter's Assembly Instance No. (parameter P046), also change the number of occupied bytes according to the number of input words occupied by that changed Remote I/O.

In the box "Allocated", enter the start word of the allocation relay area to which the Slave's input is allocated.

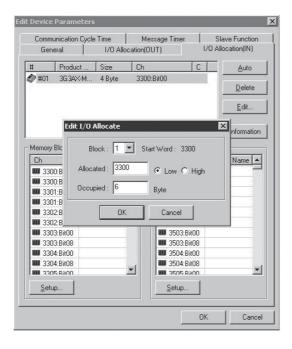

- Register all unregistered Slaves by repeating steps 5 to 7 and click the [OK] button in the lower right of the [Edit Device Parameters] screen to close it.
- Following the above steps to edit the network configuration (Scan List) of the Master Unit results in a conflict with the Slave information and an yellow exclamation point symbol [ ! ] appears under each Slave.

To solve this conflict, select each Slave in CX-Integrator's Network Configuration window. Then, right-click each Slave and select [Property] - [Slave Property]. In the screen displayed, select the [I/O Information] tab and click the [Get I/O Size from the Scanlist.] button and solve the conflict. When this process is done for all the Slaves, save the project.

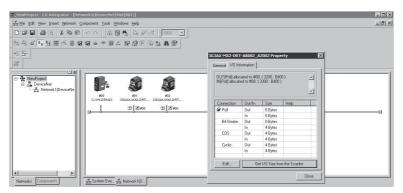

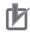

#### **Precautions for Correct Use**

- Be sure to get the Scan List in the I/O Information tab for each slave. If there is a conflict between the Scan List and I/O information of any Slave, you may not be able to configure the network successfully.
- Each EDS file of the DeviceNet Communications Unit contains a specific Assembly Instance No. (parameter P046) for selecting the Remote I/O function. This means that downloading a wrong EDS file causes the Assembly Instance No. (parameter P046) to be overwritten, resulting in an error in the network configuration process. Therefore, OMRON recommends that you edit and save parameter P046 of the EDS file according to the actual parameter setting of your inverter.
- $m{10}$  Make CX-Integrator online and right-click the [DeviceNet] icon under the project to select the connection.

To download the Scan List into the Master Unit, double-click the Master Unit in the network configuration window, and click the [Download] button in the [Edit Device Parameters] screen.

11 Restart the network (cycle the power supply) and check the MS and NS LED indicators on the Master Unit and on each Slave Unit to verify that the network has been established successfully.

If all the Slaves are correctly configured, the MS and NS LED indicators light green. If the LED indicators indicate a different pattern, please refer to Section 6 Troubleshooting on page 6-1 to take corrective action.

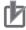

#### **Precautions for Correct Use**

- If you have changed any setting of the Master Unit, be sure to cycle the power supply of the inverter to enable the new setting.
- For a third-party Master, change inverter parameter P046 according to the Master Unit's setting.

# 3-3 Device Parameters with EDS File

In DeviceNet communications, EDS files are used to establish communication connection. EDS files for DeviceNet Communications Units are installed with CX-Integrator (Ver. 2.55 or higher). Using a correct EDS file, you can edit inverter parameters in the [Edit Device Parameters] screen. This section describes how to use an EDS file for editing device parameters and the functional restrictions applied when using it.

#### 3-3-1 How to Edit Device Parameters with EDS File

In CX-Integrator, double-click the DeviceNet Communications Unit displayed in the Network Configuration window. Then, the [Edit Device Parameters] screen opens. The [Edit Device Parameters] screen provides the following functions.

| Function                              | Detailed Description                                                                                                    |
|---------------------------------------|----------------------------------------------------------------------------------------------------|
| Parameter group selection             | Inverter parameters are divided into groups A to P. You can select the parameter group that is displayed in the Parameter Edit window.                                                                                                    |
| Parameter Edit window                 | The window where you can edit the set inverter parameter values. To edit a currently set parameter value, double-click the Value area for that parameter. However, you cannot edit the value of any read-only parameter.                                                                               |
| Upload inverter parameters            | When CX-Integrator is connected online, clicking the [Upload] button causes all the inverter parameter settings to be uploaded. Remember that the uploaded settings will overwrite the parameter values displayed in the Parameter Edit window. Before uploading, be sure to save the edited data.*1   |
| Download inverter parameters          | When CX-Integrator is connected online, clicking the [Download] button causes all the inverter parameter settings to be downloaded via DeviceNet communications. *2                                                                                                    |
| Compare inverter parameters           | When CX-Integrator is connected online, clicking the [Compare] button causes all the current inverter parameter settings to be compared with the set values displayed in the Parameter Edit window. Any mismatch parameters detected in the comparison process will be displayed in a pop-up window.*3 |
| Reset DeviceNet Communications Unit   | When CX-Integrator is connected online, clicking the [Reset] button causes the DeviceNet communications to be hard reset. Note that this also causes the DeviceNet Communications Unit to be once disconnected from the network.                                                                       |
| Reset edited data to default settings | Clicking the [Default Setup] button causes the edited parameter data in the Parameter Edit window to revert to the initial values. However, this operation does not affect the parameters stored in Inverters connected via DeviceNet.                                                                 |
| Save edited data                      | When you finished editing data in the [Edit Device Parameters] screen, click [OK] and then save the project. This saves not only the project settings, but also the edited data.                                                                                                    |

<sup>\*1</sup> When the data was uploaded, the value of the parameter 0410 (Write to EEPROM) is 0. When you download the parameter data next time, change this value to 2. Otherwise, your changes will not be saved in the inverter EEPROM.

<sup>\*2</sup> The download process may be stopped if a problem occurs when downloading inverter parameters.

To be able to save the downloaded data into the inverter EEPROM, make sure that parameter 0410 (Write to EEPROM) is set to 2.

<sup>\*3</sup> Parameters with dXXX indicate monitor functions. These parameters cause no problem even if detected in the comparison process.

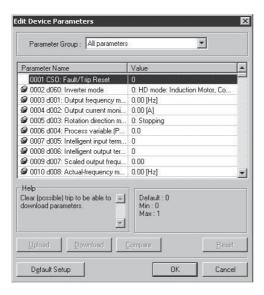

#### 3-3-2 Restrictions of Edit Device Parameters Function with EDS File

[Edit Device Parameters] is a function accomplished by using the EDS file and Explicit Message functions defined in the DeviceNet Communications.

This means that, if an error occurs in sending/receiving an Explicit Message, [Edit Device Parameters] cannot function.

In particular, the upload/download function sends Explicit Messages in order of the parameters list in EDS files. An error affects significantly these functions to read and write inverter parameters.

If an error occurs in sending/receiving an Explicit Message, the upload/download process will be interrupted.

An error occurs due to environmental factors such as noise in the transmission path as well as due to the restrictions on inverter parameters as shown below.

If the upload/download process is interrupted, try to avoid the following causes.

If these are hardly unavoidable, change to editing parameters from CX-Drive according to the next section, 3-4 Editing Parameters with CX-Drive on page 3-25.

| Error Contents                               | Detailed Description                                                                                                    |
|----------------------------------------------|----------------------------------------------------------------------------------------------------|
| Error due to restrictions between parameters | Some inverter parameters put restrictions on other inverter parameters.  These restrictions are shown in the next table (P.3-24). Change the parameter settings to avoid the restrictions. If this is not possible, edit the parameter settings from CX-Drive.                                                                           |
| Parameter setting range error                | The download process will be interrupted if the data contains a set value that exceeds the upper or lower limit of the parameter setting range.  This occurs, for example, if the parameter setting range is set by another parameter. Check the restriction in the next table (P.3-24) and change the parameter setting accordingly. *1 |
| Writing to a write-prohibit parameter.       | The download process will be interrupted if you write a set value to a write-prohibit parameter.*1  Check if the following conditions exist and take corrective action.  Downloading while the inverter operates.  Soft Lock Selection (b031) is set to write-prohibit parameter.                                                        |
| Reading from a read-pro-<br>hibit parameter. | When using the Light Load mode, some parameters are write-prohibited or read-only.  Therefore, in the Light Load mode, you cannot use the [Edit Device Parameters] function.  Always use CX-Drive to edit the inverter parameters.                                                                                                    |

| Error Contents            | Detailed Description                                                             |
|---------------------------|----------------------------------------------------------------------------------|
| Set values are not stored | In order to download parameters on the [Edit Device Parameters] screen, you need |
| in EEPROM.                | to set the last parameter Write to EEPROM to a correct value.*2                  |
|                           | 0: Recalculate motor parameters (Data not saved to EEPROM).                      |
|                           | 1: Store set values (Data saved to EEPROM).                                      |
|                           | 2: Recalculate motor parameters and stores set values (Data saved to EEPROM).    |

- \*1 When using the Light Load mode, always edit the inverter parameters from CX-Drive.

  The DeviceNet Communications Unit cannot be used in the High Frequency mode and the PM Motor mode.
- \*2 When the data was uploaded from an inverter, the value of the parameter Write to EEPROM is read as 0. When downloading the parameter data next time, be sure to set the parameter value again.

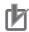

#### **Precautions for Correct Use**

- To write the parameter data downloaded from the [Edit Device Parameters] screen (in CX-Integrator) to the inverter's EEPROM, make sure that the parameter Write to EEPROM is set to 1 or 2.
- When uploading parameters from an inverter on the [Edit Device Parameters] screen (in CX-Integrator), the value of the parameter Write to EEPROM is read as 0.
   When downloading the parameter data next time, be sure to set Write to EEPROM again.
- When downloading inverter parameters from the [Edit Device Parameters] screen, always
  check that the Remote I/O setting parameter P046 (Assembly Instance No.) is set correctly.
  If a different parameter setting is transferred, the number of words occupied by the
  DeviceNet Communications Unit will be changed, which affects the network configuration.
- When using the inverter in the Light Load mode, always edit the inverter parameters from CX-Drive.
- In the High Frequency mode and the PM Motor mode, the DeviceNet Communications Unit cannot be used.

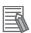

#### **Additional Information**

The number displayed when the upload/download process is in progress is the parameter number for the parameter data being transferred. The parameter number is displayed to the left of each parameter data in the Parameter Edit window. You can identify which parameter caused abnormal termination from the number displayed when the upload/download process was terminated.

| Restrictions b                                       | etwee | en Parameters                                          |
|------------------------------------------------------|-------|--------------------------------------------------------|
| Multi-function Input Selection 1 to 8 (C001 to C008) | =     | Multi-function Input Selection 1 to 8 (C001 to C008)*1 |
| 1st Frequency Upper Limit (A061)                     | >     | 1st Maximum Frequency (A004)                           |
| 1st Frequency Lower Limit (A062)                     | >     | 1st Maximum Frequency (A004)                           |
| Output Frequency Setting (F001)                      | >     | 1st Maximum Frequency (A004)                           |
| 1st Multi-step Speed Reference 0 (A020)              |       |                                                        |
| Output Frequency Setting (F001),                     | >     | 1st Frequency Upper Limit (A061)                       |
| 1st Multi-step Speed Reference 0 (A020)              |       |                                                        |
| 1st Frequency Lower Limit (A062)                     | >     | Output Frequency Setting (F001),                       |
|                                                      |       | 1st Multi-step Speed Reference 0 (A020)                |
| Starting Frequency (B082)                            | ۸     | 1st Frequency Upper Limit (A061)                       |
| Starting Frequency (B082)                            | ^     | 1st Frequency Lower Limit (A062)                       |
| Starting Frequency (B082)                            | >     | Output Frequency Setting (F001),                       |
|                                                      |       | 1st Multi-step Speed Reference 0 (A020)                |
| Starting Frequency (B082)                            | ^     | Jogging Frequency (A038)                               |
| Output Frequency Setting (F001),                     | =     | Jump Frequency*1                                       |
| 1st Multi-step Speed Reference 0 (A020)              |       | (A063/A065/A067±A064/A066/A068)                        |
| Multi-step Speed Reference 1 to 15 (A021 to A035)    | =     |                                                        |
| Free V/f Frequency 7 (B112)                          | ^     | 1st Frequency Upper Limit (A061)                       |
| Free V/f Frequency 7 (B112)                          | ^     | 1st Frequency Lower Limit (A062)                       |
| Free V/f Frequency 7 (B112)                          | >     | Output Frequency Setting (F001),                       |
|                                                      |       | 1st Multi-step Speed Reference 0 (A020)                |
| 2nd Frequency Upper Limit (A261)                     | >     | 2nd Maximum Frequency (A204)                           |
| 2nd Frequency Lower Limit (A262)                     | >     | 2nd Maximum Frequency (A204)                           |
| Output Frequency Setting (F001),                     | >     | 2nd Maximum Frequency (A204)                           |
| 2nd Multi-step Speed Reference 0 (A220)              |       |                                                        |
| Output Frequency Setting (F001),                     | >     | 2nd Frequency Upper Limit (A261)                       |
| 2nd Multi-step Speed Reference 0 (A220)              |       |                                                        |
| 2nd Frequency Lower Limit (A262)                     | >     | Output Frequency Setting (F001),                       |
|                                                      |       | 2nd Multi-step Speed Reference 0 (A220)                |
| Starting Frequency (B082)                            | >     | 2nd Frequency Upper Limit (A261)                       |
| Starting Frequency (B082)                            | >     | 2nd Frequency Lower Limit (A262)                       |
| Starting Frequency (B082)                            | >     | Output Frequency Setting (F001),                       |
|                                                      |       | 2nd Multi-step Speed Reference 0 (A220)                |
| Output Frequency Setting (F001),                     | =     | Jump Frequency*2                                       |
| 2nd Multi-step Speed Reference 0 (A220)              |       | (A063/a065/a067±a064/a066/a068)                        |
| Free V/f Frequency 7 (B112)                          | >     | 2nd Frequency Upper Limit (A261)                       |
| Free V/f Frequency 7 (B112)                          | >     | 2nd Frequency Lower Limit (A262)                       |
| Free V/f Frequency 7 (B112)                          | >     | Output Frequency Setting (F001),                       |
|                                                      |       | 2nd Multi-step Speed Reference 0 (A220)                |

<sup>\*1</sup> The process will be terminated abnormally if the same set value exists in Multi-function input selection 1 to 8. The process will also be terminated abnormally if, when setting values in the order of Multi-function input selection 1 to 8, the value already set for a latter parameter is set for a preceding parameter.

<sup>\*2</sup> The process will be terminated if the frequency set for F001, A020, A220, or A021 to A035 is within the frequency range set for Jump frequency.

# 3-4 Editing Parameters with CX-Drive

The Inverter/Servo support tool CX-Drive is the support software to edit inverter parameters. Installing the OMRON CX-One software simultaneously installs CX-Drive onto the PC.

CX-Drive enables you to connect your PC to the RJ45 or USB connector of an inverter to directly edit its parameters.

In addition, CX-Drive can be connected to the CS/CJ-series CPU Unit so that you can edit inverter parameters via DeviceNet communications. (This feature is supported in Ver.2.6 or higher.)

This section describes how to connect CX-Drive via DeviceNet to your inverter and provides a functional outline of CX-Drive.

For the functional details of CX-Drive, refer to the CX-Drive Operation Manual (Cat. No. W453).

### 3-4-1 Connecting CX-Drive (via DeviceNet)

There are two ways to connect CX-Drive to your inverter via DeviceNet.

In this section, the connection procedures for the these methods are described in the following order.

- Connecting to the inverter by registering its connection type
- · Automatically detecting the connected inverter

# Connecting to the Inverter by registering its connection type

In this method, you connect CX-Drive to your inverter after creating a new inverter project and setting its connection type.

Follow the steps below.

1 Start CX-Drive and select [File] - [New] to create a new project.

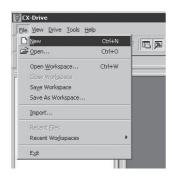

# In the New Drive window, select the Drive Type of the inverter and the Option Board Type. In the [Drive Type] section, select the inverter series and click the [Settings] button to the right.

In the Drive Type Settings window, select the Enclosure Rating, Voltage Class, and Maximum Motor Capacity and, in the Option Board Type section, select "DRT (DeviceNet Communications Unit)" as Option Boards.

After selecting, click the OK button to close the Drive Type Settings window.

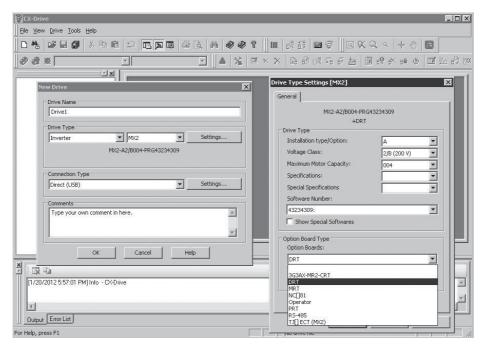

# Next, in the New Drive window, select the type of connection to the inverter.

In the [Connection Type] section, select "Via PLC (DeviceNet)" and click the [Settings] button to the right.

In the [Network] tab, select each node address of the DeviceNet Master Unit and the inverter (DeviceNet Communications Unit).

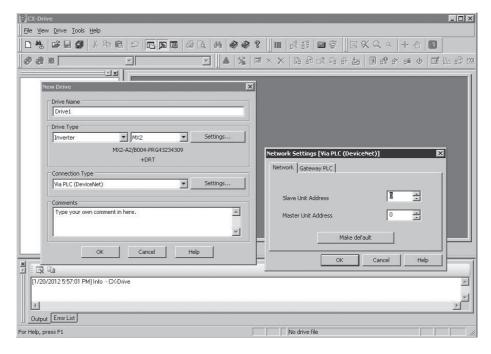

# 4 Click the [Gateway PLC] tab and select the type of connection between CX-Drive and the CS/CJ-series CPU Unit.

Click the [Properties] button and configure the following settings.

- Device Type: Select the model of the CPU Unit to which CX-Drive is connected.
- Network Type: Select the network via which CX-Drive is connected to the CPU Unit.

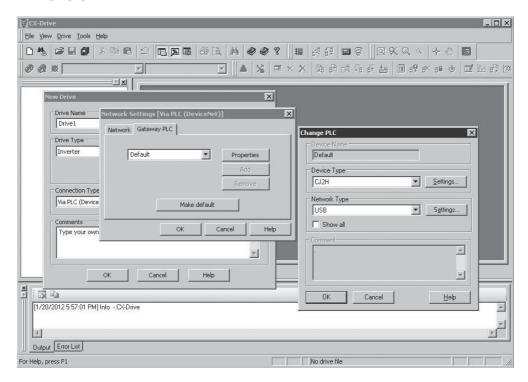

**5** When the above settings are done, use the [OK] button to close all the windows. A new project is registered in the workspace.

You can now click the Work Online button [ 🙆 ] to connect the inverter.

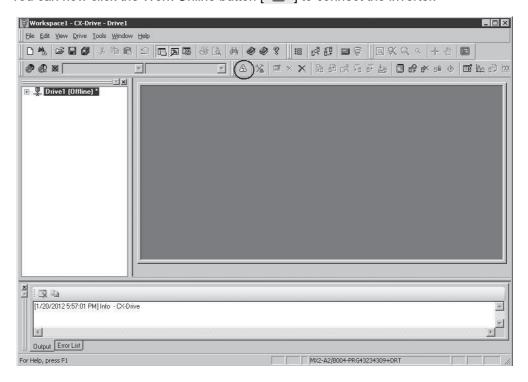

# Automatically detecting the connected Inverter

In this method, you connect CX-Drive to your inverter using the Autodetect function after configuring the [Autodetect Options] in CX-Drive.

Follow the steps below.

Start CX-Drive and select [Drive] - [Autodetect Options] to open the Options window.

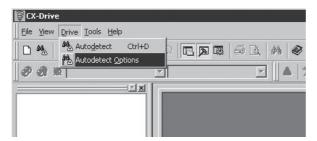

In the [Autodetect] tab, in the [Drive Type Selection] section, select [Inverter] by clicking the [Inverter] check box.

Then, in the [Connection Type Selection] section, select [Via PLC (DeviceNet)] by clicking the [Via PLC (DeviceNet)] check box. Next, click the [Advanced Options: Via PLC (DeviceNet)] to the right.

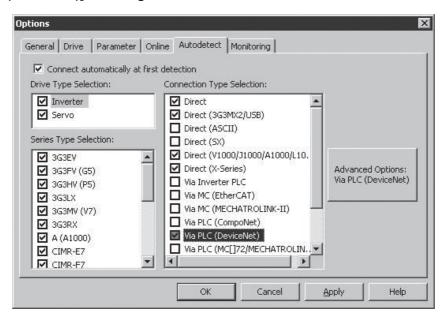

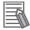

#### Additional Information

For quicker Autodetect operation, narrow down the scope of Auto detection by deselecting unnecessary check boxes.

# 3 In the Advanced Options: [Via PLC (DeviceNet)] window, configure the following two settings.

- DeviceNet node addresses: Select each node address of the DeviceNet Master Unit and the inverter (DeviceNet Communications Unit).
- [Gateway PLC]: Click the [Settings] button in the [Gateway PLC] section and select the Device Type and the Network Type.

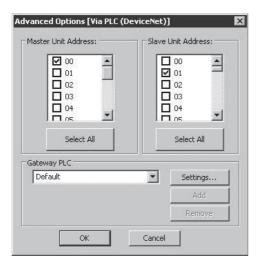

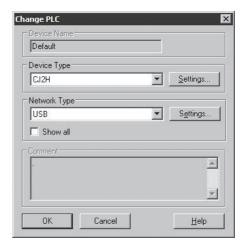

4 When the above settings are done, use the [OK] button to close all the windows and click the [Autodetect] button.

The Autodetection function starts to automatically create a new drive project.

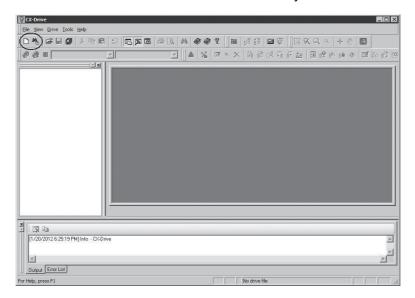

#### 3-4-2 **Outline of CX-Drive**

The Inverter/Servo support tool CX-Drive enables you to edit inverter parameters and monitor the inverter status.

This section provides a functional outline of CX-Drive.

#### Screen Structure of CX-Drive

The screen structure of CX-Drive is shown below.

Registered drive projects are displayed in the workspace. Double-clicking a project displays the functions associated with it.

Double-clicking a function opens the window associated with the function.

Screen structure

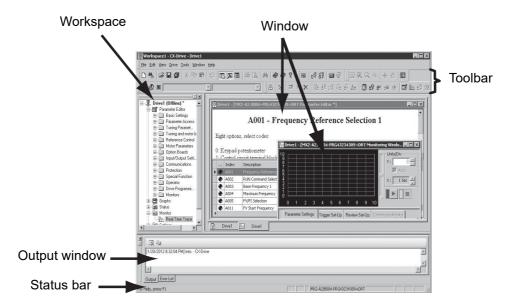

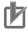

#### **Precautions for Correct Use**

CX-Drive, by default, does not allow connection to the inverter unless the software versions match.

- Software number of the ilnverter set in the CX-Drive project
- · Software number of the inverter actually connected

If you cannot connect to the inverter due to a software number mismatch, select [Tools] -[Options] in the menu bar and, in the [Online] tab, deselect the [Check Drive Software Compatibility] check box. This allows CX-Drive to connect to the inverter operate normally, although a warning will appear.

To match the software numbers, right-click the project, select [Properties], and click the [Settings] button in the [Drive Type] section. In the Drive Type Settings window, set the Software Number that matches that of the inverter. If you cannot find the applicable software number in the CX-Drive's Software Number list, please upgrade the CX-Drive version.

# **Editing Device Parameters Using CX-Drive**

Double-clicking Parameter Editor in the project opens a window in which all inverter parameters are listed (in ascending order).

You can edit inverter parameters in this window.

To upload/download inverter parameters, use the Transfer buttons in the toolbar.

- Double-click one of the folders under Parameter Editor to narrow down the parameter list to only those parameters associated with it.
- Edit the value set for each parameter in the Value field of the parameter list.
- When a parameter is selected, the explanation of that parameter is displayed in the upper area.
- At the left end of the parameter list, the state of each parameter value is displayed. You can display
  only the parameters in the same state. A parameter is in one of the three states: Not default, Different
  from the inverter, or Invalid.
- You can selectively transfer only the required parameter(s) to the inverter.

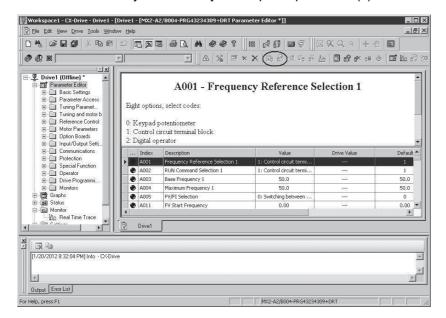

## **Status Function of CX-Drive**

Open the Status folder in the project and double-click the status information.

The window corresponding to the selected status information opens.

- Digital Inputs: Displays the current ON/OFF status of digital inputs, including the input settings of the connected inverter.
- · Digital Outputs: Displays the current ON/OFF status of digital outputs, including the output settings of the connected inverter.
- Inverter Status (Drive Status 1 and Drive Status 12): Displays the status values of dxxx in the inverter.
- · Alarms: Displays the log of the current and past alarms.

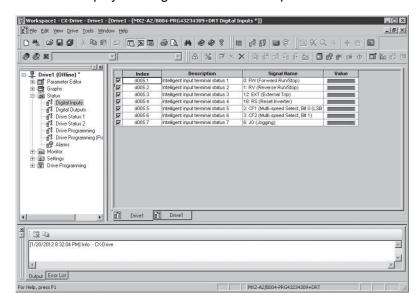

#### **Monitor Function of CX-Drive**

Open the Monitor folder in the project and double-click Real Time Trace.

The Real Time Trance window opens, in which you can monitor the operation status of the inverter.

- A maximum of seven signals can be traced.
- The ON/OFF timing of the inverter Status or a value can be set as a trigger.

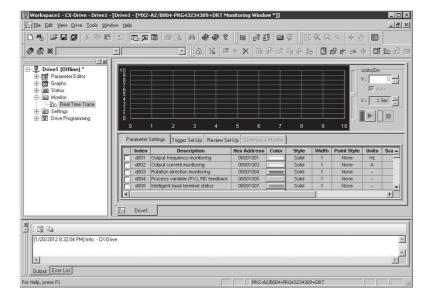

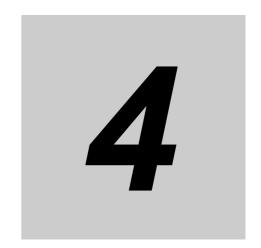

# Remote I/O

This section describes the functions of Remote I/O.

| 4-1 | Remot<br>4-1-1<br>4-1-2                   | te I/O Configuration  Remote I/O Types  Remote I/O Selection                                                                                                    | . 4-2                 |
|-----|-------------------------------------------|----------------------------------------------------------------------------------------------------|-----------------------|
| 4-2 | <b>Basic</b> 8 4-2-1 4-2-2 4-2-3          | and Extended Speed I/O  Basic Speed I/O (20/70)  Extended Speed I/O (21/71)  Extended Speed and Acceleration Control (110/111)                                                                                      | . 4-4<br>. 4-5        |
| 4-3 | Remot<br>4-3-1<br>4-3-2<br>4-3-3<br>4-3-4 | te I/O with Torque Reference Support  Torque Control Configuration  Extended Speed and Torque Control (123/173)  Extended Control I/O (101/151/153)  Extended Control I/O and Multi function I/O  Monitor (101/153) | 4-10<br>.4-11<br>4-13 |
| 4-4 | <b>Specia</b> 4-4-1 4-4-2 4-4-3           | Frequency Reference/RUN Command Selection                                                                                                    | 4-17<br>4-17          |
| 4-5 |                                           | to Input the RUN Command after ishment of Communications                                                                                                    | 4-22                  |

# Remote I/O Configuration

#### Remote I/O Types 4-1-1

There are eight types of Remote I/O as described below. You can use the appropriate Remote I/O type for your application.

| Туре                                                | Description                                                                                                    |
|-----------------------------------------------------|----------------------------------------------------------------------------------------------------|
| Basic Speed I/O                                     | Remote I/O included as standard for DeviceNet communications. This Remote I/O offers limited functions.                                                                                                    |
| Extended Speed I/O                                  | Remote I/O included as standard for DeviceNet communications.  This Remote I/O offers general inverter control functions.                                                                                                    |
| Extended Speed and Acceleration Control             | OMRON's unique Remote I/O not defined in the DeviceNet specifications.  This is the Extended Speed I/O with an additional Acceleration/Deceleration Time setting function.                                                                                                    |
| Extended Speed and Torque Control                   | OMRON's unique Remote I/O not defined in the DeviceNet specifications.  This is the Extended Speed I/O with an additional Torque Reference function.                                                                                                    |
| Extended Control I/O                                | OMRON's unique Remote I/O not defined in the DeviceNet specifications.  This Remote I/O is optimized for the input/output function of Inverters. You can select the desired input/output function by setting a multi-function input/output parameter.                                           |
| Extended Control I/O and Multi function I/O Monitor | OMRON's unique Remote I/O not defined in the DeviceNet specifications.  This is the Extended Control I/O function with an additional Multi-function Input Monitor function. You can use this Remote I/O as general-purpose host inputs by configuring the multi-function inputs (C001 to C009). |
| Special I/O                                         | OMRON's unique Remote I/O not defined in the DeviceNet specifications.  This Remote I/O enables access to inverter's internal parameter areas via Modbus communication.                                                                                                    |
| Flexible Format                                     | OMRON's unique Remote I/O not defined in the DeviceNet specifications.  This Remote I/O enables more than one data including those in inverter's internal parameter areas to be allocated via Modbus communication. You can select the data to be allocated using parameters P160 to P179.      |

#### 4-1-2 Remote I/O Selection

Select and set the appropriate type of Remote I/O for your application in parameter P046.

| Parameter | Description  | Setting                                                 | Assem<br>(he | bly No.<br>ex) | No. of occupied<br>bytes<br>(No. of words) |                      |
|-----------|--------------|---------------------------------------------------------|--------------|----------------|--------------------------------------------|----------------------|
|           |              |                                                         | Output       | Input          | Output                                     | Input                |
| P046      | Assembly     | 00: Basic Speed I/O                                     | 20           | 70             | 4(2)                                       | 4(2)                 |
|           | Instance No. | 01: Extended Speed I/O (Default)                        | 21           | 71             | 4(2)                                       | 4(2)                 |
|           |              | 02: Extended Speed and Torque Control                   | 123          | 173            | 6(3)                                       | 6(3)                 |
|           |              | 03: Special I/O <sup>*1</sup>                           | 100          | 150            | 8(4)                                       | 8(4)                 |
|           |              | 04: Extended Control I/O                                | 101          | 151            | 8(4)                                       | 8(4)                 |
|           |              | 05: Extended Control I/O and Multi function I/O Monitor | 101          | 153            | 8(4)                                       | 9(4.5)               |
|           |              | 06: Flexible Format                                     | 139          | 159            | 20(10) <sup>*2</sup>                       | 20(10) <sup>*2</sup> |
|           |              | 07: Extended Speed and Acceleration Control             | 110          | 111            | 8(4)                                       | 8(4)                 |

<sup>\*1</sup> Special I/O differs from the conventional Advanced Remote I/O in the data format.

<sup>\*2</sup> In Flexible Format, the number of occupied bytes changes depending on the number of allocated Modbus registers.

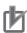

#### **Precautions for Correct Use**

- During network connection, the Remote I/O is not updated even if parameter P046 is changed. To update the Remote I/O setting, cycle the inverter's input power supply.
- Using the DeviceNet Communications Unit disables the inverter's Modbus communication function. Do not connect the communications cable to Modbus interface.

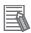

#### **Additional Information**

The DeviceNet Communications Unit supports read/write of double-word data. Refer to 4-4-2 Special I/O (100/150) on page 4-17.

# **Basic and Extended Speed I/O**

#### 4-2-1 Basic Speed I/O (20/70)

Basic Speed I/O is a type of Remote I/O included as standard for DeviceNet communications. This Remote I/O offers more limited functions than Extended Speed I/O.

# **Basic Remote Output Assembly ID: 20 Dec (14 hex)**

#### Output Format (CS/CJ-series → Inverter)

| Word  | Byte | Bit Allocation |                                     |         |            |              |          |       |       |  |
|-------|------|----------------|-------------------------------------|---------|------------|--------------|----------|-------|-------|--|
| No.   | No.  | bit 7          | bit 6                               | bit 5   | bit 4      | bit 3        | bit 2    | bit 1 | bit 0 |  |
| n     | 0    | -              | -                                   | -       | -          | -            | RS       | -     | FW    |  |
|       | 1    | _              | _                                   | -       | -          | _            | -        | _     | _     |  |
| n + 1 | 2    |                | Rotation Speed Reference (Low byte) |         |            |              |          |       |       |  |
|       | 3    |                |                                     | Rotatio | n Speed Re | ference (Hiç | gh byte) |       |       |  |

### Output Bit/Data Details

|          | Name            | Description                                                                     |
|----------|-----------------|---------------------------------------------------------------------------------|
| FW       | Forward/Stop    | 0: Stop                                                                         |
|          |                 | 1: Forward                                                                      |
| RS       | Reset           | 0: –                                                                            |
|          |                 | 1: Fault reset                                                                  |
| Rotation | Speed Reference | If parameter P049 (Number of Poles for Rotation Speed Setting) is set appropri- |
|          |                 | ately, the rotational speed unit is [min <sup>-1</sup> ].                       |
|          |                 | If parameter P049 (Number of Poles for Rotation Speed Setting) is set to 0, the |
|          |                 | frequency unit is [0.01 Hz].                                                    |

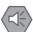

#### **Precautions for Safe Use**

For safety reasons, the FWD, RV, and RS command must be output after the cause of fault/trip is removed.

# Basic Remote Input Assembly ID: 70 Dec (46 hex)

#### ■ Input Format (CS/CJ-series ← Inverter)

| Word  | Byte | Bit Allocation |                                   |        |            |               |         |       |       |  |
|-------|------|----------------|-----------------------------------|--------|------------|---------------|---------|-------|-------|--|
| No.   | No.  | bit 7          | bit 6                             | bit 5  | bit 4      | bit 3         | bit 2   | bit 1 | bit 0 |  |
| n     | 0    | -              | _                                 | _      | _          | _             | FWR     | -     | AL    |  |
|       | 1    | _              | _                                 | _      | _          | _             | _       | -     | _     |  |
| n + 1 | 2    |                | Rotation Speed Monitor (Low byte) |        |            |               |         |       |       |  |
|       | 3    |                |                                   | Rotati | on Speed M | lonitor (High | n byte) |       |       |  |

#### Input Bit/Data Details

|          | Name                     | Description                                                                                                    |  |  |  |  |  |
|----------|--------------------------|----------------------------------------------------------------------------------------------------|--|--|--|--|--|
| AL       | Alarm output             | 0: Normal<br>1: Fault/Trip                                                                                                    |  |  |  |  |  |
| FWR      | During forward operation | During reverse run/Stopping     During forward run                                                                                                    |  |  |  |  |  |
| Rotation | Speed Monitor            | If parameter P049 (Number of Poles for Rotation Speed Setting) is set appropriately, the rotational speed unit is [min <sup>-1</sup> ].  If parameter P049 (Number of Poles for Rotation Speed Setting) is set to 0, the frequency is monitored in units of [0.01 Hz]. |  |  |  |  |  |

# 4-2-2 Extended Speed I/O (21/71)

Standard I/O is a type of Remote I/O included as standard for DeviceNet communications. This Remote I/O offers general inverter control functions.

# Standard Remote Output Assembly ID: 21 Dec (15 hex)

## ullet Output Format (CS/CJ-series o Inverter)

| Word  | Byte |       | Bit Allocation                      |         |            |              |          |       |       |
|-------|------|-------|-------------------------------------|---------|------------|--------------|----------|-------|-------|
| No.   | No.  | bit 7 | bit 6                               | bit 5   | bit 4      | bit 3        | bit 2    | bit 1 | bit 0 |
| n     | 0    | _     | REF                                 | CTR     | _          | _            | RS       | RV    | FW    |
|       | 1    | _     | _                                   | _       | _          | _            | _        | _     | _     |
| n + 1 | 2    |       | Rotation Speed Reference (Low byte) |         |            |              |          |       |       |
|       | 3    |       |                                     | Rotatio | n Speed Re | ference (Hiç | gh byte) |       |       |

#### Output Bit/Data Details

|          | Name            | Description                                                                     |
|----------|-----------------|---------------------------------------------------------------------------------|
| FW       | Forward/Stop    | 0: Stop                                                                         |
|          |                 | 1: Forward                                                                      |
| RV       | Reverse/Stop    | 0: Stop                                                                         |
|          |                 | 1: Reverse                                                                      |
| RS       | Reset           | 0: –                                                                            |
|          |                 | 1: Fault reset                                                                  |
| CTR      | Net Ctrl.       | 0: Follow the setting of parameter A002.                                        |
|          |                 | 1: Follow the reference from network control.                                   |
| REF      | Net Ref.        | 0: Follow the setting of parameter A001.                                        |
|          |                 | 1: Follow the reference from network control.                                   |
| Rotation | Speed Reference | If parameter P049 (Number of Poles for Rotation Speed Setting) is set appropri- |
|          |                 | ately, the rotational speed unit is [min <sup>-1</sup> ].                       |
|          |                 | If parameter P049 (Number of Poles for Rotation Speed Setting) is set to 0, the |
|          |                 | frequency unit is [0.01 Hz].                                                    |

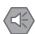

#### **Precautions for Safe Use**

For safety reasons, the FWD, RV, and RS command must be output after the cause of fault/trip is removed.

# Standard Remote Input Assembly ID: 71 Dec (47 hex)

# $\bullet \ \, \text{Input Format (CS/CJ-series} \leftarrow \text{Inverter)}$

| Word  | Byte |       | Bit Allocation                    |        |            |               |         |       |       |  |
|-------|------|-------|-----------------------------------|--------|------------|---------------|---------|-------|-------|--|
| No.   | No.  | bit 7 | bit 6                             | bit 5  | bit 4      | bit 3         | bit 2   | bit 1 | bit 0 |  |
| n     | 0    | FA1   | RFN                               | CFN    | IRDY       | RVR           | FWR     | WR    | AL    |  |
| •     | 1    |       | Drive Status                      |        |            |               |         |       |       |  |
| n + 1 | 2    |       | Rotation Speed Monitor (Low byte) |        |            |               |         |       |       |  |
| •     | 3    |       |                                   | Rotati | on Speed M | lonitor (High | n byte) |       |       |  |

# Input Bit/Data Details

|          | Name                     | Description                                                                                                    |  |  |  |  |  |
|----------|--------------------------|----------------------------------------------------------------------------------------------------|--|--|--|--|--|
| AL       | Alarm output             | 0: Normal<br>1: Fault/Trip                                                                                                    |  |  |  |  |  |
| WR       | Warning                  | 0: Normal 1: Warning                                                                                                    |  |  |  |  |  |
| FWR      | During forward operation | During reverse run/Stopping     During forward run                                                                                                    |  |  |  |  |  |
| RVR      | During reverse operation | During forward run/Stopping     During reverse run                                                                                                    |  |  |  |  |  |
| IRDY     | Operation ready          | 0: Not ready<br>1: Ready                                                                                                    |  |  |  |  |  |
| CFN      | Ctrl. from Net           | 0: Follow the setting of parameter A002. 1: DeviceNet reference                                                                                                    |  |  |  |  |  |
| RFN      | Ref. from Net            | 0: Follow the setting of parameter A001. 1: DeviceNet reference                                                                                                    |  |  |  |  |  |
| FA1      | Constant speed reached   | 0: Accelerating or decelerating/Stopping 1: Frequency agree                                                                                                    |  |  |  |  |  |
| Drive S  | tatus                    | 1: Startup 2: Not ready 3: Ready 4: Operation in progress 5: Stopping 6: Fault/Trip stop 7: Fault/Trip                                                                                                    |  |  |  |  |  |
| Rotation | n Speed Monitor          | If parameter P049 (Number of Poles for Rotation Speed Setting) is set appropriately, the rotational speed unit is [min <sup>-1</sup> ]. If parameter P049 (Number of Poles for Rotation Speed Setting) is set to 0, the frequency is monitored in units of [0.01 Hz]. |  |  |  |  |  |

## 4-2-3 Extended Speed and Acceleration Control (110/111)

Extended Speed and Acceleration Control is OMRON's unique Remote I/O not defined in the DeviceNet specifications.

This is the Extended Speed I/O with an additional Acceleration/Deceleration Time setting function.

# Extended Speed and Acceleration Control Assembly ID: 110 Dec (6E hex)

#### Output Format (CS/CJ-series → Inverter)

| Word  | Byte |       | Bit Allocation                       |         |               |              |         |       |       |
|-------|------|-------|--------------------------------------|---------|---------------|--------------|---------|-------|-------|
| No.   | No.  | bit 7 | bit 6                                | bit 5   | bit 4         | bit 3        | bit 2   | bit 1 | bit 0 |
| n     | 0    | _     | REF                                  | CTR     | -             | FRS          | RS      | RV    | FW    |
|       | 1    | _     | _                                    | _       | _             | _            | _       | _     | _     |
| n + 1 | 2    |       |                                      | Rotatio | n Speed Re    | eference (Lo | w byte) |       |       |
|       | 3    |       | Rotation Speed Reference (High byte) |         |               |              |         |       |       |
| n + 2 | 4    |       |                                      | Ac      | celeration T  | ime (Low by  | /te)    |       |       |
|       | 5    |       |                                      | Acc     | celeration Ti | ime (High b  | yte)    |       |       |
| n + 3 | 6    |       |                                      | De      | celeration T  | ime (Low by  | /te)    |       |       |
|       | 7    |       |                                      | De      | celeration T  | ime (High b  | yte)    |       |       |

#### Output Bit/Data Details

|          | Name            | Description                                                                                                    |  |  |  |  |
|----------|-----------------|----------------------------------------------------------------------------------------------------|--|--|--|--|
| FW       | Forward/Stop    | 0: Stop<br>1: Forward                                                                                                    |  |  |  |  |
| RV       | Reverse/Stop    | 0: Stop<br>1: Reverse                                                                                                    |  |  |  |  |
| RS       | Reset           | 0: –<br>1: Fault reset                                                                                                    |  |  |  |  |
| FRS      | Free-run stop   | 0: Ignore<br>1: Free-run stop                                                                                                    |  |  |  |  |
| CTR      | Net Ctrl.       | 0: Follow the setting of parameter A002.  1: Follow the reference from network control.                                                                                                    |  |  |  |  |
| REF      | Net Ref.        | O: Rotation Speed Reference follows the setting of parameter A001; Acceleration/Deceleration Time follows the setting of parameter F002/F003.  1: Follow the reference from network control.                                                         |  |  |  |  |
| Rotation | Speed Reference | If parameter P049 (Number of Poles for Rotation Speed Setting) is set appropriately, the rotational speed unit is [min <sup>-1</sup> ]. If parameter P049 (Number of Poles for Rotation Speed Setting) is set to 0, the frequency unit is [0.01 Hz]. |  |  |  |  |
| Accelera | ation Time      | Reference acceleration time. Unit: [0.1 s], Setting range: [0.1 to 3600.0] The set value must be within this setting range.                                                                                                    |  |  |  |  |
|          |                 | If REF (Net.Ref.) is set to 0, the setting of parameter F002 is enabled.                                                                                                    |  |  |  |  |
| Deceler  | ation Time      | Reference deceleration time. Unit: [0.1 s], Setting range: [0.1 to 3600.0] The set value must be within this setting range.                                                                                                    |  |  |  |  |
|          |                 | If REF (Net.Ref.) is set to 0, the setting of parameter F003 is enabled.                                                                                                    |  |  |  |  |

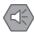

#### **Precautions for Safe Use**

For safety reasons, the FWD, RV, and RS command must be output after the cause of fault/trip is removed.

# **Extended Speed and Acceleration Control Assembly ID: 111 Dec (6F hex)**

## ● Input Format (CS/CJ-series ← Inverter)

| Word  | Byte |       | Bit Allocation                     |       |           |            |       |       |       |
|-------|------|-------|------------------------------------|-------|-----------|------------|-------|-------|-------|
| No.   | No.  | bit 7 | bit 6                              | bit 5 | bit 4     | bit 3      | bit 2 | bit 1 | bit 0 |
| n     | 0    | MI3   | MI2                                | MI1   | FA1       | _          | AL    | RVR   | FWR   |
| ·     | 1    |       | •                                  | •     | Drive Sta | tus Detail |       | •     |       |
| n + 1 | 2    |       | Rotation Speed Monitor (Low byte)  |       |           |            |       |       |       |
| •     | 3    |       | Rotation Speed Monitor (High byte) |       |           |            |       |       |       |
| n + 2 | 4    |       | Output Current Monitor (Low byte)  |       |           |            |       |       |       |
|       | 5    |       | Output Current Monitor (High byte) |       |           |            |       |       |       |
| n + 3 | 6    |       | Trip Cause                         |       |           |            |       |       |       |
| •     | 7    | RFN   | CFN                                | FWT   | M18       | MI7        | MI6   | MI5   | MI4   |

## • Input Bit/Data Details

|               | Name                                          | Description                                                                                                    |
|---------------|-----------------------------------------------|----------------------------------------------------------------------------------------------------|
| FWR           | During forward operation                      | During reverse run/Stopping     During forward run                                                                                                    |
| RVR           | During reverse operation                      | During forward run/Stopping     During reverse run                                                                                                    |
| AL            | Alarm output                                  | 0: Normal<br>1: Fault/Trip                                                                                                    |
| FA1           | Constant speed reached                        | 0: Accelerating or decelerating 1: Frequency agree                                                                                                    |
| MI1 to<br>MI7 | Multi-function Input<br>Monitor               | Monitors multi function inputs S1 to S7 0: OFF 1: ON                                                                                                    |
| MI8           | Multi-function Input<br>Monitor               | Monitors multi function inputs S8 0: OFF 1: ON                                                                                                    |
| CFN           | Ctrl. from Net                                | O: Rotation Speed Reference follows the setting of parameter A001; Acceleration/Deceleration Time follows the setting of parameter F002/F003.     1: DeviceNet reference |
| RFN           | Ref. from Net                                 | 0: Follow the setting of parameter A001. 1: DeviceNet reference                                                                                                    |
| FWT RX        | Forward Rotation<br>Terminal Input<br>Monitor | Monitors the forward rotation command terminal state. 0: OFF 1: ON                                                                                                    |

| Name                   | Description                                                                     |
|------------------------|---------------------------------------------------------------------------------|
| Drive Status Detail    | 0 : Stopping                                                                    |
|                        | 1 : Running                                                                     |
|                        | 2 : Jogging                                                                     |
|                        | 3 : Free running                                                                |
|                        | 4 : Direct current DC braking                                                   |
|                        | 5 : Restart (Retry)/Error detection (Deceleration stop)                         |
|                        | 7 : Restart (Retry) in process                                                  |
|                        | 8 : Waiting for restart (retry)                                                 |
|                        | 10 : Fault/Trip                                                                 |
|                        | 11 : Undervoltage condition                                                     |
| Rotation Speed Monitor | If parameter P049 (Number of Poles for Rotation Speed Setting) is set appropri- |
|                        | ately, the rotational speed unit is [min <sup>-1</sup> ].                       |
|                        | If parameter P049 (Number of Poles for Rotation Speed Setting) is set to 0, the |
|                        | frequency is monitored in units of [0.01 Hz].                                   |
| Output Current Monitor | Unit: [0.1 A]                                                                   |
| Trip Cause             | Displays direct trip cause. Decimal values 1 to 99 correspond to trips E01 to   |
|                        | E99.                                                                            |

# Remote I/O with Torque Reference **Support**

#### 4-3-1 **Torque Control Configuration**

The type of Remote I/O described in this section provides the torque reference for torque control function, in addition to normal inverter speed control.

The Remote I/O functions described here can be used without the use of torque control. In this case, the input/output function related to torque control is disabled.

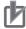

#### **Precautions for Correct Use**

If the inverter is set to the Light Load mode, torque reference input is prohibited and therefore you cannot use Remote I/O with the torque reference enabled. Use another type of Remote I/O.

# **Torque Control Configuration Steps**

To use torque control, the inverter must operate under vector control. Follow the steps below to enable torque control.

Select the vector control.

Enable Vector Control by setting parameter A044 (1st Control Method) according to the MX2/RX-series Inverter User's Manual.

**2** Perform auto-tuning of the motor.

Perform auto-tuning of the motor parameters on the connected motor according to the MX2/RX-series Inverter User's Manual. After auto-tuning, save the motor parameters into inverter.

**3** Configure the torque control.

Configure the torque control function according to the MX2/RX-series Inverter User's Manual.

**4** Configure DeviceNet.

Configure the DeviceNet parameters according to 3-1-2 Remote I/O Settings Using Torque Reference on page 3-6.

Configure the multi-function input to enable torque control.

To enable torque control, you must set the Multi-function Input (C001 to C008) to 52 (Torque reference input permission) and turn it ON.

Turn ON the multi-function input configured via an external terminal or DeviceNet Remote I/O.

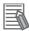

#### **Additional Information**

For details about torque control, refer to Section 5-11 Torque Control of the MX2 User's Manual (Cat. No. 1570) and Section 6-9 Torque Control of the RX User's Manual (Cat. No. 1578).

# **Disabling Torque Control**

Torque control is disabled unless the multi-function input is set to 52 (Torque reference input permission). Configuration of parameters related to torque control is unnecessary if toque control is disabled.

## 4-3-2 Extended Speed and Torque Control (123/173)

Extended Speed and Torque Control is OMRON's unique Remote I/O not defined in the DeviceNet specifications.

This is the Extended Speed I/O with an additional Torque Reference function.

# Extended Speed and Torque Control Output Assembly ID: 123 Dec (7B hex)

#### Output Format (CS1/CJ1-series → Inverter)

| Word  | Byte | Bit Allocation |                                     |         |             |              |          |       |       |  |
|-------|------|----------------|-------------------------------------|---------|-------------|--------------|----------|-------|-------|--|
| No.   | No.  | bit 7          | bit 6                               | bit 5   | bit 4       | bit 3        | bit 2    | bit 1 | bit 0 |  |
| n     | 0    | -              | REF                                 | CTR     | -           | -            | RS       | RV    | FW    |  |
|       | 1    | -              | -                                   | _       | -           | _            | _        | -     | -     |  |
| n + 1 | 2    |                | Rotation Speed Reference (Low byte) |         |             |              |          |       |       |  |
|       | 3    |                |                                     | Rotatio | n Speed Re  | ference (Hiç | gh byte) |       |       |  |
| n + 2 | 4    |                | Torque Reference (Low byte)         |         |             |              |          |       |       |  |
|       | 5    |                |                                     | Tor     | que Referei | nce (High by | /te)     |       |       |  |

#### Output Bit/Data Details

|          | Name            | Description                                                                     |
|----------|-----------------|---------------------------------------------------------------------------------|
| FW       | Forward/Stop    | 0: Stop                                                                         |
|          |                 | 1: Forward                                                                      |
| RV       | Reverse/Stop    | 0: Stop                                                                         |
|          |                 | 1: Reverse                                                                      |
| RS       | Reset           | 0: –                                                                            |
|          |                 | 1: Fault reset                                                                  |
| CTR      | Net Ctrl.       | 0: Follow the setting of parameter A002.                                        |
|          |                 | 1: Follow the reference from network control.                                   |
| REF      | Net Ref.        | 0: Follow the setting of parameter A001.                                        |
|          |                 | 1: Follow the reference from network control.                                   |
| Rotation | Speed Reference | If parameter P049 (Number of Poles for Rotation Speed Setting) is set appropri- |
|          |                 | ately, the rotational speed unit is [min <sup>-1</sup> ].                       |
|          |                 | If parameter P049 (Number of Poles for Rotation Speed Setting) is set to 0, the |
|          |                 | frequency is monitored in units of [0.01 Hz].                                   |
| Torque R | eference        | Reference torque. Unit: [%]                                                     |

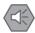

#### **Precautions for Safe Use**

For safety reasons, the FWD, RV, and RS command must be output after the cause of fault/trip is removed.

# **Extended Speed and Torque Control Input Assembly ID: 173 Dec (AD hex)**

# ● Input Format (CS1/CJ1-series ← Inverter)

| Word  | Byte | Bit Allocation |                                    |       |             |               |                |       |       |
|-------|------|----------------|------------------------------------|-------|-------------|---------------|----------------|-------|-------|
| No.   | No.  | bit 7          | bit 6                              | bit 5 | bit 4       | bit 3         | bit 2          | bit 1 | bit 0 |
| n     | 0    | FA1            | RFN                                | CFN   | IRDY        | RVR           | FWR            | WR    | AL    |
| •     | 1    |                | Drive Status                       |       |             |               |                |       |       |
| n + 1 | 2    |                | Rotation Speed Monitor (Low byte)  |       |             |               |                |       |       |
| •     | 3    |                | Rotation Speed Monitor (High byte) |       |             |               |                |       |       |
| n + 2 | 4    |                | Torque Actual (Low byte)           |       |             |               |                |       |       |
|       | 5    |                |                                    | Т     | orque Actua | al (High byte | <del>:</del> ) |       |       |

## • Input Bit/Data Details

|          | Name                     | Description                                                                                                    |  |  |  |
|----------|--------------------------|----------------------------------------------------------------------------------------------------|--|--|--|
| AL       | Alarm output             | 0: Normal 1: Fault/Trip                                                                                                    |  |  |  |
| WR       | Warning                  | 0: Normal 1: Warning                                                                                                    |  |  |  |
| FWR      | During forward operation | During reverse run/Stopping     During forward run                                                                                                    |  |  |  |
| RVR      | During reverse operation | 0: During forward run/Stopping 1: During reverse run                                                                                                    |  |  |  |
| IRDY     | Operation ready          | 0: Not ready<br>1: Ready                                                                                                    |  |  |  |
| CFN      | Ctrl. from Net           | 0: Follow the setting of parameter A002. 1: DeviceNet reference                                                                                                    |  |  |  |
| RFN      | Ref. from Net            | 0: Follow the setting of parameter A001. 1: DeviceNet reference                                                                                                    |  |  |  |
| FA1      | Constant speed reached   | 0: Accelerating or decelerating/Stopping 1: Frequency agree                                                                                                    |  |  |  |
| Drive Si | tatus                    | 1: Startup 2: Not ready 3: Ready 4: Operation in progress 5: Stopping 6: Fault/Trip stop 7: Fault/Trip                                                                                                    |  |  |  |
| Rotation | n Speed Monitor          | If parameter P049 (Number of Poles for Rotation Speed Setting) is set appropriately, the rotational speed unit is [min <sup>-1</sup> ].  If parameter P049 (Number of Poles for Rotation Speed Setting) is set to 0, the frequency is monitored in units of [0.01 Hz]. |  |  |  |
| Torque A | Actual                   | Actual torque monitor. Unit: [%]                                                                                                    |  |  |  |

# 4-3-3 Extended Control I/O (101/151/153)

Extended Control I/O is OMRON's unique Remote I/O not defined in the DeviceNet specifications. This type of Remote I/O is optimized for the input/output function of Inverters, allowing you to select each input/output function by setting a multi-function input/output parameter.

# Extended Control I/O Output Assembly ID: 101 Dec (65 hex)

#### Output Format (CS1/CJ1-series → Inverter)

| Word  | Byte | Bit Allocation |                                      |        |           |              |          |       |       |
|-------|------|----------------|--------------------------------------|--------|-----------|--------------|----------|-------|-------|
| No.   | No.  | bit 7          | bit 6                                | bit 5  | bit 4     | bit 3        | bit 2    | bit 1 | bit 0 |
| n     | 0    | CI8            | CI7                                  | CI6    | CI5       | CI4          | CI3      | RV    | FW    |
|       | 1    | CO2            | CO1                                  | CR     | CO5       | CO4          | CO3      | RS    | EXT   |
| n + 1 | 2    |                | Rotation Speed Reference (Low byte)  |        |           |              |          |       |       |
|       | 3    |                | Rotation Speed Reference (High byte) |        |           |              |          |       |       |
| n + 2 | 4    |                | Torque Reference (Low byte)          |        |           |              |          |       |       |
|       | 5    |                | Torque Reference (High byte)         |        |           |              |          |       |       |
| n + 3 | 6    |                | Torque Compensation Bias (Low byte)  |        |           |              |          |       |       |
|       | 7    |                |                                      | Torque | Compensat | ion Bias (Hi | gh byte) |       |       |

#### Output Bit/Data Details

|               | Name                          | Description                                                                                                    |
|---------------|-------------------------------|----------------------------------------------------------------------------------------------------|
| FW            | Forward/Stop                  | 0: Stop<br>1: Forward                                                                                                    |
| RV            | Reverse/Stop                  | 0: Stop<br>1: Reverse                                                                                                    |
| CI3 to<br>CI7 | Multi-function Input          | Follows the setting of each multi-function input (C003 to C008).  0: OFF  1: ON                                                                              |
| CI8           | Multi-function input [8]      | Follows the setting of each multi-function input (C003 to C008).  0: OFF  1: ON                                                                              |
| EXT           | External trip                 | 0: –<br>1: External fault                                                                                                    |
| RS            | Reset                         | 0: –<br>1: Fault reset                                                                                                    |
| CR            | Multi-function Contact Output | If a multi-function output (C021 to C026) is set to 63 (OPO: Option Board), you can control the corresponding inverter multi-function output.                |
| CO1,<br>CO2   | Multi-function Out-<br>put    | 0: OFF<br>1: ON                                                                                                    |
| CO3 to<br>CO5 | Multi-function Output         | If a multi-function output (C021 to C026) is set to 63 (OPO: Option Board), you can control the corresponding inverter multi-function output.  0: OFF  1: ON |

| Name                     | Description                                                                     |  |  |  |
|--------------------------|---------------------------------------------------------------------------------|--|--|--|
| Rotation Speed Reference | If parameter P049 (Number of Poles for Rotation Speed Setting) is set appropri- |  |  |  |
|                          | ately, the rotational speed unit is [min <sup>-1</sup> ].                       |  |  |  |
|                          | If parameter P049 (Number of Poles for Rotation Speed Setting) is set to 0, the |  |  |  |
|                          | frequency is monitored in units of [0.01 Hz].                                   |  |  |  |
| Torque Reference         | Reference torque: Unit: [%]                                                     |  |  |  |
| Torque Compensation Bias | Compensation bias torque. Unit: [%]                                             |  |  |  |

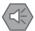

#### Precautions for Safe Use

For safety reasons, the FWD, RV, and RS command must be output after the cause of fault/trip is removed.

# Extended Control I/O Input Assembly ID: 151 Dec (97 hex)

# ● Input Format (CS1/CJ1-series ← Inverter)

| Word  | Byte | Bit Allocation                    |                                    |       |              |              |       |       |       |
|-------|------|-----------------------------------|------------------------------------|-------|--------------|--------------|-------|-------|-------|
| No.   | No.  | bit 7                             | bit 6                              | bit 5 | bit 4        | bit 3        | bit 2 | bit 1 | bit 0 |
| n     | 0    | AL                                | WR                                 | IRDY  | FA1          | _            | RVR   | ZS    | FWR   |
|       | 1    | MO4                               | MO3                                | MO2   | MO1          | MR           | CFN   | _     | _     |
| n + 1 | 2    |                                   | Rotation Speed Monitor (Low byte)  |       |              |              |       |       |       |
|       | 3    |                                   | Rotation Speed Monitor (High byte) |       |              |              |       |       |       |
| n + 2 | 4    |                                   | Torque Actual (Low byte)           |       |              |              |       |       |       |
|       | 5    | Torque Actual (High byte)         |                                    |       |              |              |       |       |       |
| n + 3 | 6    | Output Current Monitor (Low byte) |                                    |       |              |              |       |       |       |
| •     | 7    |                                   |                                    | Outpu | ıt Current M | onitor (High | byte) |       |       |

## • Input Bit/Data Details

|                    | Name                               | Description                                                                     |  |  |  |  |
|--------------------|------------------------------------|---------------------------------------------------------------------------------|--|--|--|--|
| FWR                | During forward operation           | During reverse run/Stopping     During forward run                              |  |  |  |  |
| ZS                 | 0 Hz                               | 0: At non-zero speed<br>1: At zero speed                                        |  |  |  |  |
| RVR                | During reverse operation           | During forward run/Stopping     During reverse run                              |  |  |  |  |
| FA1                | Constant speed reached             | 0: Accelerating or decelerating/Stopping 1: Frequency agree                     |  |  |  |  |
| IRDY               | Operation ready                    | 0: Not ready<br>1: Ready                                                        |  |  |  |  |
| WR                 | Warning                            | 0: Normal<br>1: Warning                                                         |  |  |  |  |
| AL                 | Alarm output                       | 0: Normal<br>1: Fault/Trip                                                      |  |  |  |  |
| CFN                | Ctrl. from Net                     | 0: Follow the setting of parameter A002. 1: DeviceNet reference                 |  |  |  |  |
| MO1,<br>MO2,<br>MR | Multi-function<br>(Contact) Output | Follows the setting of each multi-function input (C021 to C026).  0: OFF  1: ON |  |  |  |  |

|                        | Name                | Description                                                                     |  |  |  |  |
|------------------------|---------------------|---------------------------------------------------------------------------------|--|--|--|--|
| MO3,                   | Multi-function Out- | Follows the setting of each multi-function input (C021 to C026).                |  |  |  |  |
| MO4                    | put                 | 0: OFF                                                                          |  |  |  |  |
| RX                     |                     | 1: ON                                                                           |  |  |  |  |
| Rotation               | Speed Monitor       | If parameter P049 (Number of Poles for Rotation Speed Setting) is set appropri- |  |  |  |  |
|                        |                     | ately, the rotational speed unit is [min <sup>-1</sup> ].                       |  |  |  |  |
|                        |                     | If parameter P049 (Number of Poles for Rotation Speed Setting) is set to 0, tl  |  |  |  |  |
|                        |                     | frequency is monitored in units of [0.01 Hz].                                   |  |  |  |  |
| Torque A               | ctual               | Actual torque monitor. Unit: [%]                                                |  |  |  |  |
| Output Current Monitor |                     | Unit: [0.1 A]                                                                   |  |  |  |  |

# 4-3-4 Extended Control I/O and Multi function I/O Monitor (101/153)

This is the Extended Control I/O function with an additional Multi-function Input Monitor function. The output format (CS/CJ series  $\rightarrow$  Inverter) is the same as that of Extended Control I/O. The input format (CS/CJ series  $\leftarrow$  Inverter) is as shown below.

# Extended Control I/O and Multi function I/O Monitor Assembly ID: 153 Dec (99 hex)

### ■ Input Format (CS1/CJ1-series ← Inverter)

| Word  | Byte |       | Bit Allocation                     |       |       |       |       |       |       |
|-------|------|-------|------------------------------------|-------|-------|-------|-------|-------|-------|
| No.   | No.  | bit 7 | bit 6                              | bit 5 | bit 4 | bit 3 | bit 2 | bit 1 | bit 0 |
| n     | 0    | AL    | WR                                 | IRDY  | FA1   | -     | RVR   | ZS    | FWR   |
|       | 1    | MO4   | MO3                                | MO2   | MO1   | MR    | CFN   | _     | _     |
| n + 1 | 2    |       | Rotation Speed Monitor (Low byte)  |       |       |       |       |       |       |
|       | 3    |       | Rotation Speed Monitor (High byte) |       |       |       |       |       |       |
| n + 2 | 4    |       | Torque Actual (Low byte)           |       |       |       |       |       |       |
|       | 5    |       | Torque Actual (High byte)          |       |       |       |       |       |       |
| n + 3 | 6    |       | Output Current Monitor (Low byte)  |       |       |       |       |       |       |
|       | 7    |       | Output Current Monitor (High byte) |       |       |       |       |       |       |
| n + 4 | 8    | MI8   | MI7                                | MI6   | MI5   | MI4   | MI3   | MI2   | MI1   |

#### Input Bit/Data Details

|      | Name                     | Description                                                 |  |  |  |
|------|--------------------------|-------------------------------------------------------------|--|--|--|
| FWR  | During forward operation | During reverse run/Stopping     During forward run          |  |  |  |
| ZS   | 0 Hz                     | 0: At non-zero speed<br>1: At zero speed                    |  |  |  |
| RVR  | During reverse operation | 0: During forward run/Stopping 1: During reverse run        |  |  |  |
| FA1  | Constant speed reached   | 0: Accelerating or decelerating/Stopping 1: Frequency agree |  |  |  |
| IRDY | Operation ready          | 0: Not ready<br>1: Ready                                    |  |  |  |
| WR   | Warning                  | 0: Normal<br>1: Warning                                     |  |  |  |

|                                 | Name                               | Description                                                                                                    |  |  |  |
|---------------------------------|------------------------------------|----------------------------------------------------------------------------------------------------|--|--|--|
| AL                              | Alarm output                       | 0: Normal<br>1: Fault/Trip                                                                                                    |  |  |  |
| CFN                             | Ctrl. from Net                     | 0: Follow the setting of parameter A002. 1: DeviceNet reference                                                                                                    |  |  |  |
| MO1,<br>MO2,<br>MR              | Multi-function<br>(Contact) Output | Follows the setting of each multi-function input (C021 to C026).  0: OFF  1: ON                                                                                                    |  |  |  |
| MO3,<br>MO4                     | Multi-function Output              | Follows the setting of each multi-function input (C021 to C026). 0: OFF 1: ON                                                                                                    |  |  |  |
| Rotation \$                     | Speed Monitor                      | If parameter P049 (Number of Poles for Rotation Speed Setting) is set appropriately, the rotational speed unit is [min <sup>-1</sup> ].  If parameter P049 (Number of Poles for Rotation Speed Setting) is set to 0, the frequency is monitored in units of [0.01 Hz]. |  |  |  |
| Torque Ad                       | ctual                              | Actual torque monitor. Unit: [%]                                                                                                    |  |  |  |
| Output Co                       | urrent Monitor                     | Unit: [0.1 A]                                                                                                    |  |  |  |
| MI1 to Multi-function Input MI7 |                                    | Follows the setting of each multi-function input (C001 to C008). By setting these parameters to 255 (No allocation), you can use the inverter's multi-function inputs as general-purpose host inputs.  0: OFF  1: ON                                                   |  |  |  |
| MI8 Multi-function Input        |                                    | Follows the setting of each multi-function input (C001 to C008). By setting these parameters to 255 (No allocation), you can use the inverter's multi-function inputs as general-purpose host inputs.  0: OFF  1: ON                                                   |  |  |  |

# 4-4 Special I/O and Flexible Format

# 4-4-1 Frequency Reference/RUN Command Selection

Special I/O and Flexible Format are types of Remote I/O that utilize Modbus communication. This means that, only when using Special I/O or Flexible Format, you specify Modbus communication as an input method for the frequency reference and RUN command.

#### Destination Selection Parameter Settings

| Parameter | Description                          | Setting                               |
|-----------|--------------------------------------|---------------------------------------|
| A001      | 1st Frequency Reference<br>Selection | 03: Modbus communication (Modbus-RTU) |
| A002      | 1st RUN Command Selection            |                                       |

### 4-4-2 Special I/O (100/150)

Special I/O is OMRON's unique Remote I/O not defined in the DeviceNet specifications.

This Remote I/O enables access to inverter's internal parameter areas via Modbus communication. Special I/O enables you to read/write data for two consecutive register numbers by setting the function code.

In addition, you can also read/write data to/from more than one register by switching the function code/register number at fixed intervals using a host program. In this case, on the host, check that the register numbers match before handing the communications. Once the register number set for output matches the register number displayed for input, proceed to the next register number setting step.

# Special Remote Output Assembly ID: 100 Dec (64 hex)

#### Output Format (CS1/CJ1-series → Inverter)

| Word  | Byte | Bit Allocation                 |       |       |       |       |       |       |       |
|-------|------|--------------------------------|-------|-------|-------|-------|-------|-------|-------|
| No.   | No.  | bit 7                          | bit 6 | bit 5 | bit 4 | bit 3 | bit 2 | bit 1 | bit 0 |
| n     | 0    | Function Code                  |       |       |       |       |       |       |       |
|       | 1    | (Set 0.)                       |       |       |       |       |       |       |       |
| n + 1 | 2    | First Register No. (Low byte)  |       |       |       |       |       |       |       |
|       | 3    | First Register No. (High byte) |       |       |       |       |       |       |       |
| n + 2 | 4    | Data 0 (Low byte)              |       |       |       |       |       |       |       |
|       | 5    | Data 0 (High byte)             |       |       |       |       |       |       |       |
| n + 3 | 6    | Data 1 (Low byte)              |       |       |       |       |       |       |       |
|       | 7    | Data 1 (High byte)             |       |       |       |       |       |       |       |

#### Output Bit/Data Details

| Name                        | Description                                                                                   |  |  |  |  |  |
|-----------------------------|-----------------------------------------------------------------------------------------------|--|--|--|--|--|
| Function Code <sup>*1</sup> | 10: Write data (1 word)                                                                       |  |  |  |  |  |
|                             | 03: Read data (1 word)                                                                        |  |  |  |  |  |
|                             | 50: Write data (Consecutive 2 words)                                                          |  |  |  |  |  |
|                             | 43: Read data (Consecutive 2 words)                                                           |  |  |  |  |  |
| Register No.                | Write the register number corresponding to the inverter parameter.                            |  |  |  |  |  |
| Data 0, 1                   | Set the data to write to the specified register. Set Data 1 to "0" to write one word of data. |  |  |  |  |  |

<sup>\*1</sup> Note that these codes are not the same as the Explicit Message service code/Modbus communication function

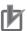

#### **Precautions for Correct Use**

The register number and read/write data are the same as those for Modbus communication. For these settings, refer to Section 6-8 Modbus Communication (Modbus-RTU) Data List of the MX2 User's Manual (Cat. No. 1570) and 8-5 Modbus Communication Register Number List of the RX User's Manual (Cat. No. 1578).

# Special Remote Input Assembly ID: 150 Dec (96 hex)

#### ■ Input Format (CS1/CJ1-series ← Inverter)

| Word  | Byte | Bit Allocation                 |       |       |       |       |       |       |       |
|-------|------|--------------------------------|-------|-------|-------|-------|-------|-------|-------|
| No.   | No.  | bit 7                          | bit 6 | bit 5 | bit 4 | bit 3 | bit 2 | bit 1 | bit 0 |
| n     | 0    | Function Code                  |       |       |       |       |       |       |       |
|       | 1    | -                              |       |       |       |       |       |       |       |
| n + 1 | 2    | First Register No. (Low byte)  |       |       |       |       |       |       |       |
|       | 3    | First Register No. (High byte) |       |       |       |       |       |       |       |
| n + 2 | 4    | Data 0 (Low byte)              |       |       |       |       |       |       |       |
|       | 5    | Data 0 (High byte)             |       |       |       |       |       |       |       |
| n + 3 | 6    | Data 1 (Low byte)              |       |       |       |       |       |       |       |
|       | 7    | Data 1 (High byte)             |       |       |       |       |       |       |       |

#### Input Bit/Data Details

| Word<br>No. | Byte<br>No. | Write Success                  | Read Success       | Failure                                    |  |  |  |
|-------------|-------------|--------------------------------|--------------------|--------------------------------------------|--|--|--|
| n           | 0           | 0x10 / 0x50                    | 0x03 / 0x43        | Function Code OR'ed with 0x80 for Each bit |  |  |  |
|             | 1           | -                              | -                  | -                                          |  |  |  |
| n + 1       | 2           | First Register No. (Low byte)  |                    |                                            |  |  |  |
|             | 3           | First Register No. (High byte) |                    |                                            |  |  |  |
| n + 2       | 4           | _                              | Data 0 (Low byte)  | Error Code                                 |  |  |  |
|             | 5           | _                              | Data 0 (High byte) | -                                          |  |  |  |
| n + 3       | 6           | -                              | Data 1 (Low byte)  | -                                          |  |  |  |
|             | 7           | _                              | Data 1 (High byte) | -                                          |  |  |  |

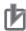

#### **Precautions for Correct Use**

The register number and read/write data are the same as those for Modbus communication. For these settings, refer to Section 6-8 Modbus Communication (Modbus-RTU) Data List of the MX2 User's Manual (Cat. No. I570) and 8-5 Modbus Communication Register Number List of the RX User's Manual (Cat. No. I578).

The error codes for the Special IO operation are listed below.

## Special Remote Input Error Codes

| Error<br>Code | Name                | Description                                                                                             |
|---------------|---------------------|----------------------------------------------------------------------------------------------------|
| 01 hex        | Function Code Error | A code other than 03/10/43 or 50 hex is set as function code.                                           |
| 02 hex        | Register No. Error  | The specified register number does not exist.                                                           |
| 04 hex        | Slave Device Error  | The Option Board failed to communicate with the inverter.                                               |
| 21 hex        | Data Setting Error  | An upper or lower limit for the write data setting range is exceeded.                                   |
| 22 hex        | Write Mode Error    | Writing to a register that is write-prohibited or in a read-only state (for example, during operation). |
| 23 hex        | Register Size Error | Reading/Writing 2-byte data from/to a 4-byte register or 4-byte data from/to a 2-byte register.         |

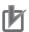

#### **Precautions for Correct Use**

If a Special I/O read/write error occurs, the most significant bit (word address n, bit 7) of the function code turns ON. Prepare a program that starts error processing from this bit on the host.

## Reading/Writing Input/Output Bit Data (Modbus Coil Information)

In Modbus communication, the MX2/RX-series Inverters set control input, status monitor, or other bit information as coil information. This means that you cannot set/check data by reading/writing from/to communications registers.

Use the following registers provided to enable reading/writing of input and output bit information.

## Register No. 1F01 hex for DeviceNet output (Inverter control input)

| Bit   | 15 | 14  | 13  | 12  | 11  | 10  | 9   | 8   | 7   | 6 | 5 | 4  | 3   | 2   | 1   | 0 |
|-------|----|-----|-----|-----|-----|-----|-----|-----|-----|---|---|----|-----|-----|-----|---|
| Name  | _  | In8 | ln7 | In6 | In5 | In4 | In3 | ln2 | ln1 | - | _ | RS | EXT | Dir | Opr | _ |
| Value | 0  | 0   | 0   | 0   | 0   | 0   | 0   | 0   | 0   | 0 | 0 | 0  | 0   | 0   | 0   | 0 |

| Opr | RUN command (0: Stop/1: Run)                       |    | In3 | General-purpose output terminal [3] |
|-----|----------------------------------------------------|----|-----|-------------------------------------|
| Dir | Rotation direction command (0: Forward/1: Reverse) |    | In4 | General-purpose output terminal [4] |
| EXT | External trip                                      |    | In5 | General-purpose output terminal [5] |
| RS  | Reset                                              |    | In6 | General-purpose output terminal [6] |
| ln1 | General-purpose output terminal [1]                |    | In7 | General-purpose output terminal [7] |
| ln2 | General-purpose output terminal [2]                | RX | In8 | General-purpose output terminal [8] |

## • Register No. 1E01 hex for DeviceNet input (Inverter status monitor)

| Bit   | 15  | 14  | 13  | 12 | 11 | 10  | 9   | 8  | 7  | 6  | 5   | 4   | 3   | 2 | 1    | 0   |
|-------|-----|-----|-----|----|----|-----|-----|----|----|----|-----|-----|-----|---|------|-----|
| Name  | ONT | RNT | TRQ | UV | _  | OTQ | FA3 | AL | OD | OL | FA2 | FA1 | RUN | _ | IRDY | Dir |
| Value | 0   | 0   | 0   | 0  | 0  | 0   | 0   | 0  | 0  | 0  | 0   | 0   | 0   | 0 | 1    | 0   |

| Dir  | Rotation direction (0: Forward/1: Reverse) | AL  | Alarm output           |
|------|--------------------------------------------|-----|------------------------|
| IRDY | Operation ready                            | FA3 | Set frequency only     |
| RUN  | During RUN                                 | OTQ | Overtorque/Undertorque |
| FA1  | Constant speed reached                     | UV  | During undervoltage    |
| FA2  | Set frequency exceeded                     | TRQ | During torque limit    |
| OL   | Overload warning                           | RNT | RUN time over          |
| OD   | Excessive PID deviation                    | ONT | Power ON time over     |

#### Flexible Format (139/159) 4-4-3

Flexible Format is OMRON's unique Remote I/O not defined in the DeviceNet specifications.

This Remote I/O enables you to allocate more than one data value including those in inverter's internal parameter areas via Modbus communication. You can select the data to allocate using parameters P160 to P179.

- · Any data can be selected from all Modbus registers.
- This Remote I/O helps minimize the communications traffic because it sets only the I/O data required for communications.

## Flexible Format I/O Allocation

The relationship between Flexible I/O and inverter parameters is as follows.

## Flexible Format I/O Allocation

| Word   | Description                 |                             |  |  |  |  |  |  |  |  |
|--------|-----------------------------|-----------------------------|--|--|--|--|--|--|--|--|
| Offset | Output Area                 | Input Area                  |  |  |  |  |  |  |  |  |
| +0     | Modbus register set by P160 | Modbus register set by P170 |  |  |  |  |  |  |  |  |
| +1     | Modbus register set by P161 | Modbus register set by P171 |  |  |  |  |  |  |  |  |
| +2     | Modbus register set by P162 | Modbus register set by P172 |  |  |  |  |  |  |  |  |
| +3     | Modbus register set by P163 | Modbus register set by P173 |  |  |  |  |  |  |  |  |
| +4     | Modbus register set by P164 | Modbus register set by P174 |  |  |  |  |  |  |  |  |
| +5     | Modbus register set by P165 | Modbus register set by P175 |  |  |  |  |  |  |  |  |
| +6     | Modbus register set by P166 | Modbus register set by P176 |  |  |  |  |  |  |  |  |
| +7     | Modbus register set by P167 | Modbus register set by P177 |  |  |  |  |  |  |  |  |
| +8     | Modbus register set by P168 | Modbus register set by P178 |  |  |  |  |  |  |  |  |
| +9     | Modbus register set by P169 | Modbus register set by P179 |  |  |  |  |  |  |  |  |

## **Flexible Format Configuration**

Configure the Modbus registers for the functions you want to allocate to the Remote I/O outputs using parameters P160 to P169 and to the Remote I/O inputs using parameters P170 to P179, respectively. A maximum of 10 words can be allocated for both input and output.

After completing the following configuration steps, cycle the power supply of the inverter (DeviceNet Communications Unit).

- Start configuring the parameters from P160 or P170 in order and, when finished configuring the last Modbus register, be sure to set the remaining parameters to 0000 (zero). Setting a parameter to 0000 (zero) causes the register setting to be ignored and not allocated to Remote I/O. The number of words occupied by Remote I/O will be the number of allocated input registers (for input) and the number of allocated output registers (for output).
- Be sure to allocate non-zero registers at least once in the outputs/inputs area of Remote I/O.
- It is not allowed to allocate the same register more than once in the output area of Remote I/O.
- Be sure to configure registers that can always be written to for the output area of Remote I/O.
- · Double-word registers must be allocated with two consecutive Modbus registers, firstly the high word and secondly the low word.

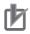

#### **Precautions for Correct Use**

Communications data will be written constantly to register numbers which are allocated to the output area of Remote I/O.

If you set any of the following write-prohibited parameters, an error will be detected in the DeviceNet Communications Unit.

#### **Write-prohibited Parameters**

Registers write-prohibited during operation

Parameters which are write-prohibited in the Light Load mode. (When using the Light Load mode.)

Parameters which are protected by parameter b031 (Soft Lock Selection) (Set b031 = 10 to cancel.)

- In the output area of Remote I/O, double-word registers allow only the low word to be set for the output area of Remote I/O.
- In this case, the high-word data is always set to 0000. However, for the input area of Remote I/O, it is not possible to set only the low word.
- For reading/writing input or output bit data (Modbus coil information), use register No. 1F01 hex (inverter control input) or register No. 1E01 hex (inverter status monitor) as described in 4-4-2 Special I/O (100/150) on page 4-17, respectively.
- If there is any incorrect setting in parameters P160 to 179, an error will be detected (the MS LED will blink red), causing the inverter to be in a trip state (error code E64). In such a case, correct the incorrect parameter value and cycle the power supply of the inverter.
- When using the Flexible Format function, the number of words occupied by the DeviceNet Communications Unit changes.
  - After cycling the power supply of the inverter, change the number of occupied words on the Master Unit.

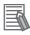

#### **Additional Information**

Refer to the following information for a Modbus register list:

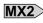

MX2 Holding Register List in 6-8 Modbus Communication (Modbus-RTU) Data List (ii) of the MX2 User's Manual (Cat. No. 1570)

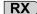

**RX** > 8-5 Modbus Communication Register Number List of the RX-series Manual (Cat. No. 1578).

## When to Input the RUN Command after **Establishment of Communications**

For safety reasons, this DeviceNet Communications Unit is designed to ignore the input of the RUN command (Forward/Stop or Reverse/Stop) executed (turned ON) before communications are established.

This section describes when to input the RUN command via DeviceNet after establishment of communications.

## Communication Connection Process and Establishment of Communications

The DeviceNet Communications Unit executes the process of communication connection with the Master Unit in any of the following situations to establish communications.

You can check whether or not communications are established with the Normal Slave Table on the Master Unit.

- When the inverter (DeviceNet Communications Unit) is powered on.
- · When the inverter (DeviceNet Communications Unit) is reset.
- When communications are re-established from the Master Unit.
- · When the inverter (DeviceNet Communications Unit) is newly connected to the network

## When to Input the RUN Command

The RUN command (Forward/Stop or Reverse/Stop) must be input to the DeviceNet Communications Unit in the following timing after communications are established.

- · Upon establishment of communications, the DeviceNet Communications Unit sends the inverter ready signal.
- · After confirming the Inverter ready signal, the RUN command is input.
- If the DeviceNet Communications Unit recognizes the RUN command successfully and the inverter moves to a RUN state, it outputs the inverter running (During forward run or During reverse run) signal.

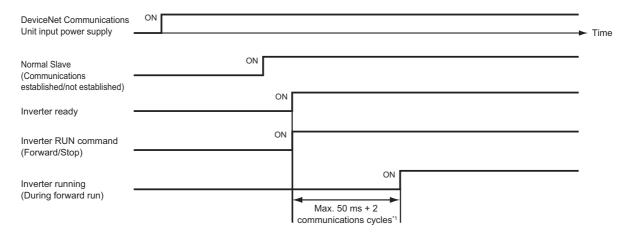

4-5

Because the Communication Cycle Time of DeviceNet communications varies depending on the network configuration, after network configuration changes, be sure to check the Communication Cycle Time and, when necessary, review the input timing of the RUN command.

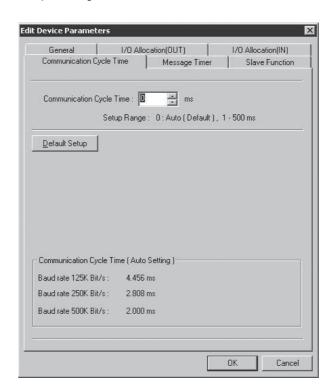

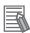

## **Additional Information**

For how to calculate the accurate communication cycle time of DeviceNet communications, refer to Section 8-1 Remote I/O Communications Performance of the CS/CJ-series DeviceNet Units Operation Manual (W380).

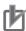

#### **Precautions for Correct Use**

- In any of the following situations, for safety reasons, turn OFF the inverter RUN command from the host program.
  - When the system power supply is OFF, an error occurs, or the Reset command is input to the inverter.
- If the inverter fails to move to the RUN state, once turn OFF the RUN command and input the command again.
- With a third-party Master, the IDLE (communication not ready) message may persist after
  establishment of communications. In such a case, wait until the IDLE message disappears
  and, after communications are started normally, secure a sufficient wait time so that the
  DeviceNet Communications Unit can recognize the RUN command OFF state.
- DeviceNet Communications Unit may not recognize the RUN command OFF state if normal communications are blocked due to noise or other problems since establishment of communications. In this case, take measures against noise for the entire network.

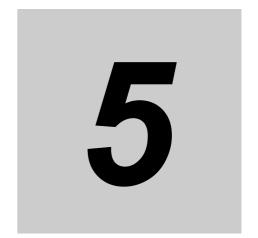

# **Message Communications**

This section describes how to read/write inverter parameters by the Message communications function (DeviceNet Explicit Message).

| 5-1 | Outlin                                           | ne of Explicit Message                                                                                                    | 5-2                          |
|-----|--------------------------------------------------|----------------------------------------------------------------------------------------------------|------------------------------|
| 5-2 | <b>Sendi</b> 5-2-1 5-2-2                         | ing Messages from CS/CJ-series                                                                                                    | 5-3                          |
| 5-3 | Outlin                                           | ne of Message Function and Response                                                                                                    | 5-8                          |
| 5-4 | <b>Paran</b> 5-4-1 5-4-2 5-4-3 5-4-4 5-4-5 5-4-6 | neter Read/Write (Class 64 hex)  Supported Service Codes  Parameter Data Size  Parameter Read/Write Data  Saving Changes to Holding Registers (ENTER Command)  Parameter Class/Instance/Attribute  Ladder Programming Example | 5-11<br>5-11<br>5-12<br>5-13 |
| 5-5 | <b>Paran</b> 5-5-1 5-5-2                         | neter Read/Write (Class 65 hex)                                                                                                    | 5-15                         |

# **Outline of Explicit Message**

Explicit Message is a Message communications function defined in the DeviceNet specifications. It uses the Node Address, Service Code, Class, Instance, Attribute, and other data to achieve Message communications. Because the communications frame of an Explicit Message is standardized in the DeviceNet specifications, the DeviceNet Communications Unit can perform Message communications even with third-party Masters.

Explicit Messages are sent/received as follows:

In Explicit Message communication, data is sent/received basically in units of 1 byte (8 bits).

#### **Explicit Message Communications Frame**

| Header | Node Address | Service Code | Class | Instance | Attribute | Data | Footer |
|--------|--------------|--------------|-------|----------|-----------|------|--------|
|        |              |              |       |          |           |      |        |

| Item         | Desc                                                                                                    | ription                                             |  |  |  |  |  |
|--------------|----------------------------------------------------------------------------------------------------|-----------------------------------------------------|--|--|--|--|--|
| Header       | The start of the Explicit Message. It shows that this frame is for an Explicit Message request or a response to an Explicit Message.  This segment is set by DeviceNet transparently to the user. |                                                     |  |  |  |  |  |
| Node Address | Request: Set the node address of the Slave/Master to send a request. Response: The node address of the Slave/Master that returns a response is set.                                               |                                                     |  |  |  |  |  |
| Service Code | Request: Set the service code for a request (read/write etc.).  Response: The service code of the requested service is returned, with the value of the most significant bit (MSB) changed to 1.   |                                                     |  |  |  |  |  |
| Class        | Functional category (Major category)                                                                                                    | These show categories of each function              |  |  |  |  |  |
| Instance     | Item category (Minor item)                                                                                                    | which are defined in the DeviceNet specifica-       |  |  |  |  |  |
| Attribute    | Attribute (The set value of each function is allocated.)                                                                                                    | tions. Use these three codes to specify a function. |  |  |  |  |  |
| Data         | Request: Set the data to write, etc. Response: The requested data to be read or error message is attached.                                                                                        |                                                     |  |  |  |  |  |
| Footer       | The end of the Explicit Message. It is used fo This segment is set by DeviceNet transparen                                                                                                    |                                                     |  |  |  |  |  |

# 5-2 Sending Messages from CS/CJ-series

This section describes how to send/receive messages using the Master Unit (Model: CS1W-DRM21 (-V1)/CJ1W-DRM21).

## 5-2-1 How to Issue Explicit Messages by CMND Instruction

The Master Unit (Model: CS1W-DRM21 (-V1)/CJ1W-DRM21) uses the CMND instruction to issue Explicit Messages.

To issue an Explicit Message, be sure to attach the FINS command (2801) at the beginning and issue it to the Master Unit. Upon receipt of this command, the Master Unit transforms the command data to an Explicit Message and transfer the message to the destination node. You cannot directly specify the destination node using the CMND instruction when issuing an explicit message.

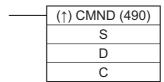

## • S: First Word Address of Command Storage Area

Set the first word address of the command data to transfer to the DeviceNet Master Unit. Previously set the data to transfer to consecutive word addresses as shown below.

| Word    | Bit No.                                                                                                    |                                                   |  |  |  |  |  |  |  |
|---------|----------------------------------------------------------------------------------------------------|---------------------------------------------------|--|--|--|--|--|--|--|
| Address | 15 to 8                                                                                                    | 7 to 0                                            |  |  |  |  |  |  |  |
| S       | Command code (Set the FINS Explicit Message                                                                                                    | e command (2801).)                                |  |  |  |  |  |  |  |
| S + 1   | Node address of the Slave/Master to which the Explicit Message service codes  Explicit Message is sent: 0 to 3F hex (0 to 63)  Write: 10, Read: 0E |                                                   |  |  |  |  |  |  |  |
| S + 2   | Class ID code (Set the DeviceNet Class code of                                                                                                    | of the target function.)*1                        |  |  |  |  |  |  |  |
| S + 3   | Instance ID code (Set the DeviceNet Instance of                                                                                                    | code of the target function.)                     |  |  |  |  |  |  |  |
| S + 4   | Attribute ID code (Set the DeviceNet Attribute code of the target function.)  Attachment data (in case of a write request etc                      |                                                   |  |  |  |  |  |  |  |
|         | Attachment data (in case of a write request etc.                                                                                                   | Attachment data (in case of a write request etc.) |  |  |  |  |  |  |  |

<sup>\*1</sup> For the DeviceNet Communications Unit on an inverter, set 0001 to 002A, 0064, 0065, or 0094 hex.

## D: First Word Address of Response Storage Area

Set the first word address of the area to store the response to the Explicit Message.

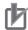

## **Precautions for Correct Use**

· When the CMND instruction issues an Explicit Message, due to the following reason, the attachment data to the Explicit Message is sent in reverse order of high and low bytes. Data on communications lines: Sent in order of low byte (L) to high byte (H). Data processed in PLC: Sent in order of high byte (H) to low byte (L).

The attachment data in a response will also be sent in this order.

Note this when sending or receiving a single-word (16-bit) or double-word (32-bit) data. Most inverter parameters take single-word data, except for the frequency reference, output frequency, and other parameters that take single-word data.

#### In an Explicit Message communications, single-word data 1234 hex will be sent in Example) order of 34 hex to 12 hex on a communications line.

On the other hand, double-word data 12345678 hex will be sent in order of 78 hex, 56 hex, 34 hex, and 12 hex.

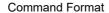

Example: 1234 hex Example: 12345678 hex 34 12 78 56 34 12 Service Data Service Data

Therefore, in the CMND instruction, set the data in operand S+4 and onwards as follows.

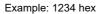

When setting from high byte

08 07 S+4 34-**►** 12 Example: 12345678 hex

When setting from high byte 08 07

When setting from low byte

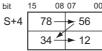

When setting from low byte

bit 08 07 00 S+4 34 12

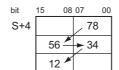

## • C: First Word Address of Control Data

Set the first word address to configure the required control data for Message communications. The DeviceNet Master Unit requires that the following control data is previously set to consecutive word addresses.

| Word    | Bit No.                                        |                                                                                                    |                          |     |       |                                    |           |           |         |  |
|---------|------------------------------------------------|----------------------------------------------------------------------------------------------------|--------------------------|-----|-------|------------------------------------|-----------|-----------|---------|--|
| Address | 15                                             | 14                                                                                                    | to                       | 8   |       |                                    | 7         | to        | 0       |  |
| С       | Number of by                                   | Number of bytes of command data: 0000 to 021E hex (0 to 542 bytes)*1                                     |                          |     |       |                                    |           |           |         |  |
| C + 1   | Number of by                                   | Number of bytes of response data: 0000 to 021E hex (0 to 542 bytes)*2                                    |                          |     |       |                                    |           |           |         |  |
| C + 2   | Network address: 0000 to 007F hex (0 to 127)*3 |                                                                                                    |                          |     |       |                                    |           |           |         |  |
| C + 3   | Command de :00 to 3F hex                       | estination node a<br>(0 to 63)* <sup>*4</sup>                                                            | ddress                   |     |       | Command destination unit address*5 |           |           |         |  |
| C + 4   | Response*6                                     | Response <sup>*6</sup> Communications port number: Number of sends: 00 to 0F hex (0 to 15) <sup>*8</sup> |                          |     |       | 0F hex                             |           |           |         |  |
| C + 5   | Response mo                                    | onitor time: 0000<br>1 s] <sup>*9</sup>                                                                  | $\text{hex} \rightarrow$ | 2 s | 00011 | to FFFF                            | $hex \to$ | 0.1 to 65 | 553.5 s |  |

- \*1 Set how many bytes the command data storage area occupies from first word address S.
- \*2 Set how many bytes the response data storage area occupies from first word address D.
- \*3 The setting of 0000 hex indicates the local network.

  To use the CMND instruction on the CS/CJ-series, you need to set a network address for each DeviceNet Master Unit. These network addresses can be edited using the routing table editing function of your peripheral tool (except for the programming console).
- \*4 The node address of the destination Master Unit.

  If you set this to 00 hex when word address C + 2 is 0000 hex (local network), the destination is set to the local node.
- \*5 Set this to FE (Master Unit) or set the Master Unit's unit number 10 to 1F hex (0 to 15).
- \*6 In word address C + 4, bit 15, set whether the response is required (0) or not required (1). For Explicit Messages, this must be set to 0 (Response required).
- \*7 Set the port used for DeviceNet.
- \*8 Set the how many times the message is to be resent in case of an error response.
- \*9 For Explicit Messages, this must be set to 2 seconds or more.

#### When to Issue/Read an Explicit Message 5-2-2

An example of input conditions for issuing the CMND instruction is shown below. Note that the CMND instruction can be executed only once per communications port. Do not execute the CMND instruction when the Network Communications Command Execution Enabled Flag corresponding to each port is set to 0 (OFF).

## When to Issue an Explicit Message

The CMND instruction must be issued with a condition which the CS/CJ-series unit's Network Communications Command Execution Enabled Flag and the Master Unit's Message Communications Enabled Flag AND are set.

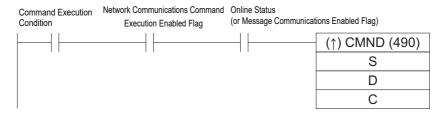

## When to Read Response to an Explicit Message

The response to an Explicit Message must be read at the rising edge of the Network Communications Command Execution Enabled Fag for each communications port.

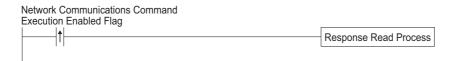

## Flags Related to DeviceNet Communications

| Type                         | Flog Name                                                   | Add                             | Address                                                                     |                                                                                    |  |  |  |  |
|------------------------------|-------------------------------------------------------------|---------------------------------|-----------------------------------------------------------------------------|------------------------------------------------------------------------------------|--|--|--|--|
| Туре                         | Flag Name                                                   | Word                            | Bit                                                                         | - Description                                                                      |  |  |  |  |
| CS/CJ-series<br>Unit's Flag  | Network Communications<br>Command Execution<br>Enabled Flag | A202                            | 7 6 5 4 3 2 1 0<br>↑ ↑ ↑ ↑ ↑ ↑ ↑ ↑<br>P P P P P P P P P P P P P P P P P P P | 0: Execution disabled     (Executing)     1: Execution enabled     (Not Executing) |  |  |  |  |
|                              | Network Communications<br>Command Execution Error<br>Flag   | A219                            | 7 6 5 4 3 2 1 0<br>↑ ↑ ↑ ↑ ↑ ↑ ↑ ↑<br>P P P P P P P P P P P P P P P P P P P | Terminated normally     Terminated abnor- mally                                    |  |  |  |  |
| Master Unit's<br>Status Flag | Online Status                                               | 1500 +2 5 x<br>Unit Number + 11 | 00                                                                          | 0: Offline<br>1: Online                                                            |  |  |  |  |
|                              | Message Communications Enabled Flag                         | 1500 +2 5 x<br>Unit Number + 24 | 12                                                                          | Shows the same status as the online status.*1 0: Offline 1: Online                 |  |  |  |  |

<sup>\*1</sup> This function is compatible with that of C200HW-DRM21-V1.

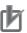

## **Precautions for Correct Use**

For details about the status flag, refer to 3-2 Allocated Relay Area of the CS/CJ-series DeviceNet Units Operation Manual (W380).

# Outline of Message Function and Response

When using the Message function, the DeviceNet Communications Unit on the inverter returns the response in the following method.

In DeviceNet communications, data is sent/received basically in units of 1 byte (8 bits).

For single-word (16-bit) data, the order of high and low bytes will be reversed due to the following rea-

- Data on communications lines: Sent/received in order of low byte to high byte.
- Data processed in programmable controller when issuing a command etc.: Sent/received in order of high byte to low byte.

Therefore, for attributes indicated as "word" in the Size column of the tables provided in A-1 General Object Specifications on page A-2 and A-2 AC Drive Object Specifications on page A-14, create attachment data or read response data in reverse order of high and low bytes.

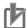

#### **Precautions for Correct Use**

For Remote I/O, this need not be considered because high and low bytes will be reversed automatically.

#### **Command Format**

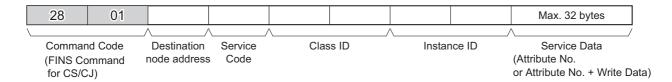

## Response Format

## Normal response

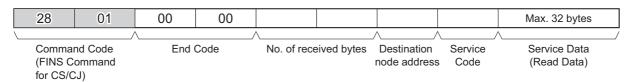

#### Error response

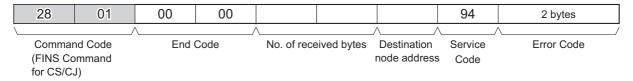

## Send failure or timeout

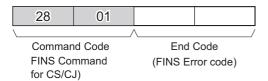

The DeviceNet Communications Unit supports the following service codes.

#### Service Codes

| Service Description | Read   | Write  | Reset  |
|---------------------|--------|--------|--------|
| Command             | 0E hex | 10 hex | 05 hex |
| Normal response     | 8E hex | 90 hex | 85 hex |

## **Parameter Details**

## Destination Node Address (Command)

This parameter specifies the destination node address for the Explicit Message.

For the Send Explicit Message command, specify the Master Unit of the local node in the control data of the CMND instruction and the actual destination node in this parameter.

## Service Code (Command, Response)

For a command, specify the service code defined in the DeviceNet network.

For a normal response, a value will be returned with bit 15 of the service code in the command set to 1 (ON). For an error response, 94 hex, which indicates an error, will be returned.

## Class ID (Command)

Specify the destination Class ID for the Explicit Message.

## Instance ID (Command)

Specify the destination Instance ID for the Explicit Message.

#### Service Data (Command, Response)

For a command, specify the data defined by the service code. For a response, the reception data defined by the service code will be returned.

## Number of Received bytes (Response)

The number of bytes of data received from the destination (remote node) node address onwards will be returned.

## Destination (Remote Node) Node Address (Response)

The remote node address of the response issuing source will be returned.

#### Error Code (Response)

The error code defined in the DeviceNet specifications will be returned.

## Description

- · The Explicit Message Send Command sends the Explicit Message defined in the DeviceNet specifications to a Slave Unit and receives a response.
- · For the Explicit Message Send Command, unlike other FINS commands, specify the DeviceNet Master Unit as the destination of the control code in the CMND instruction and the actual destination node as the destination node address in the Explicit Message Send Command, respectively. Be sure to specify the Master Unit in the control code of the CMND instruction.

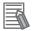

## **Additional Information**

- For details about Explicit Message parameters, refer to the DeviceNet specifications.
- For how to obtain the DeviceNet specifications, contact ODVA. Home Page: http://www.odva.org/

## 5-4 Parameter Read/Write (Class 64 hex)

Explicit messages can be used to read and write inverter parameters.

The DeviceNet Communications Unit provides the Instance and Attribute registers corresponding to each parameter of the inverter in Class 64 hex (100 dec). According to the following instructions, set parameters in the corresponding Class, Instance, and Attribute registers to issue an Explicit Message.

## 5-4-1 Supported Service Codes

The service codes that support the Parameter Read/Write object (Class 64 hex) are shown below.

| Service Code No. (hex) | Service Description    |
|------------------------|------------------------|
| 0E                     | Reads Attribute data.  |
| 10                     | Writes Attribute data. |

## 5-4-2 Parameter Data Size

Inverter parameter can take data in two sizes, single-word (16-bit) data and double-word (32-bit) data. Fit the size appropriately to each Attribute data size (each Modbus Register No.) to send/receive data to/from Class 64 hex using Explicit Message.

If the data size is inappropriate, you will receive an error response to the Explicit Message. Check the error code attached to the error response to correct the data size.

#### Single-word Parameters

Most inverter parameters take single-word data, although some parameters take double-word data. Be sure to handle data as single-word data even if it is a small value such as 0 or 1.

#### Double-word Parameters

For double-word (32-bit) parameters such as the frequency reference and multi-step position command, two Attributes (each Modbus Register No.) are allocated. Use these Attributes (each Modbus Register No.) as appropriate as follows.

- The high-level Attribute (each Modbus Register No.) indicated as HIGH takes double-word data.
   Data must be always all sent/received at the double-word (32-bit) size to/from this Attribute,
   regardless of the value to be sent.
- The low-level Attribute (each Modbus Register No.) indicated as LOW takes single-word data. If the setting range "0 to 65535" is sufficient, this Attribute can be used for a single-word data. When writing data, set the high-level Attribute to "0000".
  - When reading data, an error will be detected if the value is larger than "65535". In this case, use the high-level Attribute indicated as HIGH to handle it as double-word (32-bit) data.

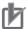

## **Precautions for Correct Use**

If single-word (16-bit) or double-word (32-bit) data is sent/received in an Explicit Message, the order of high and low bytes will be reversed due to the following reason. Therefore, in the Parameter Read/Write data, the Attribute value is located in high byte and the low byte of data is located in low byte. The high byte of data is located in high byte of the next word.

- Data on communications lines: Sent/received in order of low byte to high byte.
- · Data processed in PLC when issuing a command etc.: Sent/received in order of high byte to low byte.

#### 5-4-3 **Parameter Read/Write Data**

The Parameter Read/Write data is calculated according to the rules below and sent/received as a hexadecimal value.

• The set value is divided by the data resolution and converted into a hexadecimal value.

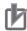

#### **Precautions for Correct Use**

The data resolution indicates the minimum setting unit for each Modbus register.

Example: If the output frequency setting is 60 Hz and the data resolution is 0.01 Hz  $60 / 0.01 = 6000 \rightarrow 1770 \text{ hex}$ 

• Any negative value is represented as a 2's complement number.

Example: If the Torque Bias Value (P037) is set to -100% and the data resolution is 0.01 Hz (for 3G3MX2)

 $100 / 1 = 100 \text{ dec} \rightarrow 0064 \text{ hex}, -100\% \rightarrow \text{FF9C hex}$ 

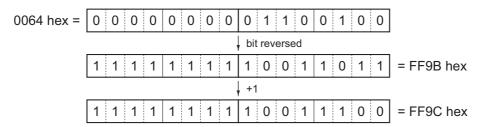

- If the set data is already represented in a hexadecimal form, the data will be sent without converting.
- · Each unused bits must be set to 0.
- · Do not set data in any unused register.

## 5-4-4 Saving Changes to Holding Registers (ENTER Command)

Using an Explicit Message to set data in each Attribute causes the new data to overwrite the existing data. However, this new data is not stored in EEPROM and will be lost when the inverter is powered off. To save changes to the holding registers into EEPROM, you need to issue the ENTER command using the method shown below. In addition, if you have changed a control parameter, you must recalculate the motor parameters. In this case also, use the ENTER command to execute recalculation.

## How to Issue ENTER Command (Common to the MX2/RX-series)

To issue the ENTER command (Write to EEPROM), send an Explicit Message to the following Attribute. At this time, select the value to be written using the following table.

Class: 64 hex, Instance: 09 hex, Attribute: 00 hex (Register: 0900 hex)

| Set Value    | Description                                                  |
|--------------|--------------------------------------------------------------|
| 0000         | Recalculates the motor parameters.                           |
| 0001         | Stores the set values.                                       |
| 0002 to FFFF | Recalculates the motor parameters and stores the set values. |

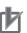

#### **Precautions for Correct Use**

 If you change any of the following parameters, you must recalculate the motor parameters by writing a value of 0000 or 0002 hex to the holding register for the ENTER command.
 Parameters that require recalculation of motor parameters

| <b>Function Code</b> | nction Code Item Function Code   |                        | Item                                          |
|----------------------|----------------------------------|------------------------|-----------------------------------------------|
| A003/A203            | Base Frequency                   | H003/H203              | Motor Capacity                                |
| A004/A204            | Maximum Frequency                | H004/H204              | Motor Pole Number                             |
| A044/A244            | Control Method                   | H005/H205              | Speed Response                                |
| A082/A282            | Motor Incoming Voltage Selection | H020/H220 to H024/H224 | Various Motor Parameter                       |
| b112                 | Free V/f Frequency 7             | H030/H230 to H034/H234 | Various Motor Parameter<br>(Auto-tuning Data) |
| H002/H202            | Motor Parameter                  |                        |                                               |

 Because the inverter EEPROM has a limitation in the number of overwrites (approximately 100,000 times), frequent use of the ENTER command may reduce the life expectancy of the inverter.

## 5-4-5 Parameter Class/Instance/Attribute

To specify each parameter of the register object in Class 64 hex, use the Modbus register number. Set high byte of the Modbus register to Instance and low byte to Attribute.

For a complete list of Modbus register numbers for each inverter function and parameter, refer to Section 6-8 Modbus Communication (Modbus-RTU) Data List of the MX2 User's Manual (Cat. No. 1570) and 8-5 Modbus Communication Register Number List of the RX User's Manual (Cat. No. 1578).

#### 5-4-6 **Ladder Programming Example**

## Ladder Programming Example

The following is an example of a program that writes a value of 7.00 s (2BC hex in unit of 0.01 s) into parameter F002 1st Acceleration Time Setting (Modbus Register No. 1103 hex). Parameter F002 1st Acceleration Time Setting takes double-word data.

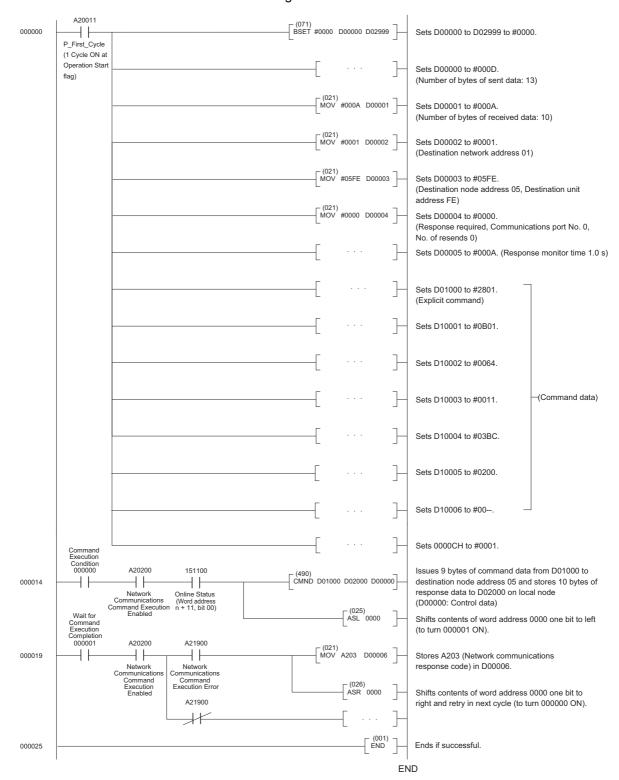

# 5-5 Parameter Read/Write (Class 65 hex)

## 5-5-1 Supported Service Codes

## Function Code Object (Class 65 hex) - Supported Service Codes

| Service Code No. (hex) | Service Description    |
|------------------------|------------------------|
| 0E                     | Reads Attribute data.  |
| 10                     | Writes Attribute data. |

## 5-5-2 Supported Instance and Attribute Codes

Use each inverter parameter number as a function code for the Instance and Attribute. A function code is calculated using a sequence number of the parameter function group (A = 0, B = 1, etc) x 1000 + the 3-digit parameter number. This function code is used to allocate the Instance (2 high bytes) and Attribute (2 low bytes).

## • Function Code Object (Class 0x65) - Supported Instance and Attribute Codes

| Function Code | Decimal Base | Decimal Range | hexadecimal Range |
|---------------|--------------|---------------|-------------------|
| A001 to A999  | 0            | 1 - 999       | 0001 to 03E7      |
| b001 to b999  | 1000         | 1000 - 1999   | 03E9 to 07CF      |
| C001 to C999  | 2000         | 2001 - 2999   | 07D1 to 0BB7      |
| d001 to d999  | 3000         | 3001 - 3999   | 0BB9 to 0F9F      |
| F001 to F999  | 5000         | 5001 - 5999   | 1389 to 176F      |
| H001 to H999  | 7000         | 7001 - 7999   | 1B59 to 1F3F      |
| P001 to P999  | 15000        | 15001 - 15999 | 3A99 to 3E7F      |
| U001 to U999  | 20000        | 20001 - 20999 | 4E21 to 5207      |

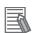

#### **Additional Information**

- For details about Modbus registers and data sizes, refer to section 6-8 Modbus Communication (Modbus-RTU) Data List of the MX2 User's Manual (Cat. No. 1570) and 8-5 Modbus Communication Register Number List of the RX User's Manual (Cat. No. 1578).
- All data written by the function code object are saved temporary in the inverter memory. Be sure to execute the ENTER command at the end of the writing sequence to store the values in EEPROM.
- Function code F001 cannot be written using the function code object.
- Parameter b127 takes double-word data, which is different from the data size of Modbus registers (single word).
- The ENTER command is executed by the following object and written to EEPROM. Refer to 5-4-4 Saving Changes to Holding Registers (ENTER Command) on page 5-13.
   Write to EEPROM: Class 65 hex, Instance 09 hex, Attribute 00 (0900 hex)

## **Example 1: Reading a Single-word Function Code**

Parameter d005: Multi-function Input Monitor Command:

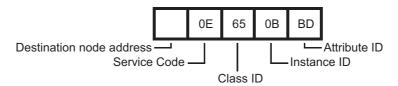

Response:

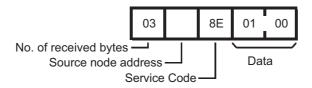

Instance and Attribute are determined as Value 3 (d) x 1000 + 005 = 3005, which is converted to 0BBD hex. The response shows that the value 0001 is read. In DeviceNet, data is sent from low to high bytes.

## **Example 2: Writing a Double-word Function Code**

Parameter P060: Multi-step Position Command 0 (Value: 128000 or 01F400 hex) Command:

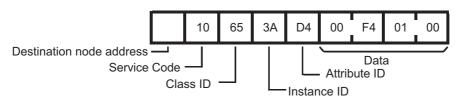

Response:

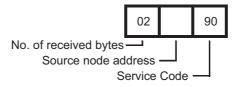

Instance and Attribute are determined as Value 15 (P) x 1000 + 060 = 15060, which is converted to 3AD4 hex. Please note the swapping of the byte order when setting the decimal value 128000. In DeviceNet, data is sent from low to high bytes.

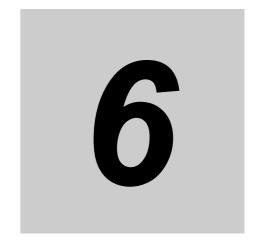

# **Troubleshooting**

This section describes the troubleshooting for various problems which may occur in DeviceNet, the inverter, and the DeviceNet Communications Unit.

|     | <b>~</b>                        |                                                                                                    |       |
|-----|---------------------------------|----------------------------------------------------------------------------------------------------|-------|
| 6-1 | Outlin                          | e of Error Indication                                                                                                    | . 6-2 |
| 6-2 | Errors                          | on a Communications Line                                                                                                    | . 6-3 |
| 6-3 | <b>Errors</b> 6-3-1 6-3-2 6-3-3 | on Inverter or DeviceNet Communications Unit  Error Codes Related to DeviceNet Communications Error  Error Codes Related to DeviceNet Communications Unit  Parameter Setting Error in DeviceNet Com- | . 6-5 |
|     |                                 | munications Unit                                                                                                    | . 6-8 |
| 6-4 | 6-4-1                           | Related to Message Communications                                                                                                    | . 6-9 |
|     | 6-4-2                           | Explicit Message Errors                                                                                                    | 6-10  |
| 6-5 | Specia                          | al I/O Errors                                                                                                    | 6-11  |
| 6-6 | 6-6-1                           | wing DeviceNet Communications Unit                                                                                                    | 6-13  |

#### **Outline of Error Indication** 6-1

If an error occurs during DeviceNet communications, or if the DeviceNet Communications Unit fails, you can check the content of the error with the LED indicator on the inverter Digital Operator and the MS/NS LED indicators on the DeviceNet Communications Unit.

After eliminating the cause of the error according to the instructions provided in this section, reset the inverter.

## Example of LED indicators on MX2-series

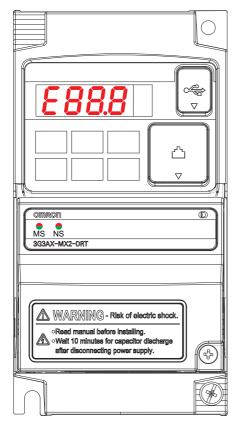

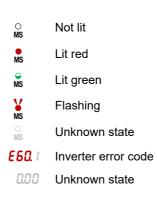

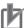

#### **Precautions for Correct Use**

Do not clear the trip state before you finish troubleshooting the error. If you clear the trip, the error code will be cleared from the 4-digit display. As a result, you may lose the error information before start troubleshooting. Checking data in the error log is still an option in this case.

## 6-2 Errors on a Communications Line

If the DeviceNet Communications Unit cannot continue DeviceNet communications due to interruption, short circuit, reverse connection, node address duplication, superimposed noise, or other cause, a transmission fault will be detected.

If a transmission fault occurs, the inverter turns ON the fault contact to stop the motor (free run stop). In this case, check the LED indicator on the DeviceNet Communications Unit and take corrective action.

## MS/NS LED Indicators in DeviceNet Communications

The DeviceNet Communications Unit has the MS and NS LED indicators that indicate the states of the power supply and communications.

☐: Lit, ☐: Flashing, ■: Not lit

| Indicator | Indic | ation | Operation   | <b>5</b>                                                                                                    | O a second and A afficial                                                                                                    |
|-----------|-------|-------|-------------|----------------------------------------------------------------------------------------------------|----------------------------------------------------------------------------------------------------|
| Name      | Color | State | State       | Description                                                                                                    | Corrective Action                                                                                                    |
| MS        | Green | 〕〔    | Power ON    | DeviceNet Communications Unit is operating normally.                                                                                                    | -                                                                                                    |
|           |       |       | Not set up  | DeviceNet Communications Unit is in initial setup state or not ready for communications.                                                                                                    | This DeviceNet Communications Unit does not indicate this state.                                                                                                    |
|           | Red   | 〕〔    | Fatal fault | Hardware error occurred in DeviceNet Communications Unit.     Unsupported inverter ver-                                                                                                    | <ul> <li>Cycle the inverter's input power supply.</li> <li>Replace DeviceNet Communications Unit.</li> <li>Install an inverter with Ver.1.1 or later for MX2-series/Ver.2.0 or later for RX-series.</li> </ul>                                                                                                    |
|           |       |       | Minor fault | Recoverable fault  Network power supply is OFF.  Node address is changed.  Illegal Flexible Format configuration  DeviceNet Communications Unit parameter is out of range or write-prohibited.  DeviceNet Communications Unit detected consecutive communication errors. | Take the following actions and cycle the power supply.  Check network power supply for correct input.  Correct node address configuration.  Review Flexible Format configuration.  Check and correct Remote I/O settings and register numbers.  Take environmental measures such as noise isolation.                                                     |
|           | _     |       | Power OFF   | Power is not supplied to inverter.     Power is not supplied to DeviceNet Communications Unit because it is not properly connected with inverter.     Unit is reset.                                                                                                    | <ul> <li>Check DeviceNet Communications Unit connector and turn on inverter's input power supply.</li> <li>Check DeviceNet Communications Unit connector and cycle the inverter's input power supply. Replace DeviceNet Communications Unit if error persists.</li> <li>Check and correct inverter's reset input state or its setting (C102).</li> </ul> |

| Indicator | tor Indication |       | Indication Operation                                       |                                                                                                    | Description                                                                                                    | Corrective Action |
|-----------|----------------|-------|------------------------------------------------------------|----------------------------------------------------------------------------------------------------|----------------------------------------------------------------------------------------------------|-------------------|
| Name      | Color          | State | State                                                      | Description                                                                                                    | Corrective Action                                                                                                    |                   |
| NS        | Green          |       | Online/Com-<br>munication<br>connection<br>established     | Network is in normal communication state.                                                                                                    | _                                                                                                    |                   |
|           |                |       | Online/Com-<br>munication<br>connection not<br>established | Network operates normally,<br>but communications with<br>Master Unit are not estab-<br>lished.                                                                                                    | <ul> <li>Take the following actions and cycle the power supply.</li> <li>Register Master Unit to Scan List.</li> <li>Check and reconfigure Connection Path (P046).</li> <li>Power on Master Unit.</li> </ul>                                                                      |                   |
|           | Red            | Ĭ     | Fatal communications error                                 | Unit detected that network communications were disabled due to some communications error.  Node address duplication Busoff error, etc.  cycle the power supply. Correct node address duplication. Connect a termination resistance to each end of communications line. Correct improper connections on communications line. Correct Master Unit error. (The error occurs if Master Unit stops after establishment of communications.) | cycle the power supply.  Correct node address duplication.  Connect a termination resistance to each end of communications line.  Correct improper connections on communications line.  Correct Master Unit error. (This error occurs if Master Unit stops after establishment of |                   |
|           |                |       | Minor communi-<br>cations error                            | DeviceNet Communications Unit detected a communications timeout error.                                                                                                    | Take the following actions and cycle the power supply.  Connect a termination resistance to each end of communications line.  Correct improper connections on communications line.  Take environmental measures such as noise isolation.                                          |                   |
|           | _              |       | Offline/<br>Power OFF                                      | Power not supplied to     DeviceNet Communications     Unit.     Network power supply is     OFF or DeviceNet connector is unplugged.     Node address duplication     (during intermediate process)                                                                                                    | <ul> <li>Check DeviceNet Communications Unit connector and turn on inverter's input power supply. Replace DeviceNet Communications Unit if error persists.</li> <li>Check and correct network power supply and connections.</li> <li>Correct node address duplication.</li> </ul> |                   |

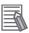

## **Additional Information**

If an error occurs on a communications line, a detailed error code is displayed on the LED display of the Master Unit.

Check this error code and take corrective action according to Section 9 Troubleshooting and Maintenance of the CS/CJ-series DeviceNet Units Operation Manual (W380).

# 6-3 Errors on Inverter or DeviceNet Communications Unit

If an error occurs in the inverter or DeviceNet Communications Unit, an error code is displayed on the Digital Operator's LED indicator.

This section provides information on the error code, assumed cause, and corrective action mainly related to errors on the DeviceNet Communications Unit.

For errors related to the inverter, refer to 7 Maintenance Operations of the MX2 User's Manual (Cat. No.1570) and 10-1 Alarm Codes and Remedies of the RX User's Manual (Cat. No. 1578).

## 6-3-1 Error Codes Related to DeviceNet Communications Error

If an error occurs during DeviceNet communications, it is indicated with the MS/NS LED indicators on the DeviceNet Communications Unit, as well as the inverter error code. Check the content of the error according to the MS/NS LED indicators and the error code. The table below shows the error and the corrective action.

| MX2<br>Error Codes &<br>Indicators | RX<br>Error Codes &<br>Indicators | Assumed Cause                                                                                                    | Corrective Action                                                                                                    |
|------------------------------------|-----------------------------------|----------------------------------------------------------------------------------------------------|----------------------------------------------------------------------------------------------------|
| OOO<br>MS NS                       |                                   | Waiting for connection                                                                                            | _                                                                                                    |
| SSS NS                             |                                   | Device Node Address<br>(P192) does not match<br>Unit's current online<br>address.                                 | This error may occur if Device Node Address (P192) is changed when communication connection is established. Cycle the power supply of inverter.                                                                                                    |
| E5!! E7!!                          |                                   | DeviceNet Master Unit cannot communicate with DeviceNet Communications Unit because node address is already used. | Check (and correct) the following items:     Does Master Unit or any other slave device on DeviceNet network also use the same node address?                                                                                                    |
| E63.1 E73.1                        |                                   | Communication idle was detected during RUN mode.                                                                  | Check (and correct) the following items:  Is DeviceNet Master Unit sending IDLE messages? Check P048 and select an operation from Operation at Idle Mode Detection Setting.  Note P048 configuration is unnecessary because OMRON's Master Unit does not send IDLE messages. |
| <b>E 5 3. 1</b> ¥ ∘  MS NS         | E73.1                             | Network power supply failure                                                                                      | <ul> <li>Check (and correct) the following items:</li> <li>Are wires connected to proper pins of DeviceNet connector?</li> <li>Are there any short circuits or line interruptions?</li> <li>Is proper power supplied (11 to 25 V)?</li> </ul>                                |

| MX2<br>Error Codes &<br>Indicators | RX<br>Error Codes &<br>Indicators | Assumed Cause                                                                    | Corrective Action                                                                                                    |
|------------------------------------|-----------------------------------|----------------------------------------------------------------------------------|----------------------------------------------------------------------------------------------------|
| <b>E.6.3.</b> I                    | E73.1                             | Major communications error Too many communications errors are detected. (Busoff) | <ul> <li>Check (and correct) the following items:</li> <li>Are wires connected to proper pins of DeviceNet connector?</li> <li>Are there any short circuits or line interruptions?</li> <li>Is the ground cable of DeviceNet Communications Unit connected with ground terminal of inverter? Is the ground terminal of inverter connected securely to ground?</li> <li>Take measures against noise for the entire network according to Section 2-5 Measures against Noise of the DeviceNet Operation Manual (Cat. No. W267).</li> <li>Are you using proper cable type?</li> <li>If you have branches from DeviceNet cable trunk line: Are any of these branches too long?</li> <li>Are termination resistances mounted only on both trunk ends?</li> </ul> |
| E63.1                              | E73.1                             | Connection timeout was detected.                                                 | <ul> <li>Check (and correct) the following items:</li> <li>Are wires connected to proper pins of DeviceNet connector?</li> <li>Are there any short circuits or line interruptions?</li> <li>Take measures against noise for the entire network according to Section 2-5 Measures against Noise of the DeviceNet Operation Manual (Cat. No. W267).</li> </ul>                                                                                                    |

## 6-3-2 Error Codes Related to DeviceNet Communications Unit

If an error occurs inside the DeviceNet Communications Unit, the inverter stops with the error code displayed. The table below shows the errors and the corrective action.

| MX2<br>Error Codes &<br>Indicators | RX<br>Error Codes &<br>Indicators | Assumed Cause                                                             | Corrective Action                                                                                                    |
|------------------------------------|-----------------------------------|---------------------------------------------------------------------------|----------------------------------------------------------------------------------------------------|
| O.O.O.<br>MS NS                    |                                   | Inverter does not power on.                                               | Perform troubleshooting according to Section 7-2 Troubleshooting of the MX2 User's Manual (Cat. No. I570).                                                                                                    |
|                                    |                                   |                                                                           | Perform troubleshooting according to 10-4 Troubleshooting of the RX User's Manual (Cat. No. I578).                                                                                                    |
|                                    |                                   | DeviceNet Communications Unit's Inverter connector is damaged.            | Replace DeviceNet Communications Unit.                                                                                                    |
|                                    |                                   | Inverter RS input is ON.                                                  | Switch inverter RS input OFF.                                                                                                    |
| <b>E50.</b> 1<br>• S NS            | E 70. 1                           | DeviceNet Communications Unit encountered a major error during power-on.  | Check if DeviceNet Communications Unit is mounted properly and connector is sufficiently inserted, and then restart DeviceNet Communications Unit.  If problem persists, replace DeviceNet Communications Unit. |
|                                    |                                   | Inverter does not sup-<br>port DeviceNet Com-<br>munications Unit.        | Replace the inverter with another inverter, Ver.1.1 or later for MX2-series/Ver.2.0 or later for RX-series.                                                                                                    |
|                                    |                                   | DeviceNet Communications Unit's inverter connector is damaged.            | Replace DeviceNet Communications Unit.                                                                                                    |
| <b>E50.</b> 1                      | E 70. 1                           | DeviceNet Communications Unit encountered a major error during operation. | Check if DeviceNet Communications Unit is mounted properly and connector is sufficiently inserted, and then restart DeviceNet Communications Unit.  If problem persists, replace DeviceNet Communications Unit. |
| <b>E52.</b> 1                      | E 72. I                           | The inverter is tripped with Force external fault/Trip through Fieldbus.  | Clear External trip (EXT) from DeviceNet communications and reset trip state.                                                                                                    |
| <b>E59.</b> I                      | E 79.1                            | A fatal error was detected while DeviceNet Communications Unit operates.  | Check if DeviceNet Communications Unit is mounted properly and connector is sufficiently inserted, and then restart DeviceNet Communications Unit.  If problem persists, replace DeviceNet Communications Unit. |

#### 6-3-3 **Parameter Setting Error in DeviceNet Communications Unit**

If the configuration of a parameter disables the DeviceNet Communications Unit to operate normally, an error code will be displayed. The table below shows the errors and the corrective action.

| MX2<br>Error Codes &<br>Indicators | RX<br>Error Codes &<br>Indicators | Assumed Cause                                                                            | Corrective Action                                                                                                    |  |
|------------------------------------|-----------------------------------|------------------------------------------------------------------------------------------|----------------------------------------------------------------------------------------------------|--|
| E54. I                             | E74.1                             | One of configuration parameters P160 to P179 is rejected by inverter.                    | <ul> <li>Check (and correct) the following items:</li> <li>Is one of parameters P160 to P179 specifying a Modbus register that does not exist?</li> <li>Is one of parameters P160 to P169 specifying a double-word Modbus register? If so, are low and high words specified in sequence by two consecutive parameters?</li> <li>Is one of parameters P170 to P179 specifying a double-word Modbus register? If so, are high and low words specified in sequence by two consecutive parameters?</li> <li>Is a specific Modbus register specified twice in output parameters P160 to P169?</li> <li>Is one of parameters P160 to P169 specifying a Modbus register that is read-only?</li> </ul> |  |
|                                    |                                   |                                                                                          | A register is read-only if it has an "R" in the R/W column of the register table in Section 6-8 Modbus Communication (Modbus-RTU) Data List of the MX2 User's Manual (Cat. No. I570).                                                                                                    |  |
|                                    |                                   |                                                                                          | A register is read-only if it has an "R" in the R/W column of the register table in 8-5 Modbus Communication Register Number List of the RX User's Manual (Cat. No. I578).                                                                                                    |  |
|                                    |                                   |                                                                                          | Is one of output parameters P160 to P169 speci-<br>fying a Modbus register that is write-prohibited<br>during operation?                                                                                                    |  |
|                                    |                                   |                                                                                          | A parameter is write-prohibited during operation if "no" is put in the "Data can be changed during RUN" column of the table in Section 4 of the MX2 Inverter manual (Cat. No. I570).                                                                                                    |  |
|                                    |                                   |                                                                                          | A parameter is write-prohibited during operation if "No" is put in the "Changes during operation" column of the table in Appendix 1 Parameter List of the RX Inverter manual (Cat. No. I578).                                                                                                    |  |
|                                    |                                   |                                                                                          | After correcting configuration, cycle the power supply.                                                                                                    |  |
| <b>E65. I</b> MS NS                | E75.1                             | Inverter settings are not compatible with this version of DeviceNet Communications Unit. | <ul> <li>Check P046 value is in range [0 to 7] and restart<br/>DeviceNet Communications Unit.</li> <li>Initialize inverter parameters.</li> </ul>                                                                                                    |  |

# 6-4 Errors Related to Message Communications

To send a DeviceNet explicit message from a CS/CJ-series unit, use a FINS message. If any Explicit Message/FINS message is not completed normally, check the contents of the FINS message response.

## 6-4-1 FINS Message Errors (CS/CJ-series)

The table below shows the assumed cause and corrective action for each FINS response.

| FINS<br>Response | Description                            | Assumed Cause                                                                               | Corrective Action                                                                                                    |
|------------------|----------------------------------------|---------------------------------------------------------------------------------------------|----------------------------------------------------------------------------------------------------|
| 0000             | Normal comple-<br>tion                 | -                                                                                           | -                                                                                                    |
| 0101             | Local node not in network              | Local node (Master Unit) is not participating in network.                                   | Check Master Unit settings and network configuration.                                                                                                    |
| 0105             | Local node<br>address range<br>error   | Local node address (Master Unit) setting is out of range 0 to 63.                           | Set DeviceNet node address correctly.<br>Set a non-duplicate node address in<br>range of 0 to 63.                                                                             |
| 0106             | Local node<br>address duplica-<br>tion | Local node (Master Unit) MAC address setting overlaps with that of another node in network. |                                                                                                    |
| 0201             | Destination node not in network        | Destination node is not in network. (MS and NS LED indicators not indicating normal state)  | Add destination node correctly to the network.                                                                                                    |
| 0202             | Destination node unit missing          | Node address setting is incorrect.                                                          | Check destination node address.                                                                                                    |
|                  |                                        | Master Unit FINS address is incorrect.                                                      | Check FINS address in CMND instruction control data.                                                                                                    |
| 0205             | Response timeout                       | Response monitor time in CMND instruction control data is too short.                        | Increase length of response monitor time.                                                                                                    |
|                  |                                        | Message frame was destroyed by noise.                                                       | Check noise conditions (external noise from communications power supply, communication lines, switching device, etc.) and take corrective action. Increase number of retries. |
| 0401             | Undefined com-<br>mand                 | Master Unit received a undefined command.                                                   | Check FINS command (2801) in CMND instruction.                                                                                                    |
|                  |                                        | Master Unit received a FINS command not destined for it.                                    | Check FINS address in CMND instruction control data.                                                                                                    |

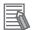

## **Additional Information**

For details about FINS commands not described above, refer to SYSMAC CS/CJ-series Communications Commands Reference Manual (Cat. No. W342).No.

#### 6-4-2 **Explicit Message Errors**

If there is an Explicit message that is issued but not completed normally, the response will be returned with one of the following error codes attached to service code 94. If this occurs, check the error message and correct the request message or otherwise resend the message in a timely fashion.

| Error<br>Code | Description                                                     | Corrective Action                                                                                                    |
|---------------|-----------------------------------------------------------------|----------------------------------------------------------------------------------------------------|
| 0000          | Normal completion response                                      | -                                                                                                    |
| 02FF          | Internal communication error                                    | Check if DeviceNet Communications Unit's connector is sufficiently inserted and resend.  If problem persists, replace DeviceNet Communications Unit. |
| 08FF          | Requested service does not exist.                               | Correct service code and resend.                                                                                                    |
| 09FF          | Invalid Attribute was detected.                                 | Correct Attribute value and resend.                                                                                                    |
| 0CFF          | Requested service cannot be executed in object mode/state.      | Stop inverter and resend.                                                                                                    |
| 0EFF          | Request for changing unchangeable Attribute was received.       | Correct service code/Attribute value and resend.                                                                                                    |
| 10FF          | Service execution disabled mode                                 | Requested service cannot be executed in current inverter mode. Correct mode or service and resend.                                                   |
| 13FF          | Data is insufficient for this service.                          | Provide data in correct size and resend.                                                                                                    |
| 14FF          | There is no Attribute for this service.                         | Correct service code/Attribute value and resend.                                                                                                    |
| 15FF          | There is too much data for this service.                        | Provide data in correct size and resend.                                                                                                    |
| 16FF          | Specified object does not exist.                                | Correct Class/Instance value and resend.                                                                                                    |
| 20FF          | Parameter for this request is invalid, or data is out of range. | Check data setting range, correct data, and resend.                                                                                                  |
| 1FFF          | Vendor-specific error                                           | Stop inverter and resend. Or check data setting range, correct data, and resend.                                                                     |

# 6-5 Special I/O Errors

If a problem is found in the output data of Special I/O, the inverter returns an error code to the input data without executing the request.

Determine whether or not an error occurred by the most significant bit (word address n, bit 7) of the function code in the input data.

In case of an error, the function code in the input data has a value of the output data added with 80 hex. The table below shows the error code and corrective action for each Special I/O error.

| <b>Error Code</b> | Name                   | Description                                                                                                    | Corrective Action                                                                                                    |
|-------------------|------------------------|----------------------------------------------------------------------------------------------------|----------------------------------------------------------------------------------------------------|
| 01 hex            | Function Code<br>Error | A code other than 03/10/43 or 50 hex is set as function code.                                                                                                    | Check and correct function code.                                                                                                    |
| 02 hex            | Register No. Error     | Specified register number does not exist.                                                                                                    | Check and correct register number.                                                                                                    |
| 04 hex            | Slave Device<br>Error  | Option inverter communications error<br>(Internal communications error<br>occurred between DeviceNet Commu-<br>nications Unit and inverter)                                                                                                    | Check if DeviceNet Communications Unit is mounted properly (if connector is sufficiently inserted). If problem persists, replace DeviceNet Communications Unit.                                                                                                    |
| 21 hex            | Data Setting Error     | Upper or lower limit of write data setting range is exceeded.                                                                                                    | Check and correct data size so data is within data setting range.                                                                                                    |
| 22 hex            | Write Mode Error       | <ul> <li>Inverter mode is incorrect.</li> <li>Changing unchangeable register during operation.</li> <li>ENTER command was issued during operation (UV*1).</li> <li>Writing to register in trip (UV*1) state.</li> <li>Writing to register in soft lock mode.</li> <li>Changing an unchangeable input/output terminal.</li> <li>Changing contact type of terminal to which RS (Reset) is allocated.</li> <li>Writing to a register when auto-tuning is enabled.</li> <li>Writing to a lock-enabled register during password setting.</li> </ul> | <ul> <li>Write after stopping inverter operation.</li> <li>Write after clearing UV error.</li> <li>Write after releasing soft lock.</li> <li>Correct after checking if terminal is changeable.</li> <li>Write after completing auto-tuning.</li> <li>Write after canceling password setting.</li> </ul> |
| 23 hex            | Register Size<br>Error | Reading/Writing 2-byte data from/to a 4-byte register or 4-byte data from/to a 2-byte register.                                                                                                    | Check and correct data size properly.                                                                                                    |

<sup>\*1</sup> UV: During undervoltage

## Removing DeviceNet 6-6 **Communications Unit**

# **DANGER**

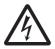

Do not attempt to remove the terminal block cover or disconnect and reconnect the DeviceNet Communications Unit during power on or within 10 minutes after power off. Doing so may result in severe injury due to electric shock.

# Caution

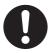

Inverters contain high voltage parts and short-circuits may sometimes cause product damage or property damage. Measures must be taken to prevent chips, lead-wire pieces, or other metal waste from entering the product, for example, by installing a cover.

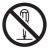

Do not attempt to disassemble, repair, or modify the DeviceNet Communications Unit. Doing so may result in injury.

## **Operation and Adjustment**

- Be sure to confirm the permissible range of motors and machines before operation because the speed can be set from low to high.
- · Before starting the CPU Unit and inverter programs, check the program contents as well as the interactions between these programs.

## **Maintenance and Inspection**

- Be sure to confirm safety before conducting maintenance, inspection or parts replacement.
- · Invalid parameter configuration may result in a communications error, interrupting the communications function of other units. Before participating in the network, make sure that the communications configuration parameters are set properly.
- · Using a support tool to write all inverter parameters causes the DeviceNet configuration parameters to be overwritten. Before reconnecting to DeviceNet, make sure that the address and I/O allocations are correct.

## 6-6-1 How to Remove DeviceNet Communications Unit - MX2-series

When you remove the DeviceNet Communications Unit for replacement or inspection, follow the steps below. For the mounting steps, refer to *2-2 Installation* on page 2-5.

1 Loosen the DeviceNet Communications Unit mounting screw.

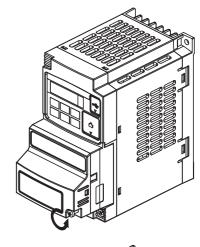

2 Pull the DeviceNet Communications Unit straight out of the inverter while pushing down on the indicated sides to release the snap-fits.

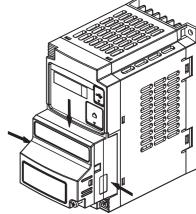

**3** For Inverters up to 4.0 kW, loosen the screws of the terminal block cover to remove the cover.

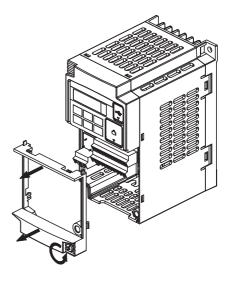

## Unscrew and remove the DeviceNet Communications Unit grounding cable.

1-phase 200 V 0.1 to 2.2 kW 3-phase 200 V 0.1 to 3.7 kW 3-phase 400 V 0.4 to 4.0 kW

3-phase 200 V 5.5 to 15 kW 3-phase 400 V 5.5 to 15 kW

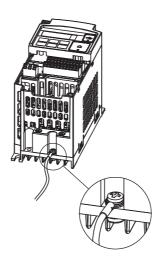

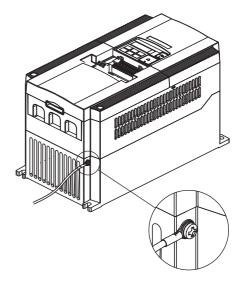

#### How to Remove DeviceNet Communications Unit - RX-series 6-6-2

When you remove the DeviceNet Communications Unit for replacement or inspection, follow the steps below. For the mounting steps, refer to 2-2 Installation on page 2-5.

Remove the Digital Operator by pushing the lip on the top.

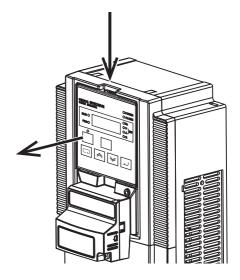

2 Remove the terminal cover from the Inverter.

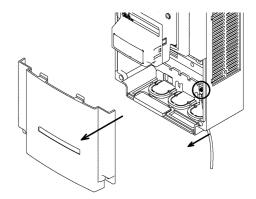

3 Remove the grounding cable of inverter.

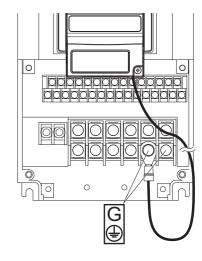

4 Remove the DeviceNet Communications Unit by the indicated step.

Be careful not to stress the flat cable.

- (a) Push up the DeviceNet Communications
  Unit to have a space under the bottom.
- (b) While pushing it up, draw out the DeviceNet Communications Unit to the near side.

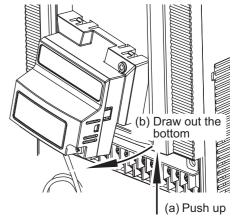

Remove the Inverter connection PCB by holding at the indicated locations.

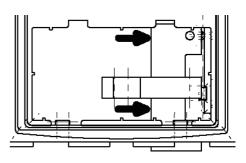

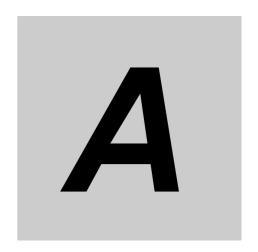

# **Appendices**

This section contains the general object specifications and AC drive object specifications.

| <b>A-1</b> | Genera | al Object Specifications                    | . A-2 |
|------------|--------|---------------------------------------------|-------|
|            | A-1-1  | Identity Object (Class 01 hex)              | . A-2 |
|            | A-1-2  | Message Router Object (Class 02 hex)        | . A-5 |
|            | A-1-3  | DeviceNet Object (Class 03 hex)             |       |
|            | A-1-4  | Assembly Object (Class 04 hex)              |       |
|            | A-1-5  | Connection Object (Class 05 hex)            |       |
|            | A-1-6  | Discrete Input Point Object (Class 08 hex)  |       |
|            | A-1-7  | Discrete Output Point Object (Class 09 hex) |       |
|            | A-1-8  | Unit Parameter Object (Class 94 hex)        |       |
| A-2        | AC Dri | ive Object Specifications                   | A-14  |
|            | A-2-1  | Motor Data Object (Class 28 hex)            | A-14  |
|            | A-2-2  | Control Supervisor Object (Class 29 hex)    |       |
|            | A-2-3  | AC/DC Drive Object (Class 2A hex)           |       |

# A-1 General Object Specifications

#### A-1-1 Identity Object (Class 01 hex)

#### **Supported Service Codes**

Table A-1 Identity Object - Supported Service Codes

| Service Code No. (hex) | Service Description              |
|------------------------|----------------------------------|
| 0E                     | Reads Attribute data.            |
| 05                     | Resets data (to initial status). |

Table A-2 Identity Object - Object Details

| Instance (hex) | Attribute (hex) | Name               | Description                                                                                                    | Setting<br>Range | Default                          | Read | Write | Size |
|----------------|-----------------|--------------------|----------------------------------------------------------------------------------------------------|------------------|----------------------------------|------|-------|------|
| 01             | 01              | Vendor ID          | Indicates the manufacturer's ID.                                                                                                    |                  | 47<br>(OMRON<br>Configuration)   | Yes  | No    | UINT |
|                | 02              | Device<br>Type     | Indicates the DeviceNet profile classification.                                                                                                    |                  | 2 (AC Drive)                     | Yes  | No    | UINT |
|                | 03              | Product<br>Code    | Depends on the inverter model.                                                                                                    |                  | Refer to<br>Table A-3 or<br>A-4. | Yes  | No    | UINT |
|                | 04              | Revision           | Indicates overall software revisions for the DeviceNet Communications Unit and the inverter. Note that this Attribute depends on both the DeviceNet Communications Unit and the inverter.  Be sure to apply the correct EDS file to this revision during configuration. |                  | Depends on<br>Unit.              | Yes  | No    | word |
|                | 05              | Status             | Indicates the communications status for the DeviceNet Communications Unit.  Bit allocation: 0: Always ON 8: Minor recoverable fault 9: Minor unrecoverable fault 10: Major recoverable fault 11: Major unrecoverable fault                                              |                  | 0 hex                            | Yes  | No    | UINT |
|                | 06              | Serial Num-<br>ber | Indicates the serial number of the DeviceNet Communications Unit.                                                                                                    |                  | Unique to each Unit              | Yes  | No    | LONG |

| Instance<br>(hex) | Attribute (hex) | Name                                      | Description                                                                                                    | Setting<br>Range | Default                         | Read | Write | Size |
|-------------------|-----------------|-------------------------------------------|----------------------------------------------------------------------------------------------------|------------------|---------------------------------|------|-------|------|
| 01                | 07              | Product<br>Name                           | Depends on the inverter model.                                                                                                    |                  | Refer to<br>Table A-3 or<br>A-4 | Yes  | No    | UINT |
|                   | 09              | Configura-<br>tion Consis-<br>tency Value | Indicates the consistency value which is incremented if an inverter parameter is changed and stored to EEPROM through the DeviceNet Communications Unit interface.  Please note that changes using the other inverter interfaces (Serial, Digital Operator) do not influence this Attribute.  Writing to EEPROM Save (Modbus address 0900 hex, Class 64 hex, Instance 09 hex, Attribute 0 hex) also increments this value. |                  | 0 hex                           | Yes  | No    | UINT |
|                   | 65              | Firmware<br>Revision<br>Option Board      | Indicates the software version of the DeviceNet Communications Unit.                                                                                                    |                  | Depends on<br>Unit.             | Yes  | No    | word |

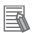

#### **Additional Information**

The product code and the product name depend on the model of inverter being used, as shown in the following tables.

Table A-3 MX2-series Model List

| Inverter Model               | Product Name              | ID<br>Code | Name of EDS File              |
|------------------------------|---------------------------|------------|-------------------------------|
| 3G3MX2-AB001<br>3G3MX2-A2001 | 3G3AX-MX2-DRT-AB001_A2001 | 1920       | 3G3AX-MX2-DRT-AB001_A2001.eds |
| 3G3MX2-AB002<br>3G3MX2-A2002 | 3G3AX-MX2-DRT-AB002_A2002 | 1921       | 3G3AX-MX2-DRT-AB002_A2002.eds |
| 3G3MX2-AB004<br>3G3MX2-A2004 | 3G3AX-MX2-DRT-AB004_A2004 | 1922       | 3G3AX-MX2-DRT-AB004_A2004.eds |
| 3G3MX2-AB007<br>3G3MX2-A2007 | 3G3AX-MX2-DRT-AB007_A2007 | 1924       | 3G3AX-MX2-DRT-AB007_A2007.eds |
| 3G3MX2-AB015<br>3G3MX2-A2015 | 3G3AX-MX2-DRT-AB015_A2015 | 1926       | 3G3AX-MX2-DRT-AB015_A2015.eds |
| 3G3MX2-AB022<br>3G3MX2-A2022 | 3G3AX-MX2-DRT-AB022_A2022 | 1927       | 3G3AX-MX2-DRT-AB022_A2022.eds |
| 3G3MX2-A2037                 | 3G3AX-MX2-DRT-A2037       | 1929       | 3G3AX-MX2-DRT-A2037.eds       |
| 3G3MX2-A2055                 | 3G3AX-MX2-DRT-A2055       | 1931       | 3G3AX-MX2-DRT-A2055.eds       |
| 3G3MX2-A2075                 | 3G3AX-MX2-DRT-A2075       | 1932       | 3G3AX-MX2-DRT-A2075.eds       |
| 3G3MX2-A2110                 | 3G3AX-MX2-DRT-A2110       | 1933       | 3G3AX-MX2-DRT-A2110.eds       |
| 3G3MX2-A2150                 | 3G3AX-MX2-DRT-A2150       | 1934       | 3G3AX-MX2-DRT-A2150.eds       |
| 3G3MX2-A4004                 | 3G3AX-MX2-DRT-A4004       | 1942       | 3G3AX-MX2-DRT-A4004.eds       |
| 3G3MX2-A4007                 | 3G3AX-MX2-DRT-A4007       | 1944       | 3G3AX-MX2-DRT-A4007.eds       |
| 3G3MX2-A4015                 | 3G3AX-MX2-DRT-A4015       | 1946       | 3G3AX-MX2-DRT-A4015.eds       |

| Inverter Model | Product Name        | ID<br>Code | Name of EDS File        |
|----------------|---------------------|------------|-------------------------|
| 3G3MX2-A4022   | 3G3AX-MX2-DRT-A4022 | 1947       | 3G3AX-MX2-DRT-A4022.eds |
| 3G3MX2-A4030   | 3G3AX-MX2-DRT-A4030 | 1948       | 3G3AX-MX2-DRT-A4030.eds |
| 3G3MX2-A4040   | 3G3AX-MX2-DRT-A4040 | 1950       | 3G3AX-MX2-DRT-A4040.eds |
| 3G3MX2-A4055   | 3G3AX-MX2-DRT-A4055 | 1951       | 3G3AX-MX2-DRT-A4055.eds |
| 3G3MX2-A4075   | 3G3AX-MX2-DRT-A4075 | 1952       | 3G3AX-MX2-DRT-A4075.eds |
| 3G3MX2-A4110   | 3G3AX-MX2-DRT-A4110 | 1953       | 3G3AX-MX2-DRT-A4110.eds |
| 3G3MX2-A4150   | 3G3AX-MX2-DRT-A4150 | 1954       | 3G3AX-MX2-DRT-A4150.eds |

Table A-4 RX-series Model List

| Inverter Model | Product Name       | ID<br>Code | Name of EDS File       |
|----------------|--------------------|------------|------------------------|
| 3G3RX-A2004    | 3G3AX-RX-DRT-A2004 | 2203       | 3G3AX-RX-DRT-A2004.eds |
| 3G3RX-A2007    | 3G3AX-RX-DRT-A2007 | 2204       | 3G3AX-RX-DRT-A2007.eds |
| 3G3RX-A2015    | 3G3AX-RX-DRT-A2015 | 2205       | 3G3AX-RX-DRT-A2015.eds |
| 3G3RX-A2022    | 3G3AX-RX-DRT-A2022 | 2206       | 3G3AX-RX-DRT-A2022.eds |
| 3G3RX-A2037    | 3G3AX-RX-DRT-A2037 | 2207       | 3G3AX-RX-DRT-A2037.eds |
| 3G3RX-A2055    | 3G3AX-RX-DRT-A2055 | 2208       | 3G3AX-RX-DRT-A2055.eds |
| 3G3RX-A2075    | 3G3AX-RX-DRT-A2075 | 2209       | 3G3AX-RX-DRT-A2075.eds |
| 3G3RX-A2110    | 3G3AX-RX-DRT-A2110 | 2210       | 3G3AX-RX-DRT-A2110.eds |
| 3G3RX-A2150    | 3G3AX-RX-DRT-A2150 | 2211       | 3G3AX-RX-DRT-A2150.eds |
| 3G3RX-A2185    | 3G3AX-RX-DRT-A2185 | 2212       | 3G3AX-RX-DRT-A2185.eds |
| 3G3RX-A2220    | 3G3AX-RX-DRT-A2220 | 2213       | 3G3AX-RX-DRT-A2220.eds |
| 3G3RX-A2300    | 3G3AX-RX-DRT-A2300 | 2214       | 3G3AX-RX-DRT-A2300.eds |
| 3G3RX-A2370    | 3G3AX-RX-DRT-A2370 | 2215       | 3G3AX-RX-DRT-A2370.eds |
| 3G3RX-A2450    | 3G3AX-RX-DRT-A2450 | 2216       | 3G3AX-RX-DRT-A2450.eds |
| 3G3RX-A2550    | 3G3AX-RX-DRT-A2550 | 2217       | 3G3AX-RX-DRT-A2550.eds |
| 3G3RX-A4004    | 3G3AX-RX-DRT-A4004 | 2230       | 3G3AX-RX-DRT-A4004.eds |
| 3G3RX-A4007    | 3G3AX-RX-DRT-A4007 | 2231       | 3G3AX-RX-DRT-A4007.eds |
| 3G3RX-A4015    | 3G3AX-RX-DRT-A4015 | 2232       | 3G3AX-RX-DRT-A4015.eds |
| 3G3RX-A4022    | 3G3AX-RX-DRT-A4022 | 2233       | 3G3AX-RX-DRT-A4022.eds |
| 3G3RX-A4037    | 3G3AX-RX-DRT-A4037 | 2234       | 3G3AX-RX-DRT-A4037.eds |
| 3G3RX-A4055    | 3G3AX-RX-DRT-A4055 | 2235       | 3G3AX-RX-DRT-A4055.eds |
| 3G3RX-A4075    | 3G3AX-RX-DRT-A4075 | 2236       | 3G3AX-RX-DRT-A4075.eds |
| 3G3RX-A4110    | 3G3AX-RX-DRT-A4110 | 2237       | 3G3AX-RX-DRT-A4110.eds |
| 3G3RX-A4150    | 3G3AX-RX-DRT-A4150 | 2238       | 3G3AX-RX-DRT-A4150.eds |
| 3G3RX-A4185    | 3G3AX-RX-DRT-A4185 | 2239       | 3G3AX-RX-DRT-A4185.eds |
| 3G3RX-A4220    | 3G3AX-RX-DRT-A4220 | 2240       | 3G3AX-RX-DRT-A4220.eds |
| 3G3RX-A4300    | 3G3AX-RX-DRT-A4300 | 2241       | 3G3AX-RX-DRT-A4300.eds |
| 3G3RX-A4370    | 3G3AX-RX-DRT-A4370 | 2242       | 3G3AX-RX-DRT-A4370.eds |
| 3G3RX-A4450    | 3G3AX-RX-DRT-A4450 | 2243       | 3G3AX-RX-DRT-A4450.eds |
| 3G3RX-A4550    | 3G3AX-RX-DRT-A4550 | 2244       | 3G3AX-RX-DRT-A4550.eds |
| 3G3RX-B4750    | 3G3AX-RX-DRT-B4750 | 2245       | 3G3AX-RX-DRT-B4750.eds |
| 3G3RX-B4900    | 3G3AX-RX-DRT-B4900 | 2246       | 3G3AX-RX-DRT-B4900.eds |
| 3G3RX-B411K    | 3G3AX-RX-DRT-B411K | 2247       | 3G3AX-RX-DRT-B411K.eds |
| 3G3RX-B413K    | 3G3AX-RX-DRT-B413K | 2248       | 3G3AX-RX-DRT-B413K.eds |

#### A-1-2 Message Router Object (Class 02 hex)

#### **Object Details**

No vendor-specific attributes are supported.

#### A-1-3 DeviceNet Object (Class 03 hex)

#### **Supported Service Codes**

Table A-5 DeviceNet Object - Supported Service Codes

| Service Code No. (hex) | Service Description    |
|------------------------|------------------------|
| 0E                     | Reads Attribute data.  |
| 10                     | Writes Attribute data. |

Table A-6 DeviceNet Object - Object Details

| Instance (hex) | Attribute (hex) | Name                        | Description                                           | Setting<br>Range | Default | Read | Write | Size  |
|----------------|-----------------|-----------------------------|-------------------------------------------------------|------------------|---------|------|-------|-------|
| 01             | 01              | MAC ID                      | Node address of DeviceNet<br>Communications Unit      | 0-63             | 63      | Yes  | Yes   | USINT |
|                | 02              | Baud Rate                   | 0: 125 kbit/s<br>1: 250 kbit/s<br>2: 500 kbit/s       | 0-2              | 0       | Yes  | No    | UINT  |
|                | 03              | BOI                         | BOI Busoff interruption                               |                  | 0       | Yes  | No    | BOOL  |
|                | 04              | Busoff<br>Counter           | Number of Busoff detections                           |                  | 0       | Yes  | No    | USINT |
|                | 05              | Allocation<br>Information   | DeviceNet communication connection information        |                  | 0       | Yes  | No    | word  |
|                | 06              | MAC ID<br>Switch<br>Changed | Node address change required after power-off or reset |                  | 0       | Yes  | No    | BOOL  |
|                | 08              | MAC ID<br>Switch<br>Value   | Node address setting actual value                     |                  | 63      | Yes  | No    | UINT  |

### A-1-4 Assembly Object (Class 04 hex)

### **Supported Service Codes**

Table A-7 Assembly Object - Supported Service Codes

| Service Code No. (hex) | Service Description    |
|------------------------|------------------------|
| 0E                     | Reads Attribute data.  |
| 10                     | Writes Attribute data. |

Table A-8 Assembly Object - Object Details

| Instance<br>(hex) | Attribute (hex) | Name               | Description                                                       | Setting<br>Range | Default                                            | Read | Write | Size               |
|-------------------|-----------------|--------------------|-------------------------------------------------------------------|------------------|----------------------------------------------------|------|-------|--------------------|
| 14                | 03              | Remote I/O<br>Data | Same function as Basic<br>Speed I/O (Output)                      |                  | 00 00 00 00                                        | Yes  | Yes   | byte<br>x 4        |
| 15                | 03              | Remote I/O<br>Data | Same function as<br>Extended Speed I/O (Output)                   |                  | 00 00 00 00                                        | Yes  | Yes   | byte<br>x 4        |
| 46                | 03              | Remote I/O<br>Data | Same function as Basic<br>Speed I/O (Input)                       |                  | 00 00 00 00                                        | Yes  | No    | byte<br>x 4        |
| 47                | 03              | Remote I/O<br>Data | Same function as<br>Extended Speed I/O<br>(Input)                 |                  | 00 00 00 00                                        | Yes  | No    | byte<br>x 4        |
| 64                | 03              | Remote I/O<br>Data | Same function as Special I/O (Output)                             |                  | 00 00 00 00 00 00 00 00 00 00 00 00 00             | Yes  | Yes   | byte<br>x 8        |
| 65                | 03              | Remote I/O<br>Data | Same function as<br>Extended Control I/O<br>(Output)              |                  | 00 00 00 00<br>00 00 00 00                         | Yes  | Yes   | byte<br>x 8        |
| 6E                | 03              | Remote I/O<br>Data | Same function as Extended Speed and Acceleration Control (Output) |                  | 00 00 00 00                                        | Yes  | Yes   | byte<br>x 8        |
| 6F                | 03              | Remote I/O<br>Data | Same function as Extended Speed and Acceleration Control (Input)  |                  | 00 00 00 00 00 00 00 00 00                         | Yes  | No    | byte<br>x 8        |
| 7B                | 03              | Remote I/O<br>Data | Same function as Extended Speed and Torque Control (Output)       |                  | 00 00 00 00<br>00 00                               | Yes  | Yes   | byte<br>x 6        |
| 8B                | 03              | Remote I/O<br>Data | Same function as Flexible Format (Output)                         |                  | 00 00 00 00<br>00 00 00 00<br>00 00 00 00<br>00 00 | Yes  | Yes   | byte x 20<br>max.* |
| 96                | 03              | Remote I/O<br>Data | Same function as Special I/O (Input)                              |                  | 00 00 00 00                                        | Yes  | No    | byte<br>x 8        |

| Instance (hex) | Attribute (hex) | Name               | Description                                                                  | Setting<br>Range | Default                                            | Read | Write | Size               |
|----------------|-----------------|--------------------|------------------------------------------------------------------------------|------------------|----------------------------------------------------|------|-------|--------------------|
| 97             | 03              | Remote I/O<br>Data | Same function as<br>Extended Control I/O<br>(Input)                          |                  | 00 00 00 00<br>00 00 00 00                         | Yes  | No    | byte<br>x 8        |
| 99             | 03              | Remote I/O<br>Data | Same function as Extended Control I/O and Multi function I/O Monitor (Input) |                  | 00 00 00 00<br>00 00 00 00<br>00                   | Yes  | No    | byte<br>x 9        |
| 9F             | 03              | Remote I/O<br>Data | Same function as Flexible<br>Format (Input)                                  |                  | 00 00 00 00<br>00 00 00 00<br>00 00 00 00<br>00 00 | Yes  | No    | byte x 20<br>max.* |

<sup>\*</sup> The size of the Flexible Format assembly is dependent on the actual configuration.

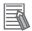

#### **Additional Information**

• The data to be allocated to each assembly in this object is the same as that defined in Section 4 Remote I/O on page 4-1.

#### A-1-5 Connection Object (Class 05 hex)

#### **Supported Service Codes**

Table A-9 Connection Object - Supported Service Codes

| Service Code No. (hex) | Service Description    |
|------------------------|------------------------|
| 0E                     | Reads Attribute data.  |
| 10                     | Writes Attribute data. |

Table A-10 Connection Object - Object Details

| Instance (hex)      | Attribute (hex) | Name                            | Description                                                             | Setting<br>Range | Default | Read | Write | Size  |
|---------------------|-----------------|---------------------------------|-------------------------------------------------------------------------|------------------|---------|------|-------|-------|
| 01                  | 01              | State                           | Status of the Instance                                                  |                  | 3       | Yes  | No    | USINT |
| Explicit<br>Message | 02              | Instance<br>Type                | Type of the Instance                                                    |                  | 0       | Yes  | No    | USINT |
|                     | 03              | Transport<br>Class<br>Trigger   | Defines communications type by code.                                    |                  | 83 hex  | Yes  | No    | byte  |
|                     | 04              | Produced<br>Connection<br>ID    | Indicates the communications ID set by the DeviceNet Master Unit.       |                  |         | Yes  | No    | UINT  |
|                     | 05              | Consumed<br>Connection<br>ID    | Indicates the communications ID set by the DeviceNet Master Unit.       |                  |         | Yes  | No    | UINT  |
|                     | 06              | Initial Comm<br>Characteristics | Indicates the communication configuration of the DeviceNet Master Unit. |                  | 21 hex  | Yes  | No    | byte  |

| Instance<br>(hex)         | Attribute (hex) | Name                                  | Description                                                                                                    | Setting<br>Range | Default     | Read | Write | Size  |
|---------------------------|-----------------|---------------------------------------|----------------------------------------------------------------------------------------------------|------------------|-------------|------|-------|-------|
| 01<br>Explicit<br>Message | 07              | Produced<br>Connection<br>Size        | Indicates the maximum number of bytes for transmission.                                                                                                    |                  | 260         | Yes  | No    | UINT  |
|                           | 08              | Consumed<br>Connection<br>Size        | Indicates the maximum number of bytes for reception.                                                                                                    |                  | 260         | Yes  | No    | UINT  |
|                           | 09              | Expected<br>Packet<br>Rate            | Indicates the length of the internal processing timeout when a communications request is received (incremented in units of 10 ms).                                                                          | 0 -<br>65535     | 0           | Yes  | Yes   | UINT  |
|                           | 0C              | Watchdog<br>Timeout<br>Action         | Indicates the action for internal processing timeout related to communications.  00: Retain timeout status (until reset or cleared)  01: Cut connection automatically  02: Operate with the same connection |                  | 1           | Yes  | Yes   | USINT |
|                           | 0D              | Produced<br>Connection<br>Path Length | Number of bytes for the pro-<br>duced connection path.<br>Zero (0) for Explicit Messages                                                                                                    |                  | 0           | Yes  | No    | UINT  |
|                           | 0E              | Produced<br>Connection<br>Path        | Specifies the application object for the produced connection path.  No data for explicit messages                                                                                                    |                  | Empty       | Yes  | No    | ARRAY |
|                           | 0F              | Consumed<br>Connection<br>Path Length | Number of bytes for the consumed connection path. Zero (0) for Explicit Messages                                                                                                    |                  | 0           | Yes  | No    | UINT  |
|                           | 10              | Consumed<br>Connection<br>Path        | Specifies the application object for the consumed connection path.  No data for explicit messages                                                                                                    |                  | Empty       | Yes  | No    | ARRAY |
|                           | 11              | Production<br>Inhibit Time            | Specifies the production inhibit timer value.                                                                                                    |                  | 0           | Yes  | No    | UINT  |
|                           | 12              | Connection<br>Timeout<br>Multiplier   | Specifies the multiplier for the connection timeout event.                                                                                                    |                  | Fixed to 4. | Yes  | No    | USINT |
| 02                        | 01              | State                                 | Status of the Instance                                                                                                    |                  |             | Yes  | No    | USINT |
| Polled<br>I/O             | 02              | Instance<br>Type                      | Type of the Instance                                                                                                    |                  | 1           | Yes  | No    | USINT |
|                           | 03              | Transport<br>Class<br>Trigger         | Defines the communications type by code.                                                                                                    |                  | 82 hex      | Yes  | No    | byte  |
|                           | 04              | Produced<br>Connection<br>ID          | Indicates the communications ID set by the DeviceNet Master Unit.                                                                                                    |                  |             | Yes  | No    | UINT  |
|                           | 05              | Consumed<br>Connection<br>ID          | Indicates the communications ID set by the DeviceNet Master Unit.                                                                                                    |                  |             | Yes  | No    | UINT  |

| Instance<br>(hex)   | Attribute (hex) | Name                                  | Description                                                                                                    | Setting<br>Range | Default                                        | Read | Write | Size  |
|---------------------|-----------------|---------------------------------------|----------------------------------------------------------------------------------------------------|------------------|------------------------------------------------|------|-------|-------|
| 02<br>Polled<br>I/O | 06              | Initial Comm<br>Characteristics       | Indicates the communication configuration of the DeviceNet Master Unit.                                                                                 |                  | 01 hex                                         | Yes  | No    | byte  |
|                     | 07              | Produced<br>Connection<br>Size        | Indicates the maximum number of bytes for transmission.                                                                                                 |                  | Depends on assembly configured.                | Yes  | No    | UINT  |
|                     | 08              | Consumed<br>Connection<br>Size        | Indicates the maximum number of bytes for reception.                                                                                                    |                  | Depends on assembly configured.                | Yes  | No    | UINT  |
|                     | 09              | Expected<br>Packet<br>Rate            | Indicates the length of the internal processing timeout when a communications request is received. Unit is [ms]. Value is set to a multiple of [10 ms]. | 0 -<br>65535     | 0                                              | Yes  | Yes   | UINT  |
|                     | 0C              | Watchdog<br>Timeout<br>Action         | Indicates the action for the internal processing timeout related to communications.  00: Retain timeout status (until reset or cleared)                 |                  | 0                                              | Yes  | No    | USINT |
|                     | 0D              | Produced<br>Connection<br>Path Length | Number of bytes for the produced connection path.                                                                                                    |                  | 3                                              | Yes  | No    | UINT  |
|                     | 0E              | Produced<br>Connection<br>Path        | Specifies the allocation for the produced connection path.                                                                                              |                  | Depends on<br>Default Con-<br>nection<br>Path. | Yes  | No    | ARRAY |
|                     | 0F              | Consumed<br>Connection<br>Path Length | Number of bytes for the consumed connection path.                                                                                                    |                  | 3                                              | Yes  | No    | UINT  |
|                     | 10              | Consumed<br>Connection<br>Path        | Specifies the allocation for the consumed connection path.                                                                                              |                  | Depends on<br>Default Con-<br>nection<br>Path. | Yes  | No    | ARRAY |
|                     | 11              | Production<br>Inhibit Time            | Specifies the production inhibit timer value.                                                                                                    |                  | 0                                              | Yes  | No    | UINT  |
|                     | 12              | Connection<br>Timeout<br>Multiplier   | Specifies the multiplier for the connection timeout event.                                                                                              |                  | Fixed to 4.                                    | Yes  | No    | USINT |

| Instance<br>(hex)    | Attribute (hex) | Name                                  | Description                                                                                                    | Setting<br>Range | Default                                         | Read | Write | Size  |
|----------------------|-----------------|---------------------------------------|----------------------------------------------------------------------------------------------------|------------------|-------------------------------------------------|------|-------|-------|
| 03                   | 01              | State                                 | Status of the Instance                                                                                                    |                  |                                                 | Yes  | No    | USINT |
| Bit-<br>Strobe       | 02              | Instance<br>Type                      | Type of the Instance                                                                                                    |                  | 1                                               | Yes  | No    | USINT |
|                      | 03              | Transport<br>Class Trig-<br>ger       | Defines the communications type by code.                                                                                                    |                  | 82 hex                                          | Yes  | No    | byte  |
|                      | 04              | Produced<br>Connection<br>ID          | Indicates the communications ID set by the DeviceNet Master Unit.                                                                                       |                  |                                                 | Yes  | No    | UINT  |
|                      | 05              | Consumed<br>Connection<br>ID          | Indicates the communications ID set by the DeviceNet Master Unit.                                                                                       |                  |                                                 | Yes  | No    | UINT  |
|                      | 06              | Initial Comm<br>Characteristics       | Indicates the communication configuration of the DeviceNet Master Unit.                                                                                 |                  | 02 hex                                          | Yes  | No    | byte  |
| 03<br>Bit-<br>Strobe | 07              | Produced<br>Connection<br>Size        | Indicates the maximum number of bytes for transmission.                                                                                                 |                  | Depends on configured assembly.                 | Yes  | No    | UINT  |
|                      | 08              | Consumed<br>Connection<br>Size        | Indicates the maximum number of bytes for reception.                                                                                                    |                  | 0                                               | Yes  | No    | UINT  |
|                      | 09              | Expected<br>Packet<br>Rate            | Indicates the length of the internal processing timeout when a communications request is received. Unit is [ms]. Value is set to a multiple of [10 ms]. | 0 -<br>65535     | 0                                               | Yes  | Yes   | UINT  |
|                      | 0C              | Watchdog<br>Timeout<br>Action         | Indicates the action for the internal processing timeout related to communications.  00: Retains timeout status (until reset or cleared).               |                  | 0                                               | Yes  | No    | USINT |
|                      | 0D              | Produced<br>Connection<br>Path Length | Number of bytes for the produced connection path.                                                                                                    |                  | 3                                               | Yes  | No    | UINT  |
|                      | 0E              | Produced<br>Connection<br>Path        | Specifies the allocation for the produced connection path.                                                                                              |                  | Default:<br>Flexible<br>I/O (Input)<br>62 39 46 | Yes  | No    | ARRAY |
|                      | 0F              | Consumed<br>Connection<br>Path Length | Number of bytes for the consumed connection path.                                                                                                    |                  | 0                                               | Yes  | No    | UINT  |
|                      | 10              | Consumed<br>Connection<br>Path        | Specifies the allocation for the consumed connection path.                                                                                              |                  |                                                 | Yes  | No    | ARRAY |
|                      | 11              | Production<br>Inhibit Time            | Specifies the production inhibit timer value.                                                                                                    |                  | 0                                               | Yes  | No    | UINT  |
|                      | 12              | Connection<br>Timeout<br>Multiplier   | Specifies the multiplier for the connection timeout event.                                                                                              |                  | Fixed to 4.                                     | Yes  | No    | USINT |

| Instance (hex)      | Attribute (hex) | Name                                  | Description                                                                                                    | Setting<br>Range | Default                                             | Read | Write | Size  |
|---------------------|-----------------|---------------------------------------|----------------------------------------------------------------------------------------------------|------------------|-----------------------------------------------------|------|-------|-------|
| 04                  | 01              | State                                 | Status of the Instance                                                                                                    |                  |                                                     | Yes  | No    | USINT |
| Cyclic<br>I/O       | 02              | Instance<br>Type                      | Type of the Instance                                                                                                    |                  | 1                                                   | Yes  | No    | USINT |
|                     | 03              | Transport<br>Class Trig-<br>ger       | Defines the communications type by code.                                                                                                    |                  | 82 hex                                              | Yes  | No    | byte  |
|                     | 04              | Produced<br>Connection<br>ID          | Indicates the communications ID set by the DeviceNet Master Unit.                                                                                       |                  |                                                     | Yes  | No    | UINT  |
|                     | 05              | Consumed<br>Connection<br>ID          | Indicates the communications ID set by the DeviceNet Master Unit.                                                                                       |                  |                                                     | Yes  | No    | UINT  |
|                     | 06              | Initial Comm<br>Characteristics       | Indicates the communication configuration of the DeviceNet Master Unit.                                                                                 |                  | 01 hex                                              | Yes  | No    | byte  |
| 04<br>Cyclic<br>I/O | 07              | Produced<br>Connection<br>Size        | Indicates the maximum number of bytes for transmission.                                                                                                 |                  | Depends on onfigured assembly.                      | Yes  | No    | UINT  |
|                     | 08              | Consumed<br>Connection<br>Size        | Indicates the maximum number of bytes for reception.                                                                                                    |                  | 0                                                   | Yes  | No    | UINT  |
|                     | 09              | Expected<br>Packet<br>Rate            | Indicates the length of the internal processing timeout when a communications request is received. Unit is [ms]. Value is set to a multiple of [10 ms]. | 0 -<br>65535     | 0                                                   | Yes  | Yes   | UINT  |
|                     | 0C              | Watchdog<br>Timeout<br>Action         | Indicates the action for the internal processing timeout related to communications.  00: Retain timeout status (until reset or cleared)                 |                  | 0                                                   | Yes  | No    | USINT |
|                     | 0D              | Produced<br>Connection<br>Path Length | Number of bytes for the produced connection path.                                                                                                    |                  | 3                                                   | Yes  | No    | UINT  |
|                     | 0E              | Produced<br>Connection<br>Path        | Specifies the allocation for the produced connection path.                                                                                              |                  | Default:<br>Flexible<br>I/O (Input)<br>62 39 46     | Yes  | No    | ARRAY |
|                     | 0F              | Consumed<br>Connection<br>Path Length | Number of bytes for the consumed connection path.                                                                                                    |                  | 4                                                   | Yes  | No    | UINT  |
|                     | 10              | Consumed<br>Connection<br>Path        | Specifies the allocation for the consumed connection path.                                                                                              |                  | Acknowl-<br>edge Han-<br>dler Object<br>20 2B 24 01 | Yes  | No    | ARRAY |
|                     | 11              | Production<br>Inhibit Time            | Specifies the production inhibit timer value.                                                                                                    |                  | 0                                                   | Yes  | Yes   | UINT  |
|                     | 12              | Connection<br>Timeout<br>Multiplier   | Specifies the multiplier for the connection timeout event.                                                                                              |                  | Fixed to 4.                                         | Yes  | No    | USINT |

#### A-1-6 Discrete Input Point Object (Class 08 hex)

#### Supported Service Codes

Table A-11 Discrete Input Point Object - Supported Service Codes

| Service Code No. (hex) | Service Description    |
|------------------------|------------------------|
| 0E                     | Reads Attribute data.  |
| 10                     | Writes Attribute data. |

#### **Object Details**

Table A-12 Discrete Input Point Object - Object Details

| Instance<br>(hex) | Attribute (hex) | Name     | Description                            | Setting<br>Range | Default | Read | Write | Size |
|-------------------|-----------------|----------|----------------------------------------|------------------|---------|------|-------|------|
| 01 to 09          | 03              | Value    | Terminal state 0: OFF 1: ON            |                  |         | Yes  | No    | BOOL |
|                   | 69              | Override | Terminal state (Override) 0: OFF 1: ON |                  |         | Yes  | Yes   | BOOL |

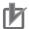

#### **Precautions for Correct Use**

**MX2** Instances 1 to 7 correspond to the inverter's multi-function input terminals S1 to S7.

Instances 1 to 8 correspond to the inverter's multi-function input terminals S1 to S8. Instance 9 corresponds to the FW input terminal.

#### A-1-7 Discrete Output Point Object (Class 09 hex)

#### **Supported Service Codes**

Table A-13 Discrete Output Point Object - Supported Service Codes

| Service Code No. (hex) | Service Description    |
|------------------------|------------------------|
| 0E                     | Reads Attribute data.  |
| 10                     | Writes Attribute data. |

### **Object Details**

Table A-14 Discrete Output Point Object - Object Details

| Instance (hex) | Attribute (hex) | Name  | Description    | Setting<br>Range | Default | Read | Write | Size |
|----------------|-----------------|-------|----------------|------------------|---------|------|-------|------|
| 01 to 06       | 03              | Value | Terminal state |                  |         | Yes  | Yes   | BOOL |
|                |                 |       | 0: OFF         |                  |         |      |       |      |
|                |                 |       | 1: ON          |                  |         |      |       |      |

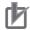

#### **Precautions for Correct Use**

**MX2** Instances 1 to 3 correspond to the inverter's multi-function output terminals P1/P2 and the relay output terminal.

Instances 1 to 6 correspond to the inverter's multi-function output terminals P1 to P5 and the relay output terminal.

### A-1-8 Unit Parameter Object (Class 94 hex)

#### Supported Service Codes

Table A-15 Unit Parameter Object - Supported Service Codes

| Service Code No. (hex) | Service Description    |
|------------------------|------------------------|
| 0E                     | Reads Attribute data.  |
| 10                     | Writes Attribute data. |

#### **Object Details**

Table A-16 Unit Parameter Object - Object Details

| Instance (hex) | Attribute (hex) | Name       | Description                 | Setting<br>Range | Default | Read | Write | Size  |
|----------------|-----------------|------------|-----------------------------|------------------|---------|------|-------|-------|
| 01             | 64              | Default    | 0: Basic Speed I/O          | 0 - 7            | 1       | Yes  | Yes   | USINT |
|                |                 | Connection | 1: Extended Speed I/O       |                  |         |      |       |       |
|                |                 | Path       | 2: Extended Speed and       |                  |         |      |       |       |
|                |                 |            | Torque Control              |                  |         |      |       |       |
|                |                 |            | 3: Special I/O              |                  |         |      |       |       |
|                |                 |            | 4: Extended Control I/O     |                  |         |      |       |       |
|                |                 |            | 5: Extended Control I/O and |                  |         |      |       |       |
|                |                 |            | Multi function I/O Monitor  |                  |         |      |       |       |
|                |                 |            | 6: Flexible Format          |                  |         |      |       |       |
|                |                 |            | 7: Extended Speed and       |                  |         |      |       |       |
|                |                 |            | Acceleration Control        |                  |         |      |       |       |

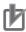

#### **Precautions for Correct Use**

The value written to this Instance is reflected on Assembly Instance No. (P046).

# A-2 AC Drive Object Specifications

#### A-2-1 Motor Data Object (Class 28 hex)

### **Supported Service Codes**

Table A-17 Motor Data Object - Supported Service Codes

| Service Code No. (hex) | Service Description    |
|------------------------|------------------------|
| 0E                     | Reads Attribute data.  |
| 10                     | Writes Attribute data. |

Table A-18 Motor Data Object - Object Details

| Instance (hex) | Attribute (hex) | Name                          | Description                                                                                                    | Setting<br>Range                                 | Default                                | Read | Write | Size  |
|----------------|-----------------|-------------------------------|----------------------------------------------------------------------------------------------------|--------------------------------------------------|----------------------------------------|------|-------|-------|
| 01             | 03              | Motor Type                    | <ul><li>3: PM synchronous motor<br/>(d060 = 3)</li><li>7: Squirrel cage induction<br/>motor (d060 ≠ 3)</li></ul> |                                                  | 7                                      | Yes  | Yes   | USINT |
|                | 06              | Motor<br>Rated Cur-<br>rent   | Motor rated current<br>Unit: [0.1 A]                                                                             |                                                  | Depends<br>on the<br>inverter<br>type. | Yes  | Yes   | UINT  |
|                | 07              | Motor<br>Rated Volt-<br>age   | Motor rated voltage Unit: [V]  Reflected on inverter parameter A082 (AVR voltage selection).                     |                                                  | Depends<br>on the<br>inverter<br>type. | Yes  | Yes   | UINT  |
|                | 08              | Motor<br>Rated<br>Power       | Reflected on inverter parameter H003 (Motor Capacity).                                                           |                                                  | Depends<br>on the<br>inverter<br>type. | Yes  | Yes   | UINT  |
|                | 09              | Motor<br>Rated Fre-<br>quency | Motor rated frequency<br>Unit: [Hz]                                                                              | 300 to<br>Max.<br>Speed                          | 50                                     | Yes  | Yes   | UINT  |
|                | 0B              | Max. Speed                    | Maximum allowable motor speed Unit: [min <sup>-1</sup> ]                                                         | Depends<br>on the<br>inverter<br>mode<br>(d060). | 50                                     | Yes  | Yes   | UINT  |
|                | 0C              | Pole Count                    | Number of motor poles<br>(Speed conversion only) Only<br>even numbers are valid.                                 | 0 - 38                                           | 0                                      | Yes  | Yes   | UINT  |

#### A-2-2 Control Supervisor Object (Class 29 hex)

### **Supported Service Codes**

Table A-19 Control Supervisor Object - Supported Service Codes

| Service Code No. (hex) | Service Description    |
|------------------------|------------------------|
| 0E                     | Reads Attribute data.  |
| 10                     | Writes Attribute data. |

#### **Object Details**

Table A-20 Control Supervisor Object - Object Details

| Instance (hex) | Attribute (hex) | Name                    | Description                                                    | Setting<br>Range | Default | Read | Write | Size |
|----------------|-----------------|-------------------------|----------------------------------------------------------------|------------------|---------|------|-------|------|
| 01             | 03              | Forward/<br>Stop        | 0: Stop<br>1: Forward                                          |                  | 0       | Yes  | Yes   | BOOL |
|                | 04              | Reverse/<br>Stop        | 0: Stop<br>1: Reverse                                          |                  | 0       | Yes  | Yes   | BOOL |
|                | 05              | Net Control             | Follow the setting of parameter A002.     DeviceNet reference  |                  | 0       | Yes  | Yes   | BOOL |
|                | 06              | State                   | Drive status                                                   |                  |         | Yes  | No    | UINT |
|                | 07              | During For-<br>ward Run | 0: Stop<br>1: During forward run                               |                  |         | Yes  | No    | BOOL |
|                | 08              | During reverse run      | 0: Stop<br>1: During reverse run                               |                  |         | Yes  | No    | BOOL |
|                | 09              | Inverter Ready          | 0: Not ready<br>1: Ready                                       |                  |         | Yes  | No    | UINT |
|                | 0A              | Fault                   | 0: Normal<br>1: Fault                                          |                  |         | Yes  | No    | BOOL |
|                | 0B              | Alarm                   | 0: Normal<br>1: Alarm                                          |                  |         | Yes  | No    | BOOL |
|                | 0C              | Fault Reset             | Resets the Fault/Trip state of the inverter when written to 1. |                  | 0       | Yes  | Yes   | BOOL |
|                | 0D              | Fault Code              | Fault/Trip state code                                          |                  |         | Yes  | No    | UINT |

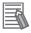

#### **Additional Information**

The comparison between the inverter Error/Trip codes and the CIP Fault/Warning codes is shown in Table A-21.

| Instance (hex) | Attribute (hex) | Name                                                                    | Description                                                                                                    | Setting<br>Range | Default | Read | Write | Size  |
|----------------|-----------------|-------------------------------------------------------------------------|----------------------------------------------------------------------------------------------------|------------------|---------|------|-------|-------|
| 01             | 0F              | Control From<br>Net Run Signal<br>Input Status                          | Follow the setting of parameter A002.     DeviceNet                                                                                                    |                  |         | Yes  | No    | BOOL  |
|                | 10              | DeviceNet<br>Fault Mode                                                 | Indicates the inverter opera-<br>tion on network error.  0: Inverter Fault/Trip and stop<br>(P045 = 1)  1: Ignore (P045 = 2)  2: Vendor-specific                                                                                                    | <del></del>      | 2       | Yes  | Yes   | UINT  |
|                | 11              | Force Fault/Trip<br>Communica-<br>tions External<br>Fault Input         | Inverter's External trip (EXT) input                                                                                                    |                  | 0       | Yes  | Yes   | BOOL  |
|                | 12              | Force Status<br>Communica-<br>tions External<br>Fault Input Sta-<br>tus | External trip (EXT) input status 0: Communicating 1: Fault detected                                                                                                    |                  | 0       | Yes  | No    | BOOL  |
|                | 14              | Net Idle Mode                                                           | Indicates the inverter operation on network idle mode. 0: Stop (P048 = 4) 1: Ignore (P048 = 2) 2: Vendor-specific                                                                                                    |                  | 2       | Yes  | Yes   | USINT |
|                | 64              | Drive State<br>Detail                                                   | Inverter Drive State Detail value:  0 : Stopping  1 : Running  2 : Jogging  3 : Free running  4 : Direct current DC braking  5 : Restart (Retry) Error detected (Decelerated stop)  7 : Restart (Retry) in process  8 : Waiting for restart (retry)  10 : Fault/Trip  11 : Undervoltage condition |                  |         | Yes  | No    | USINT |
|                | 65              | Trip Cause                                                              | Returns a direct Trip cause (E01 to E99).                                                                                                    |                  |         | Yes  | No    | USINT |
|                | 66              | Free Run                                                                | Enables/disables free run.  0: Ignore  1: Free run enabled                                                                                                    |                  | 0       | Yes  | Yes   | BOOL  |

Table A-21 Error Code Conversion

|      | Error/Trip Code                                     | CIP Fault/Warning Code |                             |  |  |  |
|------|-----------------------------------------------------|------------------------|-----------------------------|--|--|--|
| Code | Name                                                | Code                   | Name                        |  |  |  |
| E01  | Overcurrent protection at constant speed            | 2200                   | Current inside device       |  |  |  |
| E02  | Overcurrent protection during deceleration          | 2214                   | Overcurrent during slowdown |  |  |  |
| E03  | Overcurrent protection during acceleration          | 2213                   | Overcurrent during startup  |  |  |  |
| E04  | Other overcurrent protection                        | 2200                   | Current inside device       |  |  |  |
| E05  | Overload protection                                 | 2220                   | Continuous overcurrent      |  |  |  |
| E06  | Braking resistor overload protection                | 7112                   | Brake chopper overcurrent   |  |  |  |
| E07  | Overvoltage protection                              | 3210                   | Overvoltage inside device   |  |  |  |
| E08  | EEPROM error                                        | 6320                   | Parameter error             |  |  |  |
| E09  | Undervoltage                                        | 3220                   | Undervoltage inside device  |  |  |  |
| E10  | Current detector error                              | 5210                   | Measurement circuit         |  |  |  |
| E11  | CPU error                                           | 6100                   | Internal software           |  |  |  |
| E12  | External trip                                       | 9000                   | External malfunction        |  |  |  |
| E13  | USP error                                           | 9000                   | External malfunction        |  |  |  |
| E14  | Ground fault                                        | 2120                   | Short to ground             |  |  |  |
| E15  | Input overvoltage protection                        | 3110                   | Trunk line overvoltage      |  |  |  |
| E16  | Momentary power interruption protection             | 3120                   | Trunk line undervoltage     |  |  |  |
| E20  | Temperature error due to cooling fan frequency low- | 4000                   | Temperature                 |  |  |  |
|      | ering                                               |                        |                             |  |  |  |
| E21  | Temperature error                                   | 4200                   | Device temperature          |  |  |  |
| E22  | CPU error                                           | 5000                   | Device hardware             |  |  |  |
| E24  | Phase failure                                       | 3130                   | Phase failure               |  |  |  |
| E25  | Main circuit error                                  | 5410                   | Output stages               |  |  |  |
| E30  | Driver error                                        | 5400                   | Power section               |  |  |  |
| E35  | Thermistor error                                    | 7300                   | Sensor                      |  |  |  |
| E36  | Braking error                                       | 9000                   | External malfunction        |  |  |  |
| E37  | Emergency disconnect                                | 9000                   | External malfunction        |  |  |  |
| E38  | Low-speed overload protection                       | 2221                   | Continuous overcurrent 1    |  |  |  |
| E40  | Operator connection error                           | 5300                   | Operator control circuit    |  |  |  |
| E41  | Modbus communication error                          | 7500                   | Communications              |  |  |  |
| E60  | Option error (Inverter communications error)        | 7510                   | Serial interface 1          |  |  |  |
| E61  | Option error (Duplicated MAC ID)                    | 7510                   | Serial interface 1          |  |  |  |
| E62  | Option error (External trip)                        | 7510                   | Serial interface 1          |  |  |  |
| E63  | DRT/CRT communications lost/idle                    | 7510                   | Serial interface 1          |  |  |  |
| E64  | Illegal flexible mapping                            | 6320                   | Parameter error             |  |  |  |
| E65  | Option error (Reserved)                             | 7510                   | Serial interface 1          |  |  |  |
| E66  | Option error (Reserved)                             | 7510                   | Serial interface 1          |  |  |  |
| E67  | Option error (Reserved)                             | 7510                   | Serial interface 1          |  |  |  |
| E68  | Option error (Reserved)                             | 7510                   | Serial interface 1          |  |  |  |
| E69  | Option error (Inverter communications lost error)   | 7510                   | Serial interface 1          |  |  |  |
| E70  | Option error (Inverter communications error)        | 7510                   | Serial interface 2          |  |  |  |
| E71  | Option error (Duplicated MAC ID)                    | 7510                   | Serial interface 2          |  |  |  |
| E72  | Option error (External trip)                        | 7510                   | Serial interface 2          |  |  |  |
| E73  | DRT/CRT communications lost/idle                    | 7510                   | Serial interface 2          |  |  |  |
| E74  | Illegal flexible mapping                            | 6320                   | Parameter error             |  |  |  |
| E75  | Option error (Reserved)                             | 7510                   | Serial interface 2          |  |  |  |
| E76  | Option error (Reserved)                             | 7510                   | Serial interface 2          |  |  |  |
| E77  | Option error (Reserved)                             | 7510                   | Serial interface 2          |  |  |  |
| E78  | Option error (Reserved)                             | 7510                   | Serial interface 2          |  |  |  |
| E79  | Option error (Inverter communications lost error)   | 7510                   | Serial interface 2          |  |  |  |

7305

Encoder disconnection

MX2

RX

E80

Incremental encoder 1 defective

| Error/Trip Code |                             |      | CIP Fault/Warning Code   |  |  |
|-----------------|-----------------------------|------|--------------------------|--|--|
| Code            | Name                        | Code | Name                     |  |  |
| E81             | Excessive speed             | 8401 | Velocity following error |  |  |
| E82             | Positioning error           | 8500 | Positioning error        |  |  |
| E83             | Position control range trip | 8501 | Position following error |  |  |

#### A-2-3 AC/DC Drive Object (Class 2A hex)

### **Supported Service Codes**

Table A-22 AC/DC Drive Object - Supported Service Codes

| Service Code No. (hex) | Service Description    |
|------------------------|------------------------|
| 0E                     | Reads Attribute data.  |
| 10                     | Writes Attribute data. |

### **Object Details**

Table A-23 AC/DC Drive Object - Object Details

| Instance (hex) | Attribute (hex) | Name              | Description                                                                                                    | Setting<br>Range     | Default | Read | Write | Size  |
|----------------|-----------------|-------------------|----------------------------------------------------------------------------------------------------|----------------------|---------|------|-------|-------|
| 01             | 03              | At Reference      | Stopping/Accelerating or decelerating     Hat reference                                                                                                    |                      |         | Yes  | No    | BOOL  |
|                | 04              | Net Reference     | Speed reference selection 0: Follow the setting of parameter A002. 1: Network control                                                                                                    | 0 - 1                | 0       | Yes  | Yes   | BOOL  |
|                | 06              | Drive Mode        | 0: Vendor-specific mode                                                                                                    | 0                    | 0       | Yes  | No    | USINT |
|                | 07              | Speed<br>Actual   | If parameter P049 (Number of Poles for Rotation Speed Setting) is set appropriately, the rotational speed unit is [min <sup>-1</sup> ]. If parameter P049 (Number of Poles for Rotation Speed Setting) is set to 0, the frequency unit is [0.01 Hz]. |                      |         | Yes  | No    | INT   |
|                | 08              | Speed Reference   | If parameter P049 (Number of Poles for Rotation Speed Setting) is set appropriately, the rotational speed unit is [min <sup>-1</sup> ]. If parameter P049 (Number of Poles for Rotation Speed Setting) is set to 0, the frequency unit is [0.01 Hz]. | 0 -<br>Max.<br>Speed | 0       | Yes  | Yes   | INT   |
|                | 09              | Current<br>Actual | Output current monitor<br>Unit: [0.1 A]                                                                                                    |                      |         | Yes  | No    | INT   |

| Instance (hex) | Attribute (hex) | Name                         | Description                                                                                    | Setting<br>Range | Default | Read | Write | Size |
|----------------|-----------------|------------------------------|------------------------------------------------------------------------------------------------|------------------|---------|------|-------|------|
| 01             | 0F              | Power<br>Actual              | Output power monitor Unit: [W]                                                                 |                  |         | Yes  | No    | INT  |
|                | 11              | Output Voltage               | Output voltage monitor<br>Unit: [V]                                                            |                  |         | Yes  | No    | INT  |
|                | 12              | Accel Time                   | Unit: [ms]                                                                                     | 10 -<br>3600000  | 10000   | Yes  | Yes   | UINT |
|                | 13              | Decel Time                   | Unit: [ms]                                                                                     | 10 -<br>3600000  | 10000   | Yes  | Yes   | UINT |
|                | 1D              | Reference<br>From the<br>Net | Speed reference input selection monitor: 0: Follow the setting of parameter A002. 1: DeviceNet | 0 - 1            | 0       | Yes  | Yes   | BOOL |
|                | 77              | Torque<br>Actual Rel         | Actual torque monitor Unit: [%]                                                                |                  |         | Yes  | Yes   | INT  |
|                | 78              | Torque Ref<br>Rel            | Reference torque<br>Unit: [%]                                                                  | 0 - 200          | 0       | Yes  | Yes   | INT  |
|                | 79              | Torque Compensation Bias Rel | Compensation bias torque<br>Unit: [%]                                                          | -200 -<br>200    | 0       | Yes  | Yes   | INT  |
|                | 7A              | At Zero<br>Speed             | 0: Non-zero speed<br>1: At zero speed                                                          |                  |         | Yes  | No    | BOOL |

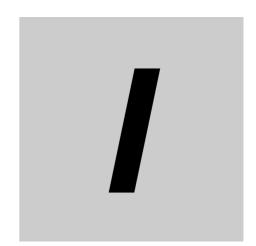

# Index

## Index

| Α                               |          | EDS file                   | 1-15, 3-14               |
|---------------------------------|----------|----------------------------|--------------------------|
|                                 |          | Enable switch              | 3-15                     |
| Allocation areas                | 1-8 1-9  | ENTER Command              | 5-13                     |
| allocation relay area           | ,        | error code                 | 6-5                      |
| Allocation type                 |          | Explicit Message Errors    | 6-10                     |
| Assembly Instance No            |          | Extended Control I/O       | 1-3, 3-2, 3-6, 4-2, 4-13 |
| Assembly No.                    |          | AL                         |                          |
| Attribute                       |          | CFN                        | 4-14                     |
| Attribute ID                    | •        | CI3 to CI7                 | 4-13                     |
| Autodetect                      |          | CI8                        |                          |
| Automatic Baud Rate Recognition |          | CO1                        |                          |
| <del>_</del>                    |          | CO2                        |                          |
| auto-tuning                     | 4-10     | CO3 to CO5                 |                          |
| В                               |          | CR                         |                          |
| В                               |          | EXT                        |                          |
|                                 |          | FA1                        |                          |
| Basic Speed I/O                 |          | FW                         |                          |
| AL                              | 4-5      | FWR                        |                          |
| FW                              | 4-4      | IRDY                       |                          |
| FWR                             | 4-5      | MO1                        |                          |
| Rotation Speed Monitor          | 4-5      | _                          |                          |
| Rotation Speed Reference        | 4-4      | MO2                        |                          |
| RS                              | 4-4      | MO3                        |                          |
| Busoff                          | 3-4, 6-4 | MO4                        |                          |
|                                 |          | MR                         |                          |
| C                               |          | Output Current Monitor     |                          |
|                                 |          | Rotation Speed Monitor     |                          |
| Class                           | 5-2 5-13 | Rotation Speed Reference   |                          |
| Class ID                        | •        | RS                         |                          |
| Clear switch                    |          | RV                         |                          |
| CMND Instruction                |          | RVR                        |                          |
| communications timeout          |          | Torque Actual              |                          |
| Compare                         |          | Torque Compensation Bias   |                          |
| Compare inverter parameters     |          | Torque Reference           | 4-14                     |
|                                 |          | WR                         |                          |
| Control Supervisor Object       |          | ZS                         | 4-14                     |
| CTR                             |          | Extended Control I/O and   |                          |
| CX-Integrator                   | •        | Multi function I/O Monitor | 1-3, 3-2, 3-6, 4-2, 4-15 |
| CX-ONE                          | 3-14     | AL                         | 4-16                     |
| D                               |          | CFN                        | 4-16                     |
| D                               |          | FA1                        | 4-15                     |
|                                 |          | FWR                        | 4-15                     |
| Device Parameters               | 1-15     | IRDY                       | 4-15                     |
| Device Type                     | 3-27     | MI1 to MI7                 |                          |
| DeviceNet Communications Unit   |          | MI8                        |                          |
| Dimensions                      | 1-12     | MO1                        |                          |
| DeviceNet connector signals     | 2-14     | MO2                        |                          |
| Discrete Input Point Object     | A-12     | MO3                        |                          |
| Discrete Output Point Object    |          | MO4                        |                          |
| Download                        |          |                            |                          |
| download                        |          | MR Manifer                 |                          |
| Download inverter parameters    | •        | Output Current Monitor     |                          |
|                                 | 0-21     | Rotation Speed Monitor     |                          |
| E                               |          | RVR                        |                          |
|                                 |          | Torque Actual              |                          |
| Edition Device Dev              | 0.01     | WR                         |                          |
| Editing Device Parameters       | 3-21     | ZS                         | 4-15                     |

| Extended Speed and       |                                        | RVR                               | 4-6              |
|--------------------------|----------------------------------------|-----------------------------------|------------------|
| Acceleration Control     | 1-3, 3-2, 4-2, 4-7                     | WR                                | 4-6              |
| Acceleration Time        |                                        |                                   |                  |
| AL                       |                                        | F                                 |                  |
| CFN                      |                                        |                                   |                  |
| CTR                      | •                                      | FINS command                      | E 0              |
| Deceleration Time        |                                        |                                   |                  |
| Drive Status Detail      |                                        | FINS Message Errors               |                  |
|                          |                                        | Fixed allocations                 |                  |
| FA1                      |                                        | Flexible Format                   |                  |
| FRS                      |                                        | Flexible Format I/O Allocation    |                  |
| FW                       | 4-7                                    | Frequency Reference               |                  |
| FWR                      | 4-8                                    | Frequency reference selection     | 3-5              |
| FWT                      | 4-8                                    | Function Code                     | 4-17, 4-18, 6-11 |
| MI1 to MI7               | 4-8                                    | Function Code Object              | 5-15             |
| MI8                      | 4-8                                    | •                                 |                  |
| Output Current Monitor   | 4-9                                    | G                                 |                  |
| REF                      |                                        | -                                 |                  |
| RFN                      |                                        | general nurnees innut             | 2.42             |
| Rotation Speed Monitor   | _                                      | general-purpose input             |                  |
| Rotation Speed Reference |                                        | general-purpose output            | 3-12             |
| RS                       |                                        |                                   |                  |
|                          |                                        | Н                                 |                  |
| RV                       |                                        |                                   |                  |
| RVR                      |                                        | High Frequency mode               | 1-15             |
| Trip Cause               | 4-9                                    |                                   |                  |
| Extended Speed and       |                                        | 1                                 |                  |
| Torque Control           |                                        |                                   |                  |
| AL                       | 4-12                                   | Identity Object                   | Δ_2              |
| CFN                      | 4-12                                   | IDLE                              |                  |
| CTR                      | 4-11                                   |                                   |                  |
| Drive Status             | 4-12                                   | Idle Mode Detection Setting       |                  |
| FA1                      | 4-12                                   | Input Register                    |                  |
| FW                       | 4-11                                   | Input/Output Bit Data             |                  |
| FWR                      | 4-12                                   | Instance                          | •                |
| IRDY                     | ······································ | Instance ID                       |                  |
| REF                      | ······································ | Inverter connection PCB           | 2-3              |
| RFN                      |                                        | Inverter connector                | 2-2              |
|                          |                                        | Issuing an Explicit Message       | 5-6              |
| Rotation Speed Monitor   |                                        |                                   |                  |
| Rotation Speed Reference |                                        | L                                 |                  |
| RS                       |                                        |                                   |                  |
| RV                       |                                        | LED indicators                    | 22221            |
| RVR                      | 4-12                                   |                                   |                  |
| Torque Actual            | 4-12                                   | Light Load Mode                   | 1-15             |
| Torque Reference         | 4-11                                   | 8.4                               |                  |
| WR                       | 4-12                                   | М                                 |                  |
| Extended Speed I/O       | 1-3, 3-2, 4-2, 4-5                     |                                   |                  |
| AL                       |                                        | Master Unit                       | 1-8, 3-15        |
| CFN                      |                                        | CJ1W-DRM21                        | 1-8              |
| CTR                      |                                        | CS1W-DRM21                        | 1-8              |
| Drive Status             |                                        | Maximum Number of Inverter Connec | ctions1-8        |
| FA1                      |                                        | Message function                  |                  |
|                          |                                        | Messaging                         |                  |
| FW                       |                                        | Explicit Message                  |                  |
| FWR                      |                                        | Modbus Coil Information           |                  |
| IRDY                     |                                        |                                   |                  |
| REF                      | •                                      | Modbus communication              |                  |
| RFN                      |                                        | Modbus communication (Modbus-RT   | -                |
| Rotation Speed Monitor   | 4-6                                    | Modbus register                   |                  |
| Rotation Speed Reference | 4-5                                    | Modbus-RTU                        |                  |
| RS                       | 4-5                                    | Module status                     | ,                |
| RV                       | 4-5                                    | Motor Data Object                 |                  |
|                          | _                                      | MS                                | 2-4 3-15 6-2 6-3 |

| Multi-function Input Monitor                | Torque Reference Input Selection | 3-8, 3-11 |
|---------------------------------------------|----------------------------------|-----------|
| multi-function inputs                       | 11                               |           |
| Multi-function Output Terminal Parameter    | U                                |           |
|                                             | Unit Parameter Object            | A-13      |
| N                                           | Upload                           | 3-21      |
|                                             | upload                           |           |
| Net.Ctrl                                    | Upload inverter parameters       |           |
| Net.Ref                                     | upload/download                  |           |
| Network Communications Command              | User allocations                 |           |
| Execution Enabled Flag5-6                   | Osci allocations                 |           |
| network configuration tool CX-Integrator    | V                                |           |
|                                             | V                                |           |
| Network status                              |                                  |           |
| Network Type                                | vector control                   | 4-10      |
| No. of occupied bytes3-3, 3-6               |                                  |           |
| No. of occupied words                       |                                  |           |
| Node Address2-4, 3-3                        |                                  |           |
| NS2-4, 3-15, 6-2, 6-4                       |                                  |           |
| 0                                           |                                  |           |
| Outline Otatus                              |                                  |           |
| Online Status                               |                                  |           |
| Output Negister                             |                                  |           |
| P                                           |                                  |           |
| Parameter 5-11                              |                                  |           |
| Parameter Setting Error6-8                  |                                  |           |
| PM Motor mode                               |                                  |           |
| Poll1-3, 1-16                               |                                  |           |
| FOII1-3, 1-10                               |                                  |           |
| R                                           |                                  |           |
|                                             |                                  |           |
| Reading Response to an Explicit Message 5-6 |                                  |           |
| REF                                         |                                  |           |
| Register No. for DeviceNet input4-20        |                                  |           |
| Register No. for DeviceNet output           |                                  |           |
| Register Number4-17, 4-18                   |                                  |           |
| Remote I/O1-3                               |                                  |           |
| Reset Mode 3-3                              |                                  |           |
| RJ45 Connector                              |                                  |           |
| RS485 Communications 1-15                   |                                  |           |
| RUN Command                                 |                                  |           |
| RUN command selection                       |                                  |           |
| RON command selection                       |                                  |           |
| S                                           |                                  |           |
| Scan List                                   |                                  |           |
| Scan List Configuration                     |                                  |           |
| Special I/O                                 |                                  |           |
| Special Remote Input Error Codes4-19        |                                  |           |
| T                                           |                                  |           |
|                                             |                                  |           |
| termination resistance                      |                                  |           |
| Torque Bias Mode                            |                                  |           |
| Torque Control3-2, 3-8, 4-10                |                                  |           |
| Torque Control Function4-10                 |                                  |           |
| torque reference 3-2 4-10                   |                                  |           |

#### **OMRON Corporation** Industrial Automation Company

Kyoto, JAPAN Contact : www.ia.omron.com

Regional Headquarters

OMRON EUROPE B.V.

Wegalaan 67-69, 2132 JD Hoofddorp The Netherlands Tel: (31) 2356-81-300 Fax: (31) 2356-81-388

OMRON ASIA PACIFIC PTE. LTD.

438B Alexandra Road, #08-01/02 Alexandra Technopark, Singapore 119968 Tel: (65) 6835-3011 Fax: (65) 6835-2711 OMRON ELECTRONICS LLC

2895 Greenspoint Parkway, Suite 200 Hoffman Estates, IL 60169 U.S.A. Tel: (1) 847-843-7900 Fax: (1) 847-843-7787

OMRON (CHINA) CO., LTD.

Room 2211, Bank of China Tower, 200 Yin Cheng Zhong Road, PuDong New Area, Shanghai, 200120, China Tel: (86) 21-5037-2222 Fax: (86) 21-5037-2200 Authorized Distributor:

©OMRON Corporation 2012-2022 All Rights Reserved. In the interest of product improvement, specifications are subject to change without notice.

Cat. No. I581-E1-04 0922